# **Maintenance and Service Guide**

**Compaq Presario 5300 Series Computers** 

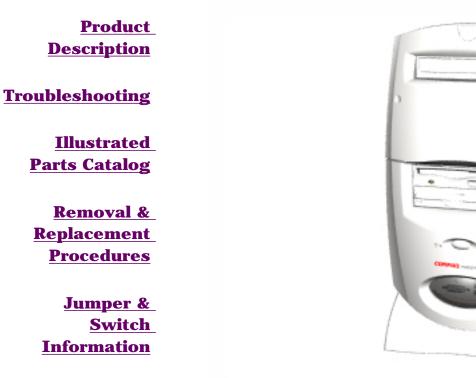

#### **Specifications**

See the <u>Notice</u> for copyright and trademark information, and the <u>Preface</u> for symbol conventions and Technician Notes.

## Download ZIP file of complete MSG to hard drive.

This MSG will be periodically maintained and updated as needed. To report a technical problem, contact your Regional Support Center or IM Help Center. For content comments or questions, contact the <u>Editor</u>.

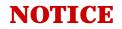

The information in this guide is subject to change without notice.

COMPAQ COMPUTER CORPORATION SHALL NOT BE LIABLE FOR TECHNICAL OR EDITORIAL ERRORS OR OMISSIONS CONTAINED HEREIN, NOR FOR INCIDENTAL OR CONSEQUENTIAL DAMAGES RESULTING FROM THE FURNISHING, PERFORMANCE, OR USE OF THIS MATERIAL.

This guide contains information protected by copyright. No part of this guide may be photocopied or reproduced in any form without prior written consent from Compaq Computer Corporation. © 1999 Compaq Computer Corporation. All rights reserved. Compaq, Presario Registered U. S. Patent and Trademark Office.

Microsoft, MS-DOS, and Windows are registered trademarks of Microsoft Corporation. Windows 95 and Windows 98 are trademarks of Microsoft Corporation. The software described in this guide is furnished under a license agreement or nondisclosure agreement. The software may be used or copied only in accordance with the terms of the agreement. Product names mentioned herein may be trademarks and/or registered trademarks of their respective companies.

**Online Maintenance and Service Guide Compaq Presario 5300 Series Personal Computers** 

June 1999

### PREFACE

This *Maintenance and Service Guide* is a troubleshooting guide that can be used for reference when servicing the Compaq Presario 5300 Series Personal Computers.

Compaq Computer Corporation reserves the right to make changes to the Compaq Presario 5300 Series Personal Computers without notice.

### **Symbols**

The following words and symbols mark special messages throughout this guide.

|                                                                                       |       |                                                                              | <b>NING:</b> Text set off in this manner indicates that failure to directions in the warning could result in bodily harm or loss . |        |
|---------------------------------------------------------------------------------------|-------|------------------------------------------------------------------------------|----------------------------------------------------------------------------------------------------|--------|
|                                                                                       |       |                                                                              | <b>TON:</b> Text set off in this manner indicates that failure to directions could result in damage to equipment or loss of        |        |
|                                                                                       | IMPOR | TANT:                                                                        | Text set off in this manner presents clarifying information or sp<br>instructions.                                                 | ecific |
| <b>NOTE:</b> Text set off in this manner presents commentary, sidelights information. |       | et off in this manner presents commentary, sidelights, or interest<br>ation. | ing points of                                                                                                    |        |

#### **Technician Notes**

WARNING: Only authorized technicians trained by Compaq should repair this equipment. All troubleshooting and repair procedures are detailed to allow only subassembly/module level repair. Because of the complexity of the individual boards and subassemblies, the user should not attempt to make repairs at the component level or to make modifications to any printed circuit board. Improper repairs can create a safety hazard. Any indications of component replacement or printed circuit board modifications may void any warranty.

#### **Serial Number**

When requesting information or ordering spare parts, the computer serial number should be provided to Compaq. The serial number can be found on the front right side of the chassis (between the CD/DVD/Zip drives and the drive door hinge), and on the rear of the computer above the power supply.

### SHOW ME

### **Locating Additional Information**

The following documentation is available to support this product:

- Compaq Presario documentation set
- Introducing Windows 98 Guide
- Service Training Guides
- Compaq Service Advisories and Bulletins
- Compaq QuickFind
- Compaq Service Quick Reference Guide
- Compaq Help Center

| MSG index   | <b>Product Description</b>                 | <b>Troubleshooting</b>                           | <b>Illustrated Parts Catalog</b> |
|-------------|--------------------------------------------|--------------------------------------------------|----------------------------------|
| <u>Home</u> | <u>Removal &amp;</u><br><u>Replacement</u> | <u>Jumper &amp; Switch</u><br><u>Information</u> | <b>Specifications</b>            |

### **REMOVAL & REPLACEMENT**

**Electrostatic discharge** 

DISASSEMBLY **SEQUENCE** 

Service **considerations** 

**Preparation** for **disassembly** 

**Serial number** 

**Chassis** 

**Power supply** 

Mass storage **devices** 

**Fax-modem** 

Parallel port **assembly** 

**PCI bracket** 

System board **components** 

**Instant On button board** 

**Creativity Action Center** 

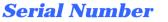

The computer serial number should be provided to Compaq whenever requesting information or ordering spare parts. The serial number is located on the rear of the computer above the power supply, and also on the cover next to the bezel.

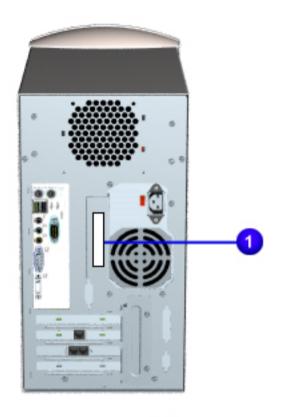

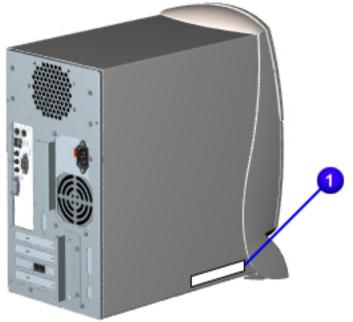

| MSG index   | <b>Product Description</b>                 | <b>Troubleshooting</b>                    | <u>Illustrated Parts</u><br><u>Catalog</u> |
|-------------|--------------------------------------------|-------------------------------------------|--------------------------------------------|
| <u>Home</u> | <u>Removal &amp;</u><br><u>Replacement</u> | <u>Jumper &amp; Switch</u><br>Information | <b>Specifications</b>                      |

### **PRODUCT DESCRIPTION - INDEX PAGE**

Models and model-specific features

**<u>CPU controls and lights</u>** 

**Keyboard controls and lights** 

**Creativity Action Center** 

#### **Back components**

connector pin assignments

### Power cord set

#### <u>requirements</u>

general requirements country-specific requirements

| <u>MSG index</u> | Product Description                        | <b>Troubleshooting</b>                           | <u>Illustrated Parts</u><br><u>Catalog</u> |
|------------------|--------------------------------------------|--------------------------------------------------|--------------------------------------------|
| <u>Home</u>      | <u>Removal &amp;</u><br><u>Replacement</u> | <u>Jumper &amp; Switch</u><br><u>Information</u> | <b>Specifications</b>                      |

### **PRODUCT DESCRIPTION**

Models and features

CPU controls and lights

### **Compaq Presario 5300 Series Standard Configurations**

| Ĺ | Models      | Processor<br>MHz | Hard<br>drive GB | RAM<br>MB | CD/DVD | Modem   |
|---|-------------|------------------|------------------|-----------|--------|---------|
|   | 5330, 5333  | K6-2 (380)       | 4.3              | 64        | 32X CD | 56K     |
|   | 5340        | K6-2 (400)       | 4.3              | 96        | 32X CD | 56K     |
|   | 5345        | K6-2 (400)       | 10.0             | 96        | 32X CD | 56K     |
|   | 5346 (APD)  | Celeron (400)    | 4.3              | 32        | 32X CD | PCI 56K |
|   | 5346 (EMEA) | Celeron (400)    | 4.3              | 64        | 32X CD | PCI 56K |
|   | 5352        | Celeron (433)    | 8.0              | 64        | 6X DVD | 56K     |
|   | 5354        | Celeron (433)    | 4.3              | 64        | 32X CD | PCI 56K |
|   | 5356 (APD)  | Celeron (433)    | 4.3              | 32        | 32X CD | PCI 56K |
|   | 5356 (EMEA) | Celeron (433)    | 6.0              | 64        | 32X CD | PCI 56K |
|   | 5358        | Celeron (433)    | 6.0              | 64        | 6X DVD | PCI 56K |
|   | 5359        | Celeron (433)    | 8.0              | 64        | 6X DVD | PCI 56K |
|   | 5360        | K6-2 (450)       | 10.0             | 64        | 32X CD | 56K     |
|   | 5363        | K6-2 (450)       | 8.0              | 64        | 32X CD | 56K     |
|   | 5365        | K6-2 (450)       | 12.0             | 64        | 32X CD | 56K     |
|   | 5373        | Celeron (466)    | 15.0             | 96        | 32X CD | 56K     |
|   | 5376 (EMEA) | Celeron (466)    | 6.0              | 64        | 32X CD | PCI 56K |
|   | 5376 (APD)  | Celeron (466)    | 8.0              | 64        | 32X CD | PCI 56K |
|   | 5378        | Celeron (466)    | 6.0              | 64        | 6X DVD | PCI 56K |
|   | 5396 (EMEA) | Celeron (500)    | 8.0              | 64        | 6X DVD | PCI 56K |
|   | 5396 (APD)  | Celeron (500)    | 8.0              | 64        | 32X CD | PCI 56K |
|   | 5398        | Celeron (500)    | 10.0             | 64        | 6X DVD | PCI 56K |

<u>Keyboard</u> controls and lights

Creativity Action Center

Back CPU connectors

Power cord set requirements

| MSG index                                                                                                    | <b>Product Description</b>                 | Troubleshooting                | <u>Illustrated Parts</u><br><u>Catalog</u>                                                                                                    |
|----------------------------------------------------------------------------------------------------|--------------------------------------------|--------------------------------|----------------------------------------------------------------------------------------------------|
| <u>Home</u>                                                                                                    | <u>Removal &amp;</u><br><u>Replacement</u> | Jumper & Switch<br>Information | <b>Specifications</b>                                                                                                    |
| Models and<br>featuresCPU controls<br>and lightsKeyboard<br>controls and<br>lightsCreativity<br>Action<br>CenterBack CPU<br>connectorsPower cord<br>set<br>requirements |                                            |                                | <ul> <li>CPU<br/>Controls<br/>and<br/>Lights</li> <li>1<br/>Emergency<br/>eject slot</li> <li>2 CD/DVD<br/>drive<br/>activity<br/>light (on<br/>some<br/>models<br/>this light is<br/>displayed<br/>to the left<br/>of the<br/>manual<br/>eject slot)</li> </ul> |

**3** CD/DVD load/eject button

**4** Floppy drive eject button

**5** Zip drive eject button & activity light

6 Drive activity light

**7** Instant on button

| MSG index | <b>Product Description</b>       | Troubleshooting             | <b>Illustrated Parts Catalog</b> |
|-----------|----------------------------------|-----------------------------|----------------------------------|
| Home      | <b>Removal &amp; Replacement</b> | Jumper & Switch Information | <b>Specifications</b>            |

Available on select models. Top left and right controls (click here for keyboard top right corner assignments)

#### <u>Models and</u> features

### **PRODUCT DESCRIPTION**

**CPU controls** 

and lights

Keyboard controls and lights

Creativity Action Center

<u>Back CPU</u> connectors

Power cord set requirements

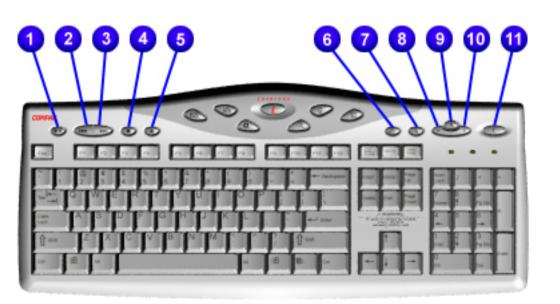

**Keyboard Controls and Lights** 

- 1. Play/pause
- **2**. Previous track
- 3. Next track
- 4. Stop
- 5. Load/Eject CD
- 6. Quick print
- 7. Application launch
- 8. Volume down
- 9. Mute
- 10. Volume up
- 11. Sleep button

#### **Product Description Troubleshooting Illustrated Parts Catalog** Home **Removal &** Jumper & Switch **Specifications** Information **Replacement PRODUCT DESCRIPTION** Models and features **Center controls and upper right corner lights CPU controls** and lights **Keyboard Controls Keyboard** controls and and lights

**Creativity** Action Center

Back CPU connectors

**Power cord** set **requirements** 

|         |          | $\square$ |                 |            |
|---------|----------|-----------|-----------------|------------|
| CONTRAL | 0        | 5 62      | 6               |            |
|         |          |           |                 | PI         |
|         |          | - Integer |                 |            |
|         | T P P    | <b>T</b>  |                 | Part Barra |
|         |          | · · · ·   | - Carton Contra |            |
|         | <b>T</b> | 1) () (m  |                 |            |

**Lights** 

#### Easy Access Internet **Keyboard**

**1** Instant e-mail

**2** Daily destination

**3** My presario

**4** Instant internet

**5** Instant search

**6** Online Marketplace

7 Retail central

8 Num lock light

**9** Caps lock light

**10** Scroll lock light

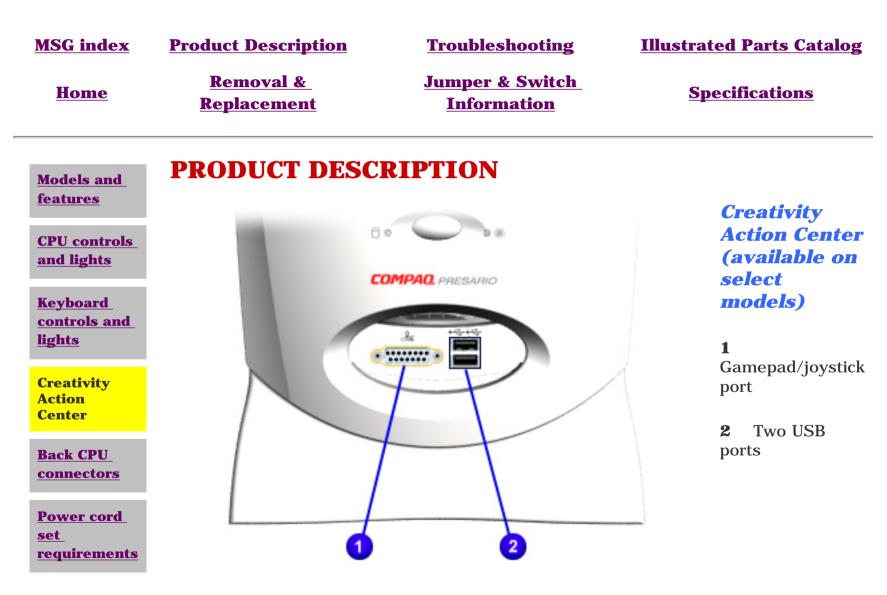

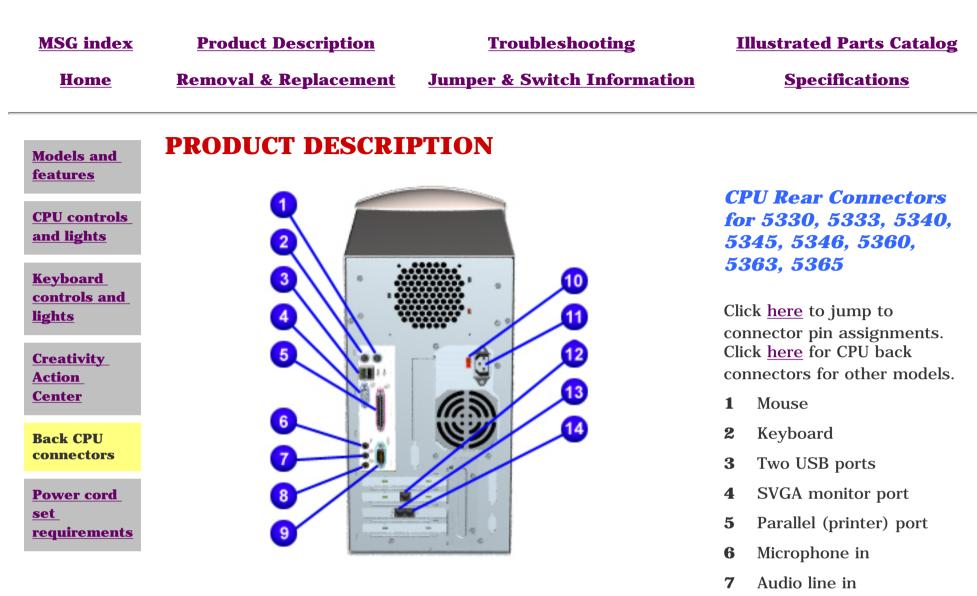

- Audio line out 8
- 9 Serial port
- **10** Voltage select switch
- **11** AC power connector
- **12** Ethernet network card  $\triangle$
- **13** Telephone line to wall outlet (select models)
- **14** Telephone line to telephone  $\triangle$

**CAUTION:** Do not plug a phone line into the network connector or you may damage the computer.

| <u>MSG index</u>                          | <b>Product Description</b>                                                                                           | <b>Troubleshooting</b>                                        | Illustrated Parts<br>Catalog |  |  |  |  |
|-------------------------------------------|----------------------------------------------------------------------------------------------------|---------------------------------------------------------------|------------------------------|--|--|--|--|
| <u>Home</u>                               | <u>Removal &amp;</u><br><u>Replacement</u>                                                                           | <u>Jumper &amp; Switch</u><br><u>Information</u>              | <u>Specifications</u>        |  |  |  |  |
| <u>Models and</u><br><u>features</u>      | PRODUCT DES                                                                                                    |                                                               |                              |  |  |  |  |
| <u>CPU controls</u><br>and lights         | Power Cord Set R                                                                                                    | equirements                                                   |                              |  |  |  |  |
| <u>Keyboard</u><br>controls and<br>lights | The power supply need                                                                                                | The power supply needs to be set to 115 Volts AC.             |                              |  |  |  |  |
| Creativity<br>Action Center               | meets the requirement                                                                                                | exible cord and wall plug) re<br>is for use in the country wh |                              |  |  |  |  |
| Back CPU<br>connectors                    | <b>nectors</b> the country where you use the computer. For more information on p                                     |                                                               |                              |  |  |  |  |
| Power cord<br>set<br>requirements         | cord set requirements, contact your Compaq authorized dealer, reseller, or service provider.<br>General Requirements |                                                               |                              |  |  |  |  |
|                                           | -                                                                                                    | d below are applicable to al                                  | l countries:                 |  |  |  |  |

- The length of the power cord set must be at least 6.00 feet (1.8 m) and a maximum of 9.75 feet (3.0 m).
- **2** All power cord sets must be approved by an acceptable accredited agency responsible for evaluation in the country where the power cord set will be used.
- **3** The power cord set must have a minimum current capacity of 10A and a nominal voltage rating of 125 or 250 volts AC, as required by each country's power system.
- **4** The appliance coupler must meet the mechanical configuration of an EN 60 320/IEC 320 Standard Sheet C13 connector, for mating with appliance inlet on the Switch Box.

#### **Country-Specific Requirements**

| Country   | Accredited Agency | Country | Accredited<br>Agency |
|-----------|-------------------|---------|----------------------|
| Australia | EANSW*            | Italy   | IMQ*                 |

| Austria | OVE*   | Japan             | JIS*** |
|---------|--------|-------------------|--------|
| Belgium | CEBC*  | Norway            | NEMKO* |
| Canada  | CSA**  | Sweden            | SEMKO* |
| Denmark | DEMKO* | Switzerland       | SEV*   |
| Finland | SETI*  | United<br>Kingdom | BSI*   |
| France  | UTE*   | United States     | UL**   |
| Germany | VDE*   |                   |        |

\* The flexible cord must be <HAR> Type HO3VV-F, 3conductor, 1.0 mm2 conductor size. Power cord set fittings (appliance coupler and wall plug) must bear the certification mark of the agency responsible for evaluation in the country where it will be used.

\*\* The flexible cord must be Type SJT-2 or equivalent, No. 18 AWG, 3-conductor. The wall plug must be a two-pole grounding type with a NEMA 5-15P (15A, 125V) or NEMA 6-15P (15A, 250V) configuration.

\*\*\* The appliance coupler, flexible cord, and wall plug must bear a "T" mark and registration number in accordance with the Japanese Dentori Law. Flexible cord must be Type VCT or VCTF, 3-conductor, 0.75mm2 conductor size. The wall plug must be a two-pole type with a Japanese Industrial Standard C8303 (15A, 125V) configuration.

| MSG index   | <b>Product Description</b>                 | <b>Troubleshooting</b>                    | <u>Illustrated Parts</u><br><u>Catalog</u> |
|-------------|--------------------------------------------|-------------------------------------------|--------------------------------------------|
| <u>Home</u> | <u>Removal &amp;</u><br><u>Replacement</u> | <u>Jumper &amp; Switch</u><br>Information | <b>Specifications</b>                      |

### **TROUBLESHOOTING - INDEX PAGE**

#### **Clearing CMOS**

#### Power-On Self Test (POST)

#### **Configuration**

Preparing the computer Setup Accessing Compaq utilities options

#### **Diagnostic error codes**

### <u>Troubleshooting without</u> <u>diagnostics</u>

Checklist for minor problems Hardware installation Power USB Monitor Diskette drive or SuperDisk drive Hard drive CD drive DVD drive Resolving hardware conflicts

| MSG index                                 | <b>Product Description</b>                           | Troubleshooting                       | <b>Illustrated Parts Catalog</b>  |
|-------------------------------------------|------------------------------------------------------|---------------------------------------|-----------------------------------|
| <u>Home</u>                               | <u>Removal &amp; Replacement</u>                     | Jumper & Switch Information           | <b>Specifications</b>             |
| Clearing CMOS                             | TROUBLESHOOTI                                        | ING                                   |                                   |
| Power-On Self<br>Test (POST)              | Clearing CMOS                                        |                                       |                                   |
| <b><u>Configuration</u></b>               | For models 5346, 5352, 5                             | 354, 5356, 5358, 5373, 5376, 537      | 78, 5396, 5398                    |
| Diagnostic error<br>codes                 | If the power-on password is computer to be operated. | unknown, clearing CMOS will disable   | the password and allow the        |
| Troubleshooting<br>without<br>diagnostics | The board shown is an exam                           | ple of one used; your board may diffe | er slightlysee <b>Note</b> below. |
|                                           |                                                      |                                       | 1 Complete the preparation for    |

2 <u>Remove the</u> <u>chassis</u>.

disassembly.

| NOTE: | If your      |
|-------|--------------|
|       | board is     |
|       | different    |
|       | from the     |
|       | one          |
|       | shown,       |
|       | click links  |
|       | to see       |
|       | alternative  |
|       | boards for   |
|       | <u>other</u> |
|       | models.      |
|       |              |

- 3 To disable the password, move the jumper 1 (J3) from pins 1-2 to pins 2-3 for 10 seconds, then return to pins 1-2.
- **4** Perform the desired troubleshooting.

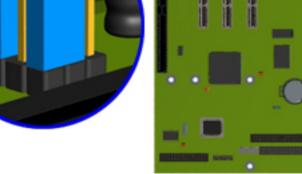

#### **CMOS jumper location**

|                                      | <b>Product Description</b>                                                                                                    | n <u>Troubleshooting</u>                                                                                                    | <b>Illustrated Parts Catalog</b>                                                                                                    |
|--------------------------------------|----------------------------------------------------------------------------------------------------|----------------------------------------------------------------------------------------------------|----------------------------------------------------------------------------------------------------|
| <u>Home</u>                          | Removal & Replaceme                                                                                                    | ent Jumper & Switch Informa                                                                                                    | tion <u>Specifications</u>                                                                                                    |
| aring CMOS                           | TROUBLESHOO                                                                                                    | DTING                                                                                                    |                                                                                                    |
| er-On Self<br>(POST)                 | <b>Power-On Self Tes</b>                                                                                                    | t (POST)                                                                                                    |                                                                                                    |
| figuration                           |                                                                                                    |                                                                                                    |                                                                                                    |
| nostic error<br><u>s</u>             |                                                                                                    |                                                                                                    | en the system is turned on. After the<br>s to ensure that the computer system i                                                                                                    |
| <u>bleshooting</u><br>out<br>nostics | <ul> <li>Keyboard</li> <li>System boa</li> <li>Memory ma</li> <li>Video mem</li> <li>Diskette dr</li> <li>Hard drive</li> <li>Power supp</li> </ul>                                                                  | odules<br>nory<br>rives                                                                                                    | in the computer.                                                                                                    |
|                                      |                                                                                                    | n the system, an error condition is ind<br>w gives explanations of the error code                                                                                                    | licated by an audible and/or visual<br>es and a recommended course of actio                                                                                                    |
|                                      | message. The table belo                                                                                                    |                                                                                                    | es and a recommended course of actio                                                                                                    |
|                                      | message. The table below <b>NOTE:</b> An exhear a                                                                                                    | w gives explanations of the error code                                                                                                    | es and a recommended course of action the speaker output connector to                                                                                                    |
|                                      | message. The table below <b>NOTE:</b> An exhear a                                                                                                    | w gives explanations of the error code<br>atternal speaker must be installed into<br>audible beeps during <b>POST</b> .                                                                                                    | es and a recommended course of action the speaker output connector to                                                                                                    |
|                                      | message. The table below<br><b>NOTE:</b> An exchear a<br>Click a link below to find                                                                                                    | w gives explanations of the error code<br>sternal speaker must be installed into<br>audible beeps during <b>POST</b> .                                                                                                    | es and a recommended course of action<br>the speaker output connector to<br>ed action for a given error message.                                                                                                |
|                                      | NOTE:    An exhear a      Click a link below to find      Diskette Drive A or B I      Extended RAM failed a                                                                                                    | w gives explanations of the error code<br>sternal speaker must be installed into<br>audible beeps during <b>POST</b> .                                                                                                    | es and a recommended course of action<br>the speaker output connector to<br>ed action for a given error message.<br><u>System BIOS Shadowed</u>                                                                 |
|                                      | NOTE:       An exhear a         Click a link below to find         Diskette Drive A or B I         Extended RAM failed a         offset nnn                                                                          | ow gives explanations of the error code         audible seeps during <b>POST</b> .         I the probable cause and recommende         Error       Keyboard Controller Error         at       Keyboard Error         Operating System Not<br>Found                                                                                 | es and a recommended course of action<br>the speaker output connector to<br>ed action for a given error message.<br><u>System BIOS Shadowed</u><br><u>System Cache Error</u>                                    |
|                                      | message. The table below         NOTE:       An exhear a         hear a         Click a link below to find         Diskette Drive A or B I         Extended RAM failed a         offset nnn         Failing Bits nnn | ow gives explanations of the error code         aternal speaker must be installed into         audible beeps during <b>POST</b> .         I the probable cause and recommende         Error       Keyboard Controller Error         at       Keyboard Error         Operating System Not<br>Found         ure       Parity Check 1 | es and a recommended course of action<br>the speaker output connector to<br>ed action for a given error message.<br><u>System BIOS Shadowed</u><br><u>System Cache Error</u><br><u>System CMOS Checksum Bad</u> |

### **POST Messages**

| Error message                                    | Probable Cause                                                                                                    | <b>Recommended Action</b>                                                                                                   |
|--------------------------------------------------|----------------------------------------------------------------------------------------------------|----------------------------------------------------------------------------------------------------|
| Diskette Drive A or<br>B Error                   | Drive A: or B: is present, but fails the<br>BIOS POST diskette tests                                                         | <ol> <li>Run <u>Setup</u>.</li> <li>Replace the signal cables.</li> <li>Replace the drive.</li> </ol>                       |
| Extended RAM failed at offset <i>nnn</i>         | Extended memory not working or not configured properly                                                                       | <ol> <li>Replace the <u>memory modules</u>.</li> <li>Replace the <u>system board</u>.</li> </ol>                            |
| Failing Bits <i>nnn</i>                          | <i>nnn</i> is a map of the bits at the RAM address which failed the memory test                                              | <ol> <li>Run <u>Setup</u>.</li> <li>Replace the <u>system board</u>.</li> </ol>                                             |
| Fixed Disk 0 or 1<br>Failure                     | Hard drive is not working or not configured properly                                                                         | <ol> <li>Run <u>Setup</u>.</li> <li>Replace the signal cable.</li> <li>Replace the hard drive.</li> </ol>                   |
| Fixed Disk<br>Controller Failure                 | Hard drive is not working or not configured properly                                                                         | <ol> <li>Run <u>Setup</u>.</li> <li>Replace the <u>system board</u>.</li> </ol>                                             |
| Incorrect Drive A<br>Type                        | Type of diskette in drive A: not correctly identified                                                                        | <ol> <li>Run <u>Setup</u>.</li> <li>Replace the <u>diskette drive</u>.</li> </ol>                                           |
| Invalid NVRAM<br>Media Type                      | Problem with NVRAM (CMOS) access                                                                                             | Replace the <u>system board</u> .                                                                                           |
| Keyboard Controller<br>Error                     | Keyboard, I/O keyboard controller (on system board), or mouse error                                                          | <ol> <li>Replace the keyboard.</li> <li>Replace the mouse.</li> <li>Replace the <u>system board</u>.</li> </ol>             |
| Keyboard Error                                   | Keyboard, I/O keyboard controller (on system board), or mouse error                                                          | <ol> <li>Replace the keyboard.</li> <li>Replace the mouse.</li> <li>Replace the <u>system board</u>.</li> </ol>             |
| Operating System<br>Not Found                    | Operating system cannot be located on either drive A: or C:                                                                  | Run <u>Setup</u> .                                                                                                    |
| Parity Check 1                                   | Parity error found in the system bus                                                                                         | <ol> <li>Run <u>Setup</u>.</li> <li>Replace the <u>memory modules</u>.</li> <li>Replace the <u>system board</u>.</li> </ol> |
| Parity Check 2                                   | Parity error found in the I/O bus                                                                                            | <ol> <li>Run <u>Setup</u>.</li> <li>Replace the <u>ISA board (modem)</u>.</li> </ol>                                        |
| Real Time Clock<br>Error                         | Real-time clock fails BIOS test                                                                                              | Replace the <u>system board</u> .                                                                                           |
| System Battery is<br>Dead                        | RTC battery is dead                                                                                                    | <ol> <li>Replace the <u>RTC battery</u>.</li> <li>Run <u>Setup</u>.</li> </ol>                                              |
| System BIOS<br>Shadowed                          | System BIOS copied to Shadow RAM                                                                                             | Status message. No action required.                                                                                         |
| System Cache Error                               | RAM cache failed the BIOS test                                                                                               | Run <u>Setup</u> .                                                                                                    |
| System CMOS<br>Checksum Bad                      | CMOS is corrupted or modified incorrectly                                                                                    | Run <u>Setup</u> .                                                                                                    |
| System RAM Failed at Offset, <i>nnn</i>          | System RAM failed                                                                                                    | Replace <u>memory modules</u> .                                                                                             |
| System Timer Error                               | DMA, timers, etc.                                                                                                    | Replace the <u>system board</u> .                                                                                           |
| UMB Upper Limit<br>Segment Address<br><i>nnn</i> | Displays the address <i>nnn</i> of the upper<br>limit of Upper Memory Blocks,<br>indicating released segments of the<br>BIOS | Status message. No action required.                                                                                         |
| Video BIOS<br>Shadowed                           | Video BIOS successfully copied to shadow RAM                                                                                 | Status message. No action required.                                                                                         |

# Maintenance and Service Guide

**Compaq Presario 5300 Series Computers** 

| MSG index                                  | <b>Product Description</b>                                                                      | Troubleshooting                         | <b>Illustrated Parts Catalog</b> |
|--------------------------------------------|-------------------------------------------------------------------------------------------------|-----------------------------------------|----------------------------------|
| Home                                       | <u>Removal &amp; Replacement</u>                                                                | Jumper & Switch Information             | <b>Specifications</b>            |
| <u>Clearing CMOS</u>                       | TROUBLESHOOTI                                                                                   | NG                                      |                                  |
| <u>Power-On Self</u><br><u>Test (POST)</u> | Configuration                                                                                   |                                         |                                  |
| Configuration                              |                                                                                                 |                                         |                                  |
| Diagnostic error<br>codes                  | This section explains how to ι<br>following instances:                                          | use Setup and Compaq Utilities which s  | should be accessed in the        |
| Troubleshooting<br>without<br>diagnostics  | <ul> <li>(POST)</li> <li>To change factor</li> <li>To change the sy add or remove of</li> </ul> | <u>s Options</u>                        | puter features                   |
|                                            | <b>Preparing the Computer</b><br>If you encounter an error con<br>procedures:                   | dition, complete the following steps be | fore starting problem isolation  |
|                                            | procedures.                                                                                     |                                         |                                  |

- **1** Ensure proper ventilation. The computer should have a 3-inch (7.6 cm) clearance at the back of the system unit.
- **2** Turn off the computer and peripheral devices.

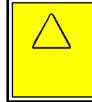

**CAUTION:** Always ensure that the power is off before disconnecting or reconnecting the mouse, keyboard, or any other peripheral devices. Disconnecting or connecting the keyboard or mouse while the unit power is on can damage the system board.

- **3** Disconnect any peripheral devices other than the monitor and keyboard. Do not
- disconnect the printer if you want to test it or use it to log error messages.
- **4** Install loop-back and terminating plugs for complete testing.

#### Setup

The Setup utility gives a snapshot of the computer's hardware configuration, aids in troubleshooting, and sets custom features. Setup recognizes a new internal component or an external device and automatically updates the configuration screens. Use the Setup utility to:

- Modify settings for audio, storage, power management, communications, and input devices
- Get an overall picture of the computer's hardware configuration
- Verify configuration parameters in determining problems
- Set time and date

#### **Running Setup**

To access the Setup utility, turn on the computer and press the **F10** key when the Compaq logo appears. The following menu will appear:

| <b>NOTE:</b> The actual menu displayed on your computer more vary slightly, depending on your configuration. |
|----------------------------------------------------------------------------------------------------|
|----------------------------------------------------------------------------------------------------|

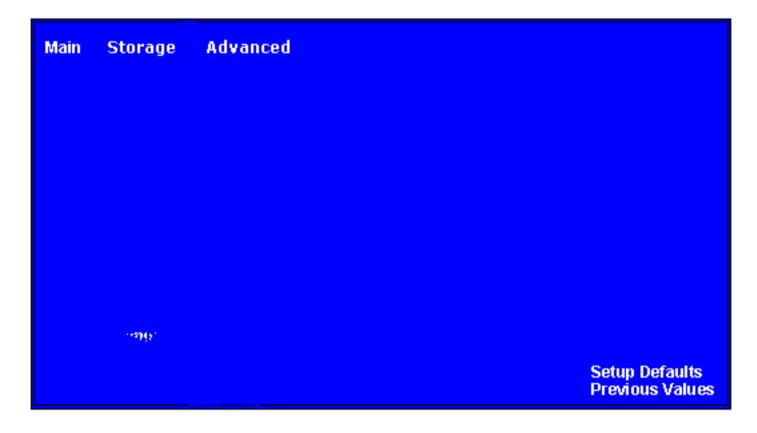

#### **Accessing Compaq Utilities Options**

This section provides information about the menu options accessible from the **Compaq Utilities** menu.

#### **Create a Compaq Utilities Diskette**

A Compaq Utilities diskette must be created to troubleshoot the system. To create a Compaq Utilities diskette, complete the following steps:

- **1** Insert the *QuickRestore CD* into the CD drive.
- 2 From the Windows desktop, click on **Start,** then **Program,** then **Windows Explorer.**
- **3** Click on the CD drive icon.
- **4** Double-click on the **PCdiags** folder.
- **5** Insert a diskette in the diskette drive.
- 6 Double-click on the **QRST5.exe** icon.
- 7 Press Enter when the QuickRestore label appears.
- **8** After the CD has completed copying to the diskette, eject the *QuickRestore CD*.

#### **View System Information (INSPECT)**

The View System Information (INSPECT) utility provides information about the system once it has been configured. INSPECT operates with MS-DOS and provides information about the system operating environment including:

- Contents of the operating system startup files
- Current memory configuration
- ROM version
- Type of processor and coprocessor
- Diskette and hard drives
- Active printer and communications interfaces
- Modem

### Maintenance and Service Guide

Compaq Presario 5300 Series Computers

| MSG index                                 | <b>Product Descripti</b>                                                                                                    | on <u>Troubleshooting</u>                                                                      | <b>Illustrated Parts Catalog</b> |  |
|-------------------------------------------|----------------------------------------------------------------------------------------------------|------------------------------------------------------------------------------------------------|----------------------------------|--|
| Home                                      | <u>Removal &amp; Replace</u>                                                                                                    | nent Jumper & Switch Information                                                               | <b>Specifications</b>            |  |
| Clearing CMOS                             | TROUBLESHOO                                                                                                    | TING                                                                                           |                                  |  |
| Power-On Self<br>Test (POST)              | Diagnostic Error Co                                                                                                    | Diagnostic Error Codes                                                                         |                                  |  |
| <b>Configuration</b>                      |                                                                                                    |                                                                                                |                                  |  |
| Diagnostic error<br>codes                 | Diagnostic error codes occur if the system recognizes a problem while running the Compaq Utilities program.<br>These error codes help identify possibly defective subassemblies. |                                                                                                |                                  |  |
| Troubleshooting<br>without<br>diagnostics | Tables listed on this page give possible error codes, descriptions of each error condition, and actions required to resolve the error condition.                                 |                                                                                                |                                  |  |
|                                           | IMPORTANT:                                                                                                    | Retest the system after completing each step.<br>been resolved, do not proceed with the remain | •                                |  |

For assistance in the removal and replacement of a particular subassembly, see <u>Removal and Replacement</u> <u>Procedures</u>.

| 100-<br>xx | Processor                 | 800-xx      | <u>Monochrome video</u> | 3200-<br>xx | <u>Audio</u>                        |
|------------|---------------------------|-------------|-------------------------|-------------|-------------------------------------|
| 200-<br>xx | <u>Memory</u>             | 1100-xx     | <u>Serial</u>           | 3300-<br>xx | CD or DVD                           |
| 300-<br>xx | <u>Keyboard</u>           | 1200-xx     | <u>Modem</u>            | 6600-<br>xx | <u>CD or DVD</u>                    |
| 400-<br>xx | <u>Parallel (printer)</u> | 1700-xx     | <u>Hard drive</u>       | 8600-<br>xx | <u>Pointing device</u><br>interface |
| 500-<br>xx | <u>Monitor</u>            | 1900-<br>xx | <u>Tape drive</u>       |             |                                     |
| 600-<br>xx | <u>Diskette drive</u>     | 2400-xx     | <u>Video</u>            |             |                                     |

| Keyboard error codes |                                             |                                                                                                    |  |
|----------------------|---------------------------------------------|----------------------------------------------------------------------------------------------------|--|
| Error<br>Code        | Description                                 | <b>Recommended Action</b>                                                                           |  |
| 301-xx               | Keyboard short test, 8042 self-test failed  | The following steps apply to error codes 301-<br>xx through 304-xx:                                 |  |
| 302-xx               | Keyboard long test failed                   | 1 Check the keyboard connection. If disconnected, turn the computer off and connect the keyboard.   |  |
| 303-xx               | Keyboard LED test, 8042<br>self-test failed | <ul><li>2 Replace the keyboard and retest.</li><li>2 Replace the system beard and retest.</li></ul> |  |
| 304-xx               | Keyboard typematic test<br>failed           | 3 Replace the <u>system board</u> and retest.                                                       |  |

| Parallel (printer) error codes |                                   |                                                                 |  |
|--------------------------------|-----------------------------------|-----------------------------------------------------------------|--|
| Error<br>Code                  | Description                       | <b>Recommended Action</b>                                       |  |
| 401-xx                         | Printer failed or not connected   | The following steps apply to error codes 401-xx through 498-xx: |  |
| 402-xx                         | Printer data register failed      | 1 Connect the printer.                                          |  |
| 403-xx                         | Printer pattern test failed       | 2 Check power to the printer.                                   |  |
| <b>498-xx</b>                  | • Printer failed or not connected | 3 Install the loop-back connector and retest.                   |  |
|                                |                                   | 4 Replace system board and retest.                              |  |

| Monochrome video error codes |                          |                                                                  |
|------------------------------|--------------------------|------------------------------------------------------------------|
| Error<br>Code                | Description              | <b>Recommended Action</b>                                        |
| 802-xx                       | Video memory test failed | The following step applies to error codes 802-xx through 824-xx: |

| 824-xx | Monochrome video text mode test |
|--------|---------------------------------|
|        | failed                          |

Replace the system board and retest.

|               | Serial error codes     |                                                                                                    |  |  |
|---------------|------------------------|----------------------------------------------------------------------------------------------------|--|--|
| Error<br>Code | Description            | <b>Recommended Action</b>                                                                                                    |  |  |
| 1101-<br>xx   | Serial Port<br>Test    | The following steps apply to error codes 1101-xx through 1109-xx:<br>1 Check the switch settings on the serial/parallel device, if<br>applicable. |  |  |
| 1109-<br>xx   | Clock Register<br>Test | 2 Replace the <u>system board</u> and retest.                                                                                                    |  |  |

|               | Modem error codes                  |                                                                   |  |  |
|---------------|------------------------------------|-------------------------------------------------------------------|--|--|
| Error<br>Code | Description                        | <b>Recommended Action</b>                                         |  |  |
| 1201-xx       | Modem Internal Loop-Back Test      | The following steps apply to error codes 1201-xx through 1210-xx: |  |  |
| 1202-xx       | Modem Time-Out Error               | 0                                                                 |  |  |
| 1203-xx       | Modem External Termination<br>Test | 1 Refer to modem documentation for<br>correct Setup procedures.   |  |  |
| 1204-xx       | Modem Auto Originate Test          | 2 Check the modem line.                                           |  |  |
| 1206-xx       | Dial Multifrequency Tone Test      | 3 <u>Replace the modem</u> and retest.                            |  |  |
| 1210-xx       | Modem Direct Connect Test          |                                                                   |  |  |

| MSG index | <b>Product Description</b>       | Troubleshooting             | <b>Illustrated Parts Catalog</b> |
|-----------|----------------------------------|-----------------------------|----------------------------------|
| Home      | <u>Removal &amp; Replacement</u> | Jumper & Switch Information | <b>Specifications</b>            |

Video

anda

#### **<u>Clearing CMOS</u>**

Power-On Self Test (POST)

**Diagnostic Error Codes (continued)** 

TROUBLESHOOTING

#### **Configuration**

**Diagnostic error** codes

**Troubleshooting** without **diagnostics** 

| Video error codes |                                                                    |                                                         |  |  |
|-------------------|--------------------------------------------------------------------|---------------------------------------------------------|--|--|
| Error<br>Code     | Description                                                        | Recommended<br>Action                                   |  |  |
| 2402-xx           | Video memory test failed                                           | The following steps apply to error codes 2402-xx        |  |  |
| 2403-xx           | Video attribute test failed                                        | through 2456-xx:                                        |  |  |
| 2404-xx           | Video character set test failed1Run Setup.                         |                                                         |  |  |
| 2405-xx           | Video $80 \times 25$ mode $9 \times 14$ character cell test failed | 2 Replace the <u>system</u><br><u>board</u> and retest. |  |  |
| 2406-xx           | Video $80 \times 25$ mode $8 \times 8$ character cell test failed  |                                                         |  |  |
| 2407-xx           | Video $40 \times 25$ mode test failed                              |                                                         |  |  |
| 2408-xx           | Video $320 \times 200$ mode color set 0 test failed                |                                                         |  |  |
| 2409-xx           | Video $320 \times 200$ mode color set 1 test failed                |                                                         |  |  |
| 2410-xx           | Video $640 \times 200$ mode test failed                            |                                                         |  |  |
| 2411-xx           | <b>xx</b> Video screen memory page test failed                     |                                                         |  |  |
| 2412-xx           | Video gray scale test failed                                       |                                                         |  |  |
| 2414-xx           | Video white screen test failed                                     |                                                         |  |  |
| 2416-xx           | Video noise pattern test failed                                    |                                                         |  |  |
| 2418-xx           | ECG/VGC memory test failed                                         |                                                         |  |  |
| 2419-xx           | ECG/VGC ROM checksum test<br>failed                                |                                                         |  |  |
| 2420-xx           | ECG/VGC attribute test failed                                      |                                                         |  |  |
| 2421-xx           | ECG/VGC 640 $\times$ 200 graphics mode test failed                 |                                                         |  |  |
| 2422-xx           | ECG/VGC $640 \times 350$ 16-color set test failed                  |                                                         |  |  |
| 2423-xx           | ECG/VGC 640 $\times$ 350 64-color set test failed                  |                                                         |  |  |
| 2424-xx           | ECG/VGC monochrome text mode test failed                           |                                                         |  |  |
| 2425-xx           | $640 \times 480$ graphics test failure                             |                                                         |  |  |
| 2431-xx           | $640 \times 480$ graphics test failure                             |                                                         |  |  |
| 2432-xx           | $320 \times 200$ graphics (256-color mode) test failed             |                                                         |  |  |

- 2448-xx Advanced VGA Controller test failed
- 2451-xx 132-column Advance VGA test failed
- 2456-xx Advanced VGA 256-Color test failed
- Advanced VGA BitBLT test 2468-xx
- 2477-xx Advanced VGA datapath test
- 2478-xx Advanced VGA BitBLT test
- 2480-xx Advanced VGA Linedraw test
- The following steps apply to error codes 2468-xx through 2480-xx:
- 1 Run <u>Setup</u>.
- 2 Replace the <u>system</u> board and retest.

| Processor error codes |                                          |                                                                                                    |  |
|-----------------------|------------------------------------------|----------------------------------------------------------------------------------------------------|--|
| Error<br>code         | Description                              | <b>Recommended action</b>                                                                          |  |
| 101-xx                | CPU test failed                          | Replace the system board and retest.                                                               |  |
| 102-xx                | Processor error                          | <ol> <li>Run <u>Setup</u> and retest.</li> <li><u>Replace the processor</u> and retest.</li> </ol> |  |
| 103-xx                | DMA controller failed                    | The following step applies to error codes 103-<br>xx through 106-xx:                               |  |
| 104-xx                | Interrupt controller failed              | AA UIIOUGII 100 AA.                                                                                |  |
| 105-xx                | Port error                               | Replace the <u>system board</u> and retest.                                                        |  |
| 106-xx                | Keyboard controller self-<br>test failed |                                                                                                    |  |

| 107-xx           | CMOS RAM test failed                                 | The following steps apply to error codes 107-xx through 109-xx:                                                                                          |
|------------------|------------------------------------------------------|----------------------------------------------------------------------------------------------------|
| 108-xx<br>109-xx | CMOS interrupt test failed<br>CMOS clock test failed | <ol> <li>Replace the <u>battery/clock module</u> and retest</li> <li>Replace the <u>system board</u> and retest.</li> </ol>                              |
| 110-xx           | Programmable timer test failed                       | The following step applies to error codes 110-<br>xx through 113-xx:                                                                                     |
| 111-xx           | Refresh detect test failed                           | Replace the system board and retest.                                                                                                    |
| 112-xx           | Speed test failed                                    |                                                                                                    |
| 113-01           | Protected mode test failed                           |                                                                                                    |
| 114-xx           | Speaker test failed                                  | <ol> <li>Verify the speaker connection.</li> <li>Replace the <u>system board</u> and retest.</li> </ol>                                                  |
| 199-xx           | Installed devices test<br>failed                     | <ol> <li>Check system configuration.</li> <li>Verify cable connections.</li> <li>Check switch settings.</li> <li>Run <u>Compaq Utilities</u>.</li> </ol> |

| 5. | Replace | the | system | board | and | retest. |
|----|---------|-----|--------|-------|-----|---------|
|    |         |     |        |       |     |         |

|               | Monitor (VGA) error codes                                             |                                                       |  |  |
|---------------|-----------------------------------------------------------------------|-------------------------------------------------------|--|--|
| Error<br>Code | Description                                                           | <b>Recommended Action</b>                             |  |  |
| 501-xx        | Video controller test failed                                          | The following step applies to error                   |  |  |
| 502-xx        | Video memory test failed                                              | codes 501-xx through 516-xx:                          |  |  |
| 503-xx        | Video attribute test failed                                           | Replace the <u>system</u><br><u>board</u> and retest. |  |  |
| <b>504-xx</b> | Video character set test failed                                       |                                                       |  |  |
| 505-xx        | Video $80 \times 25$ mode $9 \times 14$ character cell test failed    |                                                       |  |  |
| 506-xx        | Video $80 \times 25$ mode $9 \times 14$<br>character cell test failed |                                                       |  |  |
| 507-xx        | Video $40 \times 25$ mode test failed                                 |                                                       |  |  |
| 508-xx        | Video $320 \times 200$ mode color set 0 test failed                   |                                                       |  |  |
| 509-xx        | Video $320 \times 200$ mode color set 1 test failed                   |                                                       |  |  |
| 510-xx        | Video $640 \times 200$ mode test failed                               |                                                       |  |  |
| 511-xx        | Video screen memory page test<br>failed                               |                                                       |  |  |

#### Video gray scale test failed 512-xx

#### Video white screen test failed 514-xx

#### Video noise pattern test failed 516-xx

| <u>MSG index</u> | <b>Product Description</b>              | Troubleshooting             | <b>Illustrated Parts Catalog</b> |
|------------------|-----------------------------------------|-----------------------------|----------------------------------|
| Home             | <b><u>Removal &amp; Replacement</u></b> | Jumper & Switch Information | <b>Specifications</b>            |
|                  |                                         |                             |                                  |

### TROUBLESHOOTING

**Power-On Self** Test (POST)

**<u>Clearing CMOS</u>** 

**Diagnostic Error Codes (continued)** 

**Configuration** 

**Diagnostic error** codes

**Troubleshooting** without **diagnostics** 

|               | Hard drive error codes                    |                                                                                                    |  |  |
|---------------|-------------------------------------------|----------------------------------------------------------------------------------------------------|--|--|
| Error<br>Code | Description                               | <b>Recommended Action</b>                                                                                           |  |  |
| 1700-<br>xx   | Hard drive ID types test failed           | The following steps apply to error codes 1700-<br>xx through 1799-xx:                                               |  |  |
| 1701-<br>xx   | Hard drive format test failed             | <ol> <li>Run <u>Setup</u> and verify drive type.</li> <li><u>Replace the hard drive signal and power</u></li> </ol> |  |  |
| 1702-<br>xx   | Hard drive read test failed               | <ul><li><u>cables</u> and retest.</li><li><u>Replace the hard drive</u> and retest.</li></ul>                       |  |  |
| 1703-<br>xx   | Hard drive write/read/compare test failed | 4 Replace the <u>system board</u> and retest.                                                                       |  |  |
| 1704-<br>xx   | Hard drive random seek test failed        |                                                                                                    |  |  |
| 1705-<br>xx   | Hard drive controller test failed         |                                                                                                    |  |  |
| 1706-<br>xx   | Hard drive ready test failed              |                                                                                                    |  |  |
| 1707-<br>xx   | Hard drive recalibration test failed      |                                                                                                    |  |  |
| 1708-<br>xx   | Hard drive format bad track test failed   |                                                                                                    |  |  |
| 1709-<br>xx   | Hard drive reset controller test failed   |                                                                                                    |  |  |
| 1710-<br>xx   | Hard drive park head test failed          |                                                                                                    |  |  |
| 1714-<br>xx   | Hard drive file write test failed         |                                                                                                    |  |  |
| 1715-<br>xx   | Hard drive head select test failed        |                                                                                                    |  |  |
| 1716-         | Hard drive conditional format             |                                                                                                    |  |  |

- test failed XX
- 1717-Hard drive ECC\* test failed XX
- Hard drive power mode test 1719failed XX
- Hard drive power mode test 1719-x failed
- **1730-x** Fixed Disk 0 does not support DMA Mode
- **1731-x** Fixed Disk 1 does not support DMA Mode
- Fixed Disk 0 failed Set Block 1740-x Mode command
- 1741-x Fixed Disk 1 failed Set Block Mode command
- **1750-x** Fixed Disk 0 failed Identify command
- **1751-x** Fixed Disk 1 failed Identify command
- **1760-x** Fixed Disk 0 does not support Block Mode
- Fixed Disk 1 does not support Block Mode 1761-x
- **1790-x** Disk 0 Configuration Error
- Secondary Disk Controller 1792-x Failure
- Invalid hard drive type failed 1799-XX

\*Error Correction Code

|               | Tape drive error codes               |                                                                                                    |  |  |
|---------------|--------------------------------------|----------------------------------------------------------------------------------------------------|--|--|
| Error<br>Code | Description                          | <b>Recommended Action</b>                                                                                             |  |  |
| 1900-<br>xx   | Tape ID failed                       | The following steps apply to error codes 1900-xx through 1906-xx:                                                     |  |  |
| 1901-<br>xx   | Tape servo write failed              | <ol> <li>Replace the tape cartridge and retest.</li> <li>Check and/or replace the signal cable and retest.</li> </ol> |  |  |
| 1902-<br>xx   | Tape format failed                   | <ul><li>3 Replace the tape drive and retest.</li><li>4 Replace the <u>system board</u> and retest.</li></ul>          |  |  |
| 1903-<br>xx   | Tape drive sensor test<br>failed     |                                                                                                    |  |  |
| 1904-<br>xx   | Tape BOT/EOT test failed             |                                                                                                    |  |  |
| 1905-<br>xx   | Tape read test failed                |                                                                                                    |  |  |
| 1906-<br>xx   | Tape<br>write/read/compare<br>failed |                                                                                                    |  |  |

| Pointing device interface error codes |                                       |                                                                                                    |  |
|---------------------------------------|---------------------------------------|----------------------------------------------------------------------------------------------------|--|
| Error<br>Code                         | Description                           | <b>Recommended Action</b>                                                                                                   |  |
| 8601-<br>xx                           | Pointing Device Interface test failed | <ol> <li>Replace with a working pointing device and retest.</li> <li>Replace the <u>system board</u> and retest.</li> </ol> |  |

| Audio error codes |                                |                                             |
|-------------------|--------------------------------|---------------------------------------------|
| Error<br>Code     | Description                    | <b>Recommended Action</b>                   |
| 3206-<br>xx       | Audio System Internal<br>Error | Replace the <u>system board</u> and retest. |

| CD or DVD error codes         |                                        |                                                                                                    |  |
|-------------------------------|----------------------------------------|----------------------------------------------------------------------------------------------------|--|
| Error<br>Code                 | Description                            | <b>Recommended Action</b>                                                                                                    |  |
| 3301-xx<br>3305-xx<br>66XX-xx | CD or DVD<br>drive read test<br>failed | <ul> <li>The following steps apply to error codes 3301-xx through 3305-xx and 66XX-xx:</li> <li>1 Replace the CD or DVD disk and retest.*</li> <li>2 Check the jumper settings on the CD or DVD drive.</li> <li>3 Check and/or replace the power and signal cables and retest.</li> <li>4 Replace the CD or DVD drive and retest.</li> <li>5 Replace the backplane.</li> </ul> |  |

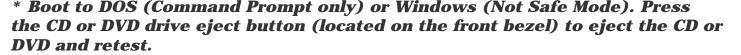

### Maintenance and Service Guide

**Compaq Presario 5300 Series Computers** 

| MSG index                                 | <b>Product Description</b>                                                                                                    | Troubleshooting                         | <b>Illustrated Parts Catalog</b> |  |
|-------------------------------------------|----------------------------------------------------------------------------------------------------|-----------------------------------------|----------------------------------|--|
| Home                                      | Removal & Replacement                                                                                                    | Jumper & Switch Information             | <u>Specifications</u>            |  |
| <u>IIOIIIe</u>                            | <u>Nemoval &amp; Neplacement</u>                                                                                                    | <u>Jumper &amp; Switch Information</u>  | Specifications                   |  |
| Clearing CMOS                             | TROUBLESHOOT                                                                                                    | ING                                     |                                  |  |
| Power-On Self<br>Test (POST)              | Troubleshooting Without Diagnostics                                                                                                    |                                         |                                  |  |
| <b>Configuration</b>                      |                                                                                                    |                                         |                                  |  |
| Diagnostic error<br>codes                 | This section describes some simple, preliminary tests and guidelines for troubleshooting the computer.                                                                                                    |                                         |                                  |  |
| Troubleshooting<br>without<br>diagnostics | Checklist For Solving Minor Problems                                                                                                    |                                         |                                  |  |
|                                           | If you encounter some minor problem with the computer or software application,<br>go through the following checklist for possible solutions before running any of the diagnostic<br>utilities:                                                                                                    |                                         |                                  |  |
|                                           | <ul> <li>Is the computer connected to a working power outlet?</li> <li>Is the computer turned on and the power light illuminated?</li> <li>Are all cables connected properly and seated?</li> <li>Are all of the necessary device drivers installed?</li> <li>Is the <i>CONFIG.SYS</i> file correct?</li> <li>Is the <i>AUTOEXEC.BAT</i> file (MS-DOS) or <i>STARTUP.CMD</i> file correct?</li> <li>Was a nonbootable diskette loaded in the diskette drive at power-up?</li> <li>Are all switch settings correct?</li> <li>Was Computer Setup run after installing options (memory, disk drives, etc.) and before installing industry standard architecture boards?</li> </ul> |                                         |                                  |  |
|                                           | Quick checks and possible s                                                                                                    | solutions for problems related to these | e topics:                        |  |
|                                           | <u>CD drive</u>                                                                                                    | hardware insta                          | llation                          |  |
|                                           | diskette drive                                                                                                    | power                                   |                                  |  |
|                                           | DVD drive                                                                                                    | <u>USB ports</u>                        |                                  |  |
|                                           | hard drive                                                                                                    | VGA monitor                             |                                  |  |

| Problem                                              | Probable<br>cause(s)                    | Possible solution                                                                                                    |  |
|------------------------------------------------------|-----------------------------------------|----------------------------------------------------------------------------------------------------|--|
| Cannot read<br>compact disc.                         | CD is not properly seated in the drive. | Eject the CD, then re-insert it, pressing down<br>on the CD firmly to correctly seat it in the<br>drive.                                                                                                    |  |
|                                                      | CD has been loaded<br>upside down.      | Eject the CD, turn it over, then reload.                                                                                                    |  |
|                                                      | CD may be dirty or scratched.           | Clean the CD or load another CD.                                                                                                    |  |
| Cannot eject<br>compact disc<br>(tray-load<br>only). | CD is not properly seated in the drive. | Turn off the computer, insert a straightened<br>paper clip into the emergency eject hole, then<br>push firmly. Slowly pull the tray out from the<br>drive until the tray is fully extended, then<br>remove the CD. |  |
| CD drive devices<br>are not<br>detected.             | Power cycle delay.                      | After turning the computer off, wait 30 seconds before turning the computer on again                                                                                                    |  |
| uctetteu.                                            | CD drive is not connected properly.     | Open the computer and check to see that the drive cable is connected properly.                                                                                                    |  |
|                                                      | Proper driver is not loaded             | Restart the system and make sure the CD drive drivers are loaded.                                                                                                    |  |

**CD drive** 

| DVD drive                                   |                                                                                        |                                                                                                    |
|---------------------------------------------|----------------------------------------------------------------------------------------|----------------------------------------------------------------------------------------------------|
| Problem                                     | Probable cause(s)     Possible solution                                                |                                                                                                    |
| Cannot<br>read DVD<br>disk                  | DVD or CD is not properly seated in the drive.                                         | Eject the DVD or CD, press down on the DVD or CD firmly to correctly seat it in the drive, then reload.                                                                                                    |
|                                             | DVD or CD has been<br>loaded upside down.                                              | Eject the disk, turn it over, then reload.                                                                                                    |
|                                             | DVD or CD disk may be dirty or scratched.                                              | Load another DVD disk.                                                                                                    |
| DVD does<br>not work in<br>the DOS<br>mode. | Proper drivers are not loaded.                                                         | Restart the system and make sure the DVD drive drivers are loaded.                                                                                                    |
| Cannot<br>eject DVD<br>disk.                | The system is in the Sleep mode.                                                       | Press the Power button to bring the system back<br>to full power, then eject the DVD.                                                                                                    |
| UISK.                                       | The DVD, diskette, or<br>hard drive was active<br>when attempting to eject<br>the DVD. | Wait until all drive activity ends (the CD/hard drive light and diskette drive light will go out), then try to eject the DVD.                                                                                            |
|                                             | DVD disk is not properly seated in the drive.                                          | Turn off the computer, insert a straightened<br>paper clip into the emergency eject hole, then<br>push firmly. Slowly pull the tray out from the<br>drive until the tray is fully extended, then<br>remove the DVD disk. |
| DVD drive<br>devices are<br>not             | DVD drive is not<br>connected properly.                                                | Open the computer and check to see that the drive cable is connected properly.                                                                                                    |
| detected.                                   | Incorrect driver is installed.                                                         | Ensure the correct driver is installed in <i>CONFIG.SYS.</i>                                                                                                    |
|                                             | Drive has been changed.                                                                | Make sure the jumper setting is set for "Slave."                                                                                                    |
|                                             | Proper drivers are not loaded.                                                         | Restart the system and make sure the DVD drive drivers are loaded.                                                                                                    |

### **Resolving Hardware Conflicts**

Hardware conflicts occur when two or more peripheral devices attempt to use the same hardware resources. I/O addresses, interrupts, and DMA channels are the most common hardware resources used by peripheral devices. For example, the factory default settings for the MIDI port audio interface are:

| Base I/O address           | 220H      |
|----------------------------|-----------|
| MIDI Port Base I/O address | 330H      |
| Interrupt                  | IRQ 5     |
| 8-bit DMA                  | Channel 1 |

When different peripheral devices use the same hardware resources at the same time, the devices and/or the system may not function properly. You can resolve hardware conflicts by ensuring that no devices are configured to use the same hardware resources. These resources can either be dipswitch or jumper settings on the peripheral card or software configurable resources. The Computer Setup selection of your Compaq Utilities allows you to view and modify the settings for the peripheral devices factory installed in your system. Refer to the *User's Guide* for the particular peripheral cards you wish to install for information on how to view and select their settings.

To resolve hardware conflicts:

- 1 Change the hardware settings of your audio card or other peripheral card in your system if the peripheral card is using any settings used by the factory-installed devices.
- 2 If you are unsure of the settings of the peripheral cards, you can isolate the source of the problem by temporarily removing all cards not manufactured by Compaq, or resetting the default settings and running Compaq Utilities. After that, add the cards back one at a time until the card that is causing the conflict is found.

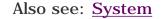

# Maintenance and Service Guide

**Compaq Presario 5300 Series Computers** 

| <u>MSG index</u>             | <b>Product Description</b>                      | Troubleshooting             | <b>Illustrated Parts Catalog</b> |
|------------------------------|-------------------------------------------------|-----------------------------|----------------------------------|
| Home                         | <u>Removal &amp; Replacement</u>                | Jumper & Switch Information | <b>Specifications</b>            |
| <u>Clearing CMOS</u>         | TROUBLESHOOTING                                 |                             |                                  |
| Power-On Self<br>Test (POST) | Troubleshooting Without Diagnostics (continued) |                             |                                  |
| <b>Configuration</b>         |                                                 |                             |                                  |

Diagnostic error codes

Troubleshooting without diagnostics

| Hard drive                                                                                                    |                                                                                                   |                                                                                                    |  |
|----------------------------------------------------------------------------------------------------|---------------------------------------------------------------------------------------------------|----------------------------------------------------------------------------------------------------|--|
| Problem                                                                                                    | Probable cause(s)                                                                                 | Possible solution                                                                                                    |  |
| Hard drive error<br>occurs.                                                                                                    | Hard disk has bad sectors or has failed.                                                          | Run <u>Computer Setup</u> .<br>Reformat the hard disk.                                                                                                    |  |
| Drive not found.                                                                                                    | Cable could be loose.                                                                             | Check cable connections.                                                                                                    |  |
| Disk transaction<br>problem.                                                                                                    | Either the directory<br>structure is bad or<br>there is a problem<br>with a file.                 | From the desktop click on the <b>Start</b> menu. Choose<br><i>Program</i> $\clubsuit$ <i>Accessories</i> $\clubsuit$ <i>System Tools</i> $\clubsuit$<br><i>Scandisk</i> to check for problems. If problems exist,<br>run Scandisk and checkmark the "Automatically fix<br>errors" box at the bottom to correct the problems.<br>If a large number of lost allocation units is found,<br>click on the <b>Start</b> menu. Choose <i>Program</i> $\clubsuit$<br><i>Accessories</i> $\clubsuit$ <i>System Tools</i> $\clubsuit$ <i>Disk Defragmenter</i> . |  |
| Nonsystem disk<br>message.                                                                                                    | The system is trying<br>to start from a<br>diskette that is not<br>bootable.                      | Remove the diskette from the diskette drive.                                                                                                    |  |
|                                                                                                    | The system is trying<br>to start from the<br>hard drive but the<br>hard disk has been<br>damaged. | Insert a bootable diskette into the diskette drive<br>and restart the computer with <b>Ctrl</b> + <b>Alt</b> + <b>Del</b> .                                                                                                    |  |
|                                                                                                    | Diskette boot has<br>been disabled in<br>Computer Setup.                                          | Run <u>Computer Setup</u> and enable diskette boot.                                                                                                    |  |
| operation seems       may be fragmented.       Program → Accessories → System         slow       Scandisk to check for problems. If         or       run Scandisk and checkmark the "A         or       If a large number of lost allocation |                                                                                                   | From the desktop click on the <b>Start</b> menu. Choose<br><i>Program</i> → <i>Accessories</i> → <i>System Tools</i> →<br><i>Scandisk</i> to check for problems. If problems exist,<br>run Scandisk and checkmark the "Automatically fix<br>errors" box at the bottom to correct the problems.<br>If a large number of lost allocation units is found,<br>click on the <b>Start</b> menu. Choose <i>Program</i> →                                                                                                    |  |
| activity light is<br>not on,<br>or stays on<br>without blinking.                                                                                                    |                                                                                                   | Accessories ➡ System Tools ➡ Disk Defragmenter.                                                                                                    |  |

| Hardware installation                               |                                                                                            |                                                                                                    |  |
|-----------------------------------------------------|--------------------------------------------------------------------------------------------|----------------------------------------------------------------------------------------------------|--|
| Problem Probable cause(s)                           |                                                                                            | Possible solutions                                                                                                    |  |
| A new device is<br>not recognized<br>as part of the | When the system advised you of changes to the configuration, you did not save the changes. | Reboot the computer and follow the instructions for saving the changes.                                                                   |  |
| computer<br>system.                                 | The system may not have<br>automatically recognized the<br>new device.                     | Run <u>Computer Setup</u> and identify the new device.                                                                                    |  |
|                                                     | The cables for the new external device are loose, or the power cables are unplugged.       | Check all cables.                                                                                                    |  |
|                                                     | The power switch for the new external device is not turned on.                             | Turn off the computer, turn on the<br>external device, and then turn on the<br>computer to integrate the new device<br>with the computer. |  |

| Power                                                      |                                                                                                    |  |
|------------------------------------------------------------|----------------------------------------------------------------------------------------------------|--|
| Problem                                                    | Possible Solution                                                                                                    |  |
| Computer will not turn on.                                 | Ensure that the computer is connected to a power source.                                                                    |  |
| Computer does not automatically display the date and time. | The real-time clock (RTC) battery may need to be replaced. <u>Click here</u> for replacement procedures.                    |  |
| Computer does not beep during<br>POST.                     | The speaker volume may have been turned down. Select the <b>Volume</b> option from the Control Panel and adjust the volume. |  |
| Computer powered off automatically.                        | The unit temperature may have been exceeded. Check the fan for function and blockage.                                       |  |

| USB                                                |                                                                             |                                                                                                    |
|----------------------------------------------------|-----------------------------------------------------------------------------|----------------------------------------------------------------------------------------------------|
| Problem                                            | Probable cause(s)                                                           | Possible solution                                                                                                    |
| USB device<br>does not<br>work with<br>the system. | The USB device and the<br>system may use<br>different USB<br>architectures. | Ensure that the USB device and the system share<br>the same USB architecture. (UHCI-compliant<br>devices will only work with a UHCI-compliant<br>system, and OHCI-compliant devices will only<br>work with a OHCI-compliant system). |

| Diskette Drive                    |                                                                |                                                                                                    |  |
|-----------------------------------|----------------------------------------------------------------|----------------------------------------------------------------------------------------------------|--|
| Problem                           | Probable cause(s)                                              | Possible solution                                                                                                    |  |
| Diskette drive<br>light stays on. | Diskette may be damaged.                                       | From the desktop click on the<br><b>Start</b> menu. Choose <b>Program</b> →<br><b>Accessories</b> → <b>System Tools</b> →<br><b>Scandisk</b> to check for problems. |  |
|                                   | Diskette may be installed incorrectly.                         | Remove the diskette and reinsert.                                                                                                    |  |
|                                   | Software program may be damaged.                               | Check the program diskettes.                                                                                                    |  |
| Diskette drive<br>cannot write    | Diskette is not formatted.                                     | Format the diskette.                                                                                                    |  |
| to a diskette.                    | Diskette is write-protected.                                   | Either use another diskette that is<br>not write-protected or disable the<br>write protection on the diskette.                                                      |  |
|                                   | Writing to the wrong drive.                                    | Check the drive letter in your path statement.                                                                                                    |  |
|                                   | Not enough space is left on the diskette.                      | Use another diskette to write the information.                                                                                                    |  |
| Diskette drive<br>cannot read a   | Diskette is not formatted.                                     | Format the diskette.                                                                                                    |  |
| diskette.                         | Using the wrong diskette type for the drive type.              | Use a diskette that is compatible with the drive.                                                                                                    |  |
|                                   | Reading the wrong drive.                                       | Check the drive letter in your path statement.                                                                                                    |  |
|                                   | Diskette drive has been disabled<br>by <i>Computer Setup</i> . | Run <u>Computer Setup</u> and enable<br>the diskette drive.                                                                                                    |  |

| SuperDisk Drive                       |                                                             |                                                                                                    |  |  |  |
|---------------------------------------|-------------------------------------------------------------|----------------------------------------------------------------------------------------------------|--|--|--|
| Problem                               | Probable cause(s)                                           | Possible solution                                                                                                    |  |  |  |
| SuperDisk<br>drive light<br>stays on. | Diskette may be damaged.                                    | From the desktop click on the<br><b>Start</b> menu. Choose <b>Program</b> →<br><b>Accessories</b> → <b>System Tools</b> →<br><b>Scandisk</b> to check for problems. |  |  |  |
|                                       | Diskette may be installed incorrectly.                      | Remove the diskette and reinsert.                                                                                                    |  |  |  |
|                                       | Software program may be damaged.                            | Check the program diskettes.                                                                                                    |  |  |  |
| SuperDisk<br>drive cannot             | Diskette is not formatted.                                  | Format the diskette.                                                                                                    |  |  |  |
| write to a<br>diskette.               | Diskette is write-protected.                                | Either use another diskette that is<br>not write-protected or disable the<br>write protection on the diskette.                                                      |  |  |  |
|                                       | Writing to the wrong drive.                                 | Check the drive letter in your path statement.                                                                                                    |  |  |  |
|                                       | Not enough space is left on the diskette.                   | Use another diskette to write the information.                                                                                                    |  |  |  |
| SuperDisk                             | Diskette is not formatted.                                  | Format the diskette.                                                                                                    |  |  |  |
| drive cannot<br>read a<br>diskette.   | Using the wrong diskette type for the drive type.           | Use a diskette that is compatible with the drive.                                                                                                    |  |  |  |
|                                       | Reading the wrong drive.                                    | Check the drive letter in your path statement.                                                                                                    |  |  |  |
|                                       | Diskette drive has been disabled by <i>Computer Setup</i> . | Run <u>Computer Setup</u> and enable<br>the diskette drive.                                                                                                    |  |  |  |

|                                                                   | VGA Monitor                                                     |                                                                                                    |  |  |  |  |
|-------------------------------------------------------------------|-----------------------------------------------------------------|----------------------------------------------------------------------------------------------------|--|--|--|--|
| Problem                                                           | Probable cause(s)                                               | Possible solution                                                                                                    |  |  |  |  |
| Characters are dim.                                               | The brightness control is not set properly.                     | Adjust the brightness control.                                                                                                    |  |  |  |  |
| Screen is<br>blank.                                               | A screen-blanking utility could be installed.                   | Press any key. If the display<br>reappears, you have a screen-blanking<br>utility installed.                                               |  |  |  |  |
|                                                                   | The brightness needs adjusting.                                 | Adjust the brightness control.                                                                                                    |  |  |  |  |
|                                                                   | Screen save has been initiated.                                 | Press any key or move the mouse to light the screen.                                                                                       |  |  |  |  |
| Garbled<br>characters on<br>the screen<br>are mixed with          | The ANSI.SYS driver is not in the <i>CONFIG.SYS</i> file.       | Add the ANSI.SYS driver to the <i>CONFIG.SYS</i> file by adding the following line:                                                        |  |  |  |  |
| text.                                                             |                                                                 | DEVICE = C:\ANSI.SYS                                                                                                    |  |  |  |  |
| Monitor<br>overheats.                                             | There is not enough<br>ventilation space for proper<br>airflow. | Leave at least 3 inches (7.6 cm) of<br>ventilation space. Also, be sure there<br>is nothing on top of the monitor to<br>obstruct air flow. |  |  |  |  |
| Cursor will not<br>move using the<br>arrow keys on<br>the numeric | The <b>Num Lock</b> key is on.                                  | Press the <b>Num Lock</b> key. The <b>Num</b><br><b>Lock</b> light should not be on when you<br>want to use the arrow keys.                |  |  |  |  |
| keypad.                                                           | There is a possible application error.                          | Restart the computer.                                                                                                    |  |  |  |  |

1 m

| MSG index | <b>Product Description</b>       | <b>Troubleshooting</b>      | <b>Illustrated Parts Catalog</b> |
|-----------|----------------------------------|-----------------------------|----------------------------------|
| Home      | <u>Removal &amp; Replacement</u> | Jumper & Switch Information | <b>Specifications</b>            |

### **ILLUSTRATED PARTS CATALOG - INDEX PAGE**

**NOTE:** The computer <u>serial number</u> should be provided to Compaq whenever requesting information or ordering spare parts.

| <u>System unit</u>         | <u>Keyboards</u>                    |
|----------------------------|-------------------------------------|
| Mass storage devices       | <u>Monitors</u>                     |
| <u>Cables</u>              | <u>Miscellaneous parts</u>          |
| Standard & optional boards | <u>Return kits</u>                  |
| <u>Fax/modem</u>           | <b>Documentation &amp; software</b> |

| <u>MSG index</u><br><u>Home</u>             | _                                                                                                    | Troubleshooting<br>Jumper & Switch<br>Information | <u>Illustrated Parts</u><br><u>Catalog</u><br><u>Specifications</u>                                             |
|---------------------------------------------|----------------------------------------------------------------------------------------------------|---------------------------------------------------|----------------------------------------------------------------------------------------------------|
| System unit                                 | ILLUSTRATED P                                                                                                 | PARTS CATALOG                                     |                                                                                                    |
| <u>Mass storage</u><br>devices              | System Unit                                                                                                   |                                                   |                                                                                                    |
| <u>Cables</u>                               | 1                                                                                                    | 2                                                 | 3                                                                                                    |
| <u>Standard &amp;</u><br>optional<br>boards |                                                                                                    | 5                                                 | 001<br>6                                                                                                    |
| <u>Fax/modem</u>                            |                                                                                                    |                                                   | I/O front bracket                                                                                               |
| <u>Keyboards</u><br><u>Monitors</u>         | Door assembly 102381-<br>001                                                                                  |                                                   | 388599-001                                                                                                    |
| <u>Miscellaneous</u>                        |                                                                                                    | ĉ                                                 |                                                                                                    |
| Return kits Documentation & software        | <u>n</u>                                                                                                    | Front bezel - 102377-                             |                                                                                                    |
|                                             | <ul> <li>Drive bay bezel blank (for 5.25" hard drive) 102371 001</li> <li>Differ (3.5") 102375-001</li> </ul> |                                                   | 9<br>Drive bay bezel<br>blank (for 3.5" hard<br>drive) 102368-001<br>12<br>12<br>DCI back bracket<br>388524-001 |

Drawer (part of chassis assembly) 388513-001

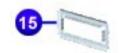

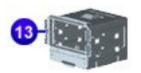

10.00

Drive cage assembly 122896-001

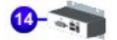

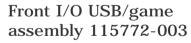

I/O front clip 102388-001

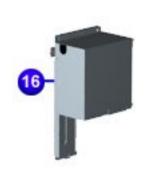

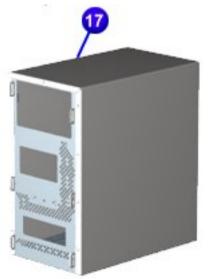

#### Can (part of chassis assembly) 388513-001

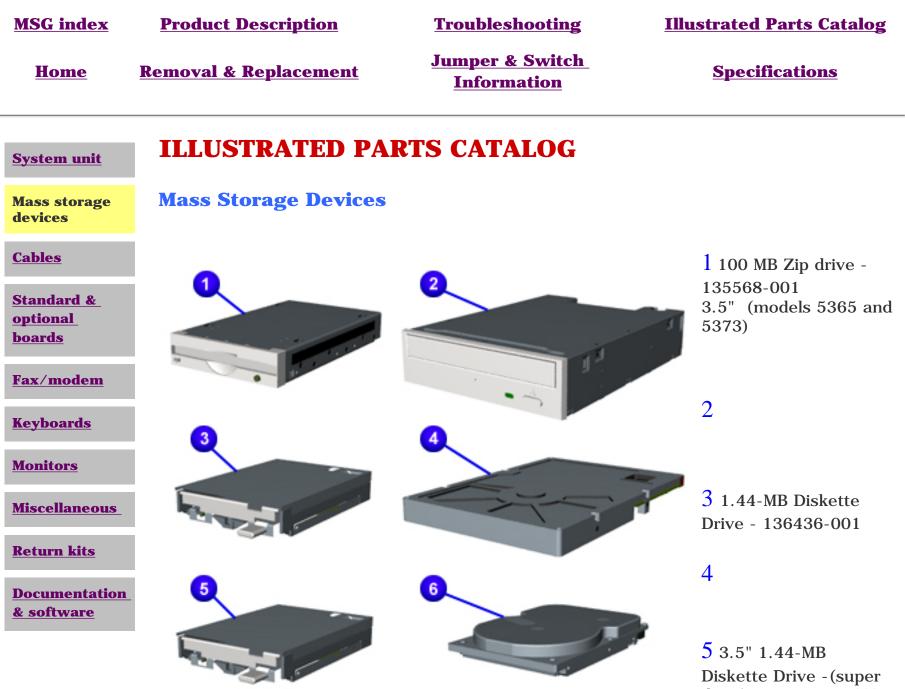

drive) 136436-001???

| <u>MSG index</u>                      | Product Description                        | <u>Troubleshooting</u>         | <u>Illustrated Parts</u><br><u>Catalog</u> |
|---------------------------------------|--------------------------------------------|--------------------------------|--------------------------------------------|
| <u>Home</u>                           | <u>Removal &amp;</u><br><u>Replacement</u> | Jumper & Switch<br>Information | <b>Specifications</b>                      |
| System unit                           | ILLUSTRATE                                 | D PARTS CATA                   | LOG                                        |
| <u>Mass storage</u><br><u>devices</u> | <i>Cables</i>                              |                                |                                            |
| Cables                                | 0                                          |                                |                                            |
| Standard &<br>optional<br>boards      |                                            |                                | 2<br>CD/DVD drive cable in cable           |
| <u>Fax/modem</u>                      | 2                                          |                                | kit<br>122238-001                          |
| <u>Keyboards</u>                      | Power cable - click fo<br>number           | r country-specific part        |                                            |
| Monitors                              |                                            | 2                              |                                            |
| <b>Miscellaneous</b>                  | 3                                          | 3-1-                           | 4                                          |
| <u>Return kits</u>                    | Fax/Modem - click for                      | r country-specific part        | CD Audio in cable kit -                    |
| Documentation                         | numbor                                     | security specific part         | 171891-002                                 |
|                                       |                                            |                                |                                            |

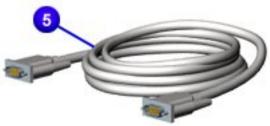

Serial cable

| <u>MSG index</u><br><u>Home</u>            | Product Description<br>Removal & Replacement | Troubleshooting <u>Jumper &amp; Switch Information</u> | <u>1</u> ]  | llustrated Part                           |                                                    |
|--------------------------------------------|----------------------------------------------|--------------------------------------------------------|-------------|-------------------------------------------|----------------------------------------------------|
| <u>System unit</u>                         | ILLUSTRATED PA                               | RTS CATALOG                                            |             |                                           |                                                    |
| Mass storage<br>devices                    | <b>Standard and Optiona</b><br>5365          | l Boards - 5330, 5333, 5340,                           | , <b>53</b> | <b>45, 5360, 5</b> 3                      | 863, and                                           |
| <u>Cables</u>                              | AMD K6-2                                     |                                                        |             |                                           |                                                    |
| Standard &<br>optional<br>boards           | Click link to see <u>Intel Celeron</u>       | <u>n</u> boards.                                       |             |                                           |                                                    |
| <u>Fax/modem</u><br><u>Keyboards</u>       |                                              |                                                        |             | Description                               | Spare<br>Part<br>Number                            |
|                                            |                                              |                                                        |             | System Board                              |                                                    |
| <u>Monitors</u>                            | and a second                                 |                                                        |             | w/o PROC,<br>VID-S                        | 148398-<br>001                                     |
| <u>Miscellaneous</u><br><u>Return kits</u> |                                              |                                                        |             | w/o PROC,<br>VID-S, F                     | 120694-<br>101                                     |
| Documentation                              |                                              |                                                        |             | w/o PROC,<br>VID-S, M                     | 120694-<br>111                                     |
| <u>&amp; software</u>                      |                                              |                                                        |             | Heat sink<br>retention clip               | Spared<br>with<br>procesor<br>& heat<br>sink       |
|                                            |                                              | 2-10000000                                             |             | AMD K6-2<br>Processor<br>w/Heat sink      |                                                    |
|                                            | 1                                            |                                                        |             | 380 MHz<br>400 MHz<br>450 MHz             | 136437-<br>001<br>136438-<br>001<br>136439-<br>001 |
|                                            |                                              |                                                        | 3           | 100-MHz<br>SDRAM DIMM<br>Memory<br>Module |                                                    |
|                                            | 3                                            |                                                        |             | 32 MB<br>64 MB                            | 337372-<br>001<br>179190-<br>001                   |

| <u>MSG index</u><br><u>Home</u>        | Product DescriptionTroubleshootingRemoval & ReplacementJumper & Switch Information |                                                                                                    |                                             | <u>Illustrated Parts Catalog</u><br><u>Specifications</u> |  |
|----------------------------------------|------------------------------------------------------------------------------------|----------------------------------------------------------------------------------------------------|---------------------------------------------|-----------------------------------------------------------|--|
| <u>System unit</u>                     | <b>ILLUSTRATED PARTS</b>                                                           | CATALOG                                                                                                    |                                             |                                                           |  |
| <u>Mass storage</u><br><u>devices</u>  | <b>Standard and Optional Boa</b><br>5378, 5396, 5398                               | r <b>ds</b> - <b>5346, 5352, 5354, 5</b> 3                                                                                                    | 356, 5358, 5359, s                          | 5373, 537 <b>6</b> ,                                      |  |
| <u>Cables</u>                          | Pentium Celeron                                                                    |                                                                                                    |                                             |                                                           |  |
| Standard &<br>optional<br>boards       | Click link to see <u>AMD K6-2</u> boards.                                          |                                                                                                    |                                             |                                                           |  |
| Fax/modem                              |                                                                                    |                                                                                                    | Description                                 | Spare Part<br>Number                                      |  |
| <u>Keyboards</u>                       |                                                                                    |                                                                                                    | System Board                                |                                                           |  |
| <b>Monitors</b>                        |                                                                                    | m                                                                                                    | w/o PROC, VID-S                             | 148398-001                                                |  |
| Miscellaneous                          |                                                                                    |                                                                                                    | w/o PROC, VID-<br>S, F                      | 120694-101                                                |  |
| <u>Return kits</u>                     |                                                                                    |                                                                                                    | w/o PROC, VID-<br>S, M                      | 120694-111                                                |  |
| Documentation<br><u>&amp; software</u> |                                                                                    | 1                                                                                                    | Heat sink retention<br>clip                 | spared with<br>processor & heat<br>sink                   |  |
|                                        | 2-                                                                                 | 2                                                                                                    | Pentium Celeron<br>Processor w/Heat<br>sink |                                                           |  |
|                                        |                                                                                    | and the property of the second second s | 400 MHz<br>433 MHz<br>466 MHz               | 149268-001<br>138157-001<br>138158-001                    |  |
|                                        |                                                                                    | 3                                                                                                    | 100-MHz SDRAM<br>DIMM Memory<br>Module      |                                                           |  |
|                                        | 3                                                                                  |                                                                                                    | 32 MB<br>64 MB                              | 337372-001<br>179190-001                                  |  |

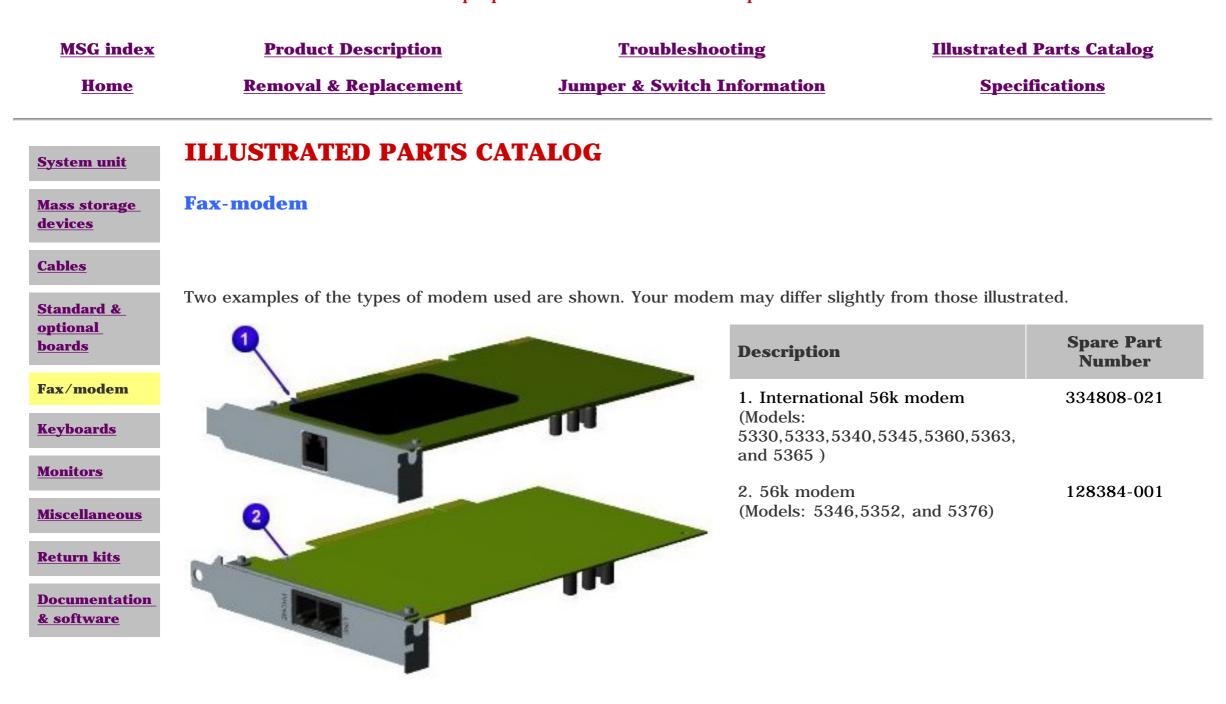

| MSG index                                | <b>Product Description</b>              | Troubleshooting                                  | <b>Illustrated Parts Catalog</b>           |
|------------------------------------------|-----------------------------------------|--------------------------------------------------|--------------------------------------------|
| Home                                     | <b>Removal &amp; Replacement</b>        | Jumper & Switch Information                      | <b>Specifications</b>                      |
| <u>System unit</u>                       | <b>ILLUSTRATED PARTS CAT</b>            | ALOG                                             |                                            |
| <u>Mass storage</u><br><u>devices</u>    | Keyboard                                |                                                  |                                            |
| <u>Cables</u>                            |                                         |                                                  |                                            |
| <u>Standard &amp;</u><br>optional boards | Easy access Internet keyboard Part Numb | er 387084-xxx. Click on the drop-down box to fir | nd xxx for a particular region or country. |
| Fax/modem                                |                                         |                                                  |                                            |
| Keyboards                                | 一种超越自然                                  |                                                  |                                            |
| <u>Monitors</u>                          |                                         |                                                  |                                            |
| <b>Miscellaneous</b>                     |                                         |                                                  |                                            |
| <u>Return kits</u>                       |                                         |                                                  |                                            |
| <b>Documentation &amp;</b>               |                                         |                                                  |                                            |

<u>software</u>

Maintenance and Service Guide **Compaq Presario 5300 Series Computers Illustrated Parts MSG index Product Description Troubleshooting** Catalog Removal & Jumper & Switch **Specifications** Home **Replacement** Information **ILLUSTRATED PARTS CATALOG System unit Monitors** Mass storage devices **Cables Compaq MV 520**, 15" 341265-Standard & (speakers not shown) 001 optional boards Fax/modem <u>Keyboards</u> **Monitors Compaq MV 720**, 17" 341267-榆. Miscellaneous (speakers not shown) 001 **Return kits** Documentation & software **MV920**, 19" (speakers not 341269shown) 001 Speaker brackets (not shown)

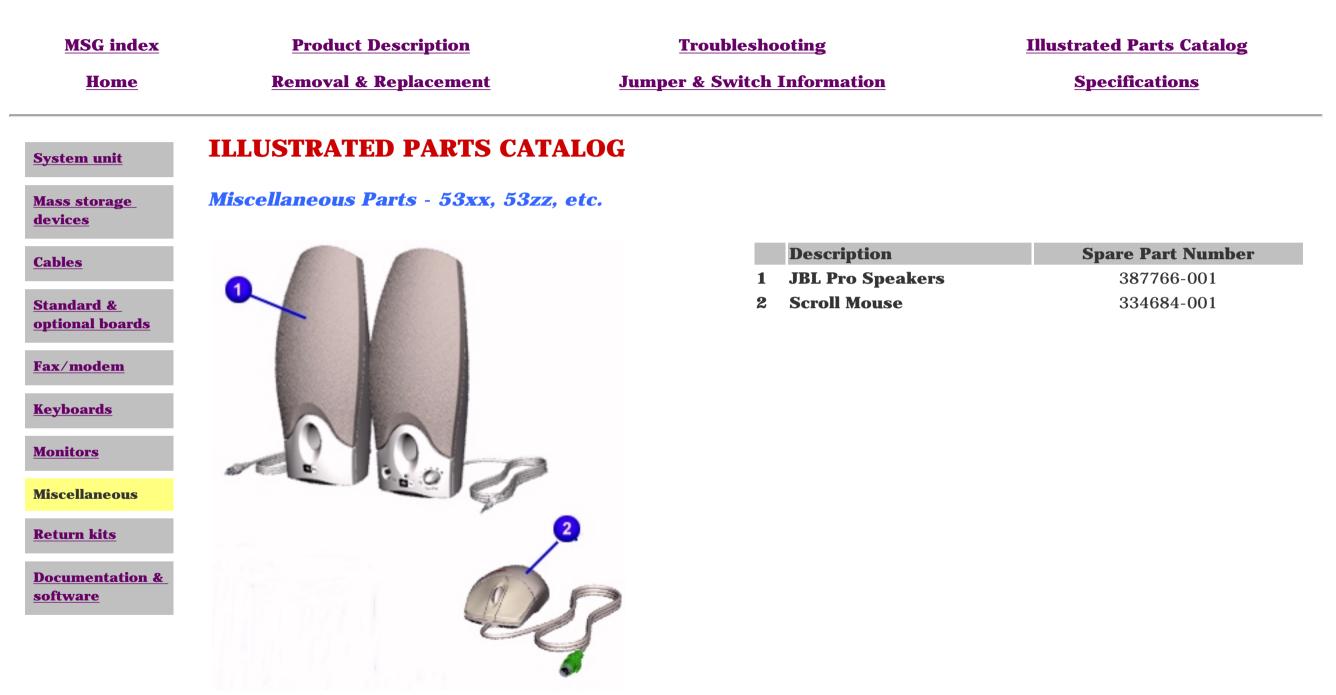

| MSG index                             | Product Description                        | Troubleshooting                                  | <u>Illustrated Parts</u><br><u>Catalog</u> |
|---------------------------------------|--------------------------------------------|--------------------------------------------------|--------------------------------------------|
| <u>Home</u>                           | <u>Removal &amp;</u><br><u>Replacement</u> | <u>Jumper &amp; Switch</u><br><u>Information</u> | <b>Specifications</b>                      |
| <u>System unit</u>                    | ILLUSTRATE                                 | D PARTS CATALOG                                  | r                                          |
| <u>Mass storage</u><br><u>devices</u> | Return Kits                                |                                                  |                                            |
| <u>Cables</u>                         |                                            |                                                  |                                            |
| Standard &                            | Description                                |                                                  | Spare Part Number                          |
| optional<br>boards                    | Return kit                                 |                                                  | 128389-001                                 |
| Fax/modem                             |                                            |                                                  |                                            |
| <u>Keyboards</u>                      |                                            |                                                  |                                            |
| <u>Monitors</u>                       |                                            |                                                  |                                            |
| <b>Miscellaneous</b>                  |                                            |                                                  |                                            |
| Return kits                           |                                            |                                                  |                                            |
| Documentatio<br><u>&amp; software</u> | <u>n</u>                                   |                                                  |                                            |

| MSG index                             | <b>Product Description</b>                            | Troubleshooting                   | <b>Illustrated Parts Catalog</b> |  |  |  |
|---------------------------------------|-------------------------------------------------------|-----------------------------------|----------------------------------|--|--|--|
| Home                                  | <u>Removal &amp; Replacement</u>                      | Jumper & Switch Information       | <b>Specifications</b>            |  |  |  |
| System unit                           | ILLUSTRATED P                                         | ARTS CATALOG                      |                                  |  |  |  |
| <u>Mass storage</u><br><u>devices</u> | <b>Documentation &amp; So</b><br>5373, 5376, 5396, 53 | ftware for models 5346, 53<br>398 | <b>352, 5354, 5356, 5358,</b>    |  |  |  |
| <u>Cables</u>                         | Description                                           |                                   | Spare Part Number                |  |  |  |
| <u>Standard &amp;</u><br>optional     | Product Brick                                         |                                   |                                  |  |  |  |
| <u>boards</u>                         | • User's Guide                                        |                                   |                                  |  |  |  |
| Fax/modem                             | - Compag Wowenty                                      |                                   |                                  |  |  |  |
| <u>Keyboards</u>                      | Compaq Warranty                                       |                                   |                                  |  |  |  |
| Monitors                              | QuickRestore CD, 5300 Se                              | eries (Windows 98)                |                                  |  |  |  |
| <u>Miscellaneous</u>                  |                                                       |                                   |                                  |  |  |  |
| <u>Return kits</u>                    | QuickRestore CD #2, 530                               | 0 Series (Windows 98)             |                                  |  |  |  |
| Documentation<br>& software           |                                                       |                                   |                                  |  |  |  |

| Suffix | Month    | Suffix | Month | Suffix | Month     | Suffix | Month    |
|--------|----------|--------|-------|--------|-----------|--------|----------|
| -001   | January  | -004   | April | -007   | July      | -010   | October  |
| -002   | February | -005   | May   | -008   | August    | -011   | November |
| -003   | March    | -006   | June  | -009   | September | -012   | December |

| MSG index   | <b>Product Description</b>                 | <b>Troubleshooting</b>                           | Illustrated Parts<br><u>Catalog</u> |
|-------------|--------------------------------------------|--------------------------------------------------|-------------------------------------|
| <u>Home</u> | <u>Removal &amp;</u><br><u>Replacement</u> | <u>Jumper &amp; Switch</u><br><u>Information</u> | <b>Specifications</b>               |

### **REMOVAL & REPLACEMENT PROCEDURES - INDEX PAGE**

This section provides general service information for Compaq 5300 Series Personal Computers. Adherence to the procedures and precautions described in this section is essential for safe and proper service.

| Electrostatic discharge     | Fax-modem                                                   |
|-----------------------------|-------------------------------------------------------------|
| Service considerations      | Parallel port assembly                                      |
| Preparation for disassembly | PCI bracket                                                 |
| <u>Serial number</u>        | <u>System board</u><br><u>battery</u>                       |
| Chassis                     | memory module                                               |
| <u>Power supply</u>         | <u>processor</u><br><u>I/O panel</u><br><u>system board</u> |
| Mass storage devices        |                                                             |
| <u>3.5" Hard drive</u>      |                                                             |
| 5.25" Hard drive            | Instant On button board                                     |
| <u>CD or DVD drive</u>      |                                                             |
| Zip drive                   | <b>Creativity Action Center</b>                             |
| Diskotto drivo              | creating notion conter                                      |

**Diskette drive** 

### Maintenance and Service Guide

**Compaq Presario 5300 Series Computers** 

| <u>MSG index</u>                                | <b>Product Description</b>                                                                                 | Troubleshooting                                                                                                    | Illustra                                 | ted Parts Catalog                     |
|-------------------------------------------------|----------------------------------------------------------------------------------------------------|----------------------------------------------------------------------------------------------------|------------------------------------------|---------------------------------------|
| Home                                            | <b>Removal &amp; Replacement</b>                                                                           | Jumper & Switch Informati                                                                                                    | on Sı                                    | <u>pecifications</u>                  |
| DISASSEMBLY<br>SEQUENCE                         | <b>REMOVAL &amp; REPLA</b>                                                                                 | CEMENT                                                                                                    |                                          |                                       |
| Electrostatic<br>discharge                      |                                                                                                    |                                                                                                    |                                          |                                       |
| <u>Service</u><br><u>considerations</u>         | devices or microcircuitry. Often<br>device exposed to electrostatic of<br>throughout a normal cycle. Or it | ctricity from a finger or other con<br>the spark is neither felt nor hearc<br>lischarge (ESD) may not be affec<br>may function normally for a whil | d, but damage occ<br>ted at all and will | curs. An electronic<br>work perfectly |
| <u>Preparation</u><br><u>for</u><br>disassembly |                                                                                                    | ated circuits provide some protect<br>device parameters or melt silicon                                                                            |                                          | cases, the discharge                  |
| <u>Serial number</u>                            | Generating Static                                                                                          |                                                                                                    |                                          |                                       |
| <u>Chassis</u>                                  | The table below shows the differ                                                                           | rent amounts of static electricity g                                                                                                    | generated by diffe                       | rent activities .                     |
| <b>Power supply</b>                             |                                                                                                    | Re                                                                                                    | elative Humidi                           | ty                                    |
| <u>rower suppy</u>                              | Event                                                                                                    | 10%                                                                                                    | 40%                                      | 55%                                   |
| <u>Mass storage</u>                             | Walking across carpet                                                                                      | 35,000 V                                                                                                    | 15,000 V                                 | 7,500 V                               |
| <u>devices</u>                                  | Walking across vinyl floo                                                                                  | or 12,000 V                                                                                                    | 5,000 V                                  | 3,000 V                               |
| Fax-modem                                       | Motions of bench worker                                                                                    | 6,000 V                                                                                                    | 800 V                                    | 400 V                                 |
|                                                 | Removing DIPS from pla                                                                                     | stic tubes 2,000 V                                                                                                    | 700 V                                    | 400 V                                 |
| <u>Parallel port</u>                            | Removing DIPS from vin                                                                                     | yl trays 11,500 V                                                                                                    | 4,000 V                                  | 2,000 V                               |
| <u>assembly</u>                                 | Removing DIPS from Sty                                                                                     | vrofoam 14,500 V                                                                                                    | 5,000 V                                  | 3,500 V                               |
| PCI bracket                                     | Removing bubble pack fr                                                                                    | rom PCBs 26,000 V                                                                                                    | 20,000 V                                 | 7,000 V                               |
|                                                 | Packing PCBs in foam-lin                                                                                   | ned box 21,000 V                                                                                                    | 11,000 V                                 | 5,000 V                               |
| <u>System board</u>                             | <b>NOTE:</b> 700 volts can de                                                                              | grade a product!                                                                                                    |                                          |                                       |
| <u>Instant On</u><br>button board               | <b>Preventing Electrostatic Dam</b>                                                                        | age to Equipment                                                                                                    |                                          |                                       |
| <u>Creativity</u><br><u>Action Center</u>       | 5                                                                                                    | e sensitive to ESD. Circuitry design<br>packaging and grounding precau                                                                             |                                          | 0                                     |

- Protect all electrostatic parts and assemblies with conductive or approved containers or packaging.
  - Keep electrostatic sensitive parts in their containers until they arrive at static-free
- stations.
- Place items on a grounded surface before removing them from their container.
- Always be properly grounded when touching a sensitive component or assembly.
- Place reusable electrostatic-sensitive parts from assemblies in protective packaging or conductive foam.

Use transporters and conveyors made of antistatic belts and metal roller bushings. Mechanized equipment used for moving materials must be wired to ground and proper materials selected to avoid static charging. When grounding is not possible, use an ionizer to dissipate electric charges.

#### **Preventing Damage to Drives**

To prevent static damage to hard drives, use the following precautions:

- Handle drives gently, using static-guarding techniques.
- Store drives in the original shipping containers.
- Avoid dropping drives from any height onto any surface.
- Handle drives on surfaces that have at least one inch of shock-proof foam.
- Always place drives PCB assembly side down on the foam.

#### **Grounding Methods**

The method for grounding must include a wrist strap or a foot strap at a grounded workstation. When seated, wear a wrist strap connected to a grounded system. When standing, use footstraps and a grounded floor mat.

|          | Static-Shi         | elding Protection I      | Levels              |
|----------|--------------------|--------------------------|---------------------|
| Method   | Antistatic Plastic | Carbon-Loaded<br>Plastic | Metallized Laminate |
| Voltages | 1,500              | 7,500                    | 15,000              |

#### **Grounding Workstations**

To prevent static damage at the workstation, use the following precautions:

- Cover the workstation with approved static-dissipative material. Provide a wrist strap connected to the work surface and properly grounded tools and equipment.
- Use static-dissipative mats, heel straps, or air ionizers to give added protection.
- Handle electrostatic sensitive components, parts, and assemblies by the case or PCB laminate. Handle them only at static-free workstations.
- Avoid contact with pins, leads, or circuitry.
- Turn off power and input signals before inserting and removing connectors or test equipment.
- Use fixtures made of static-safe materials when fixtures must directly contact dissipative surfaces.
- Keep work area free of nonconductive materials such as ordinary plastic assembly aids and Styrofoam.
- Use field service tools, such as cutters, screwdrivers, and vacuums, that are conductive.
- Use a portable field service kit with a static dissipative vinyl pouch that folds out of a work mat. Also use a wrist strap and a ground cord for the work surface. Ground the cord to the chassis of the equipment undergoing test or repair.

#### **Grounding Equipment**

Use the following equipment to prevent static electricity damage to the equipment:

*Wrist Straps* are flexible straps with a minimum of 1 megohm  $\pm 10\%$  resistance to the ground cords. To provide proper ground, a strap must be worn snug against the skin. On grounded mats without bananaplug connectors, connect a wrist strap with alligator clips.

*Heelstraps/Toestraps/Bootstraps* can be used at standing workstations and are compatible with most types of boots and shoes. On conductive floors or dissipative floor mats, use them on both feet with a minimum of 1 megohm resistance between operator and ground. To be effective, the conductive strips must be worn in contact with the skin.

#### **Recommended Materials and Equipment**

Other materials and equipment that are recommended for use in preventing static electricity include:

- Antistatic tape
- Antistatic smocks, aprons, or sleeve protectors
- Conductive bins, and other assembly or soldering aids
- Conductive foam
- Conductive tabletop workstations with ground cord of 1 megohm of resistance
- Static dissipative table or floor mats with hard tie to ground
- Field service kits
- Static awareness labels
- Wrist straps and footwear straps providing 1 megohm ±10% resistance
- Material handling packages
- Conductive plastic bags
- Conductive plastic tubes
- Conductive tote boxes
- Metal tote boxes
- Opaque shielding bags
- Transparent metallized shielding bags
- Transparent shielding tubes

| <u>MSG index</u><br><u>Home</u>                                                                  | <u>Product Descript</u>                                                                                                    |                                                                                                    | Illustrated Parts Catalog                                                                                            |
|--------------------------------------------------------------------------------------------------|----------------------------------------------------------------------------------------------------|----------------------------------------------------------------------------------------------------|----------------------------------------------------------------------------------------------------|
| DISASSEMBLY<br>SEQUENCE                                                                          | REMOVAL &                                                                                                    | REPLACEMENT                                                                                                    |                                                                                                    |
| <u>Electrostatic</u><br><u>discharge</u>                                                         | Service Conside                                                                                                    | rations                                                                                                    |                                                                                                    |
| Service<br>considerations                                                                        | <b>Tool Requirements</b>                                                                                                    |                                                                                                    |                                                                                                    |
| <u>Preparation</u><br><u>for</u><br><u>disassembly</u>                                           | <ul> <li>Phillips screwd</li> <li>Needle-nose p</li> <li>Flathead screw</li> <li>Compaq Utilitie</li> </ul>                                                                                                    | liers<br>/driver                                                                                                    |                                                                                                    |
| <u>Serial number</u>                                                                             |                                                                                                    | es soltware                                                                                                    |                                                                                                    |
|                                                                                                  |                                                                                                    |                                                                                                    |                                                                                                    |
| <u>Chassis</u>                                                                                   | Screws                                                                                                    |                                                                                                    |                                                                                                    |
| <u>Chassis</u><br><u>Power supply</u>                                                            | The screws used in the reassembly proce                                                                                                    | nese products are not interchangeable. If<br>ess, it could cause damage to the unit. Co                                                                                                    | ompaq strongly recommends that                                                                                       |
|                                                                                                  | The screws used in the reassembly proce                                                                                                    | ess, it could cause damage to the unit. Co<br>uring the disassembly process be kept wi                                                                                                    | ompaq strongly recommends that                                                                                       |
| Power supply<br>Mass storage<br>devices                                                          | The screws used in the reassembly proce<br>all screws removed d                                                                                                    | ess, it could cause damage to the unit. Co<br>uring the disassembly process be kept wi<br>r proper locations.                                                                                                    | ompaq strongly recommends that<br>ith the part that was removed,<br>om the computer, it should                       |
| Power supply<br>Mass storage<br>devices<br>Fax-modem<br>Parallel port                            | The screws used in the reassembly proceed all screws removed do then returned to their                                                                                                    | ess, it could cause damage to the unit. Couring the disassembly process be kept with proper locations.                                                                                                    | ompaq strongly recommends that<br>ith the part that was removed,<br>om the computer, it should                       |
| Power supply<br>Mass storage                                                                     | The screws used in the reassembly proceed all screws removed do then returned to their <b>IMPORTANT</b>                                                                                                    | ess, it could cause damage to the unit. Couring the disassembly process be kept with proper locations.                                                                                                    | ompaq strongly recommends that<br>ith the part that was removed,<br>om the computer, it should<br>to prevent damage. |
| Power supply<br>Mass storage<br>devices<br>Fax-modem<br>Parallel port<br>assembly                | The screws used in the reassembly proceed all screws removed de then returned to their <b>IMPORTANT Cables and Connece</b> Most cables used three care to avoid damage insertion or removal all cases, avoid bend | <ul> <li>ess, it could cause damage to the unit. Couring the disassembly process be kept with proper locations.</li> <li><b>C:</b> As each subassembly is removed from be placed away from the work area to be placed away from the work area to be placed away from the cables. These exactly only the tension required to seat from the connector. Handle cables by the bing, twisting, or tearing the cables, and exactly be placed away from the cables area to be placed away from the cables area to be placed away from the ca</li></ul> | e must be handled with extreme<br>or unseat the cables during<br>e connector whenever possible. I                    |
| Power supply<br>Mass storage<br>devices<br>Fax-modem<br>Parallel port<br>assembly<br>PCI bracket | The screws used in the reassembly proceed all screws removed de then returned to their <b>IMPORTANT Cables and Connece</b> Most cables used three care to avoid damage insertion or removal all cases, avoid bend | <ul> <li>ess, it could cause damage to the unit. Couring the disassembly process be kept with proper locations.</li> <li><b>f:</b> As each subassembly is removed from be placed away from the work area to be placed away from the work area to be placed away from the work area</li></ul>  | e must be handled with extreme<br>or unseat the cables during<br>e connector whenever possible. I                    |

#### **Ribbon Cable Positions**

CD or DVD drive

Hard drive

Zip drive

Diskette drive

**Creativity Action Center** 

| MSG index | <b>Product Description</b>                 | <b>Troubleshooting</b>         | <b>Illustrated Parts Catalog</b> |
|-----------|--------------------------------------------|--------------------------------|----------------------------------|
| Home      | <u>Removal &amp;</u><br><u>Replacement</u> | Jumper & Switch<br>Information | <b>Specifications</b>            |

# **REMOVAL & REPLACEMENT**

# **Preparation for Disassembly**

Electrostatic discharge

DISASSEMBLY SEQUENCE

<u>Service</u> considerations

Preparation for disassembly

Serial number

<u>Chassis</u>

#### **Power supply**

<u>Mass storage</u> devices

Fax-modem

<u>Parallel port</u> <u>assembly</u>

PCI bracket

<u>System board</u> components

<u>Instant On</u> button board

<u>Creativity</u> <u>Action Center</u> To prepare the computer for removal and replacement procedures, complete the following steps:

- **1** Remove any diskette, compact disc, or tape from the computer.
- **2** Turn off the computer and any peripheral devices that are connected to the computer.

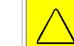

**CAUTION:** The computer power switch should be turned off before you disconnect any cables.

- **3** Disconnect the power cord from the electrical outlet, and then from the computer.
- **4** Disconnect all peripheral device cables from the computer.

**IMPORTANT:**During disassembly, label each cable as you remove<br/>it. Be sure to note its position and routing.

#### **MSG index Product Description Troubleshooting Illustrated Parts Catalog Removal & Jumper & Switch Specifications** Home **Replacement** Information **REMOVAL & REPLACEMENT** DISASSEMBLY **SEQUENCE** Chassis **Electrostatic** discharge Removal Perform the 1 Service preparation considerations procedures. **Preparation** 2 Remove for the three disassembly screws from the **Serial number** back of the computer Chassis as shown. **Power supply** 3 With one hand, grasp Mass storage the handle devices

Fax-modem

Parallel port assembly

**PCI bracket** 

System board **components** 

**Instant On button board** 

Creativity **Action Center**  4 Lift up on the chassis and pull it completely out of the cover.

on the back

computer chassis while

holding the

cover with the other

hand, and pull until

the chassis

stops.

of the

#### Replacement

To replace the chassis, reverse this procedure.

# Maintenance and Service Guide

**Compaq Presario 5300 Series Computers** 

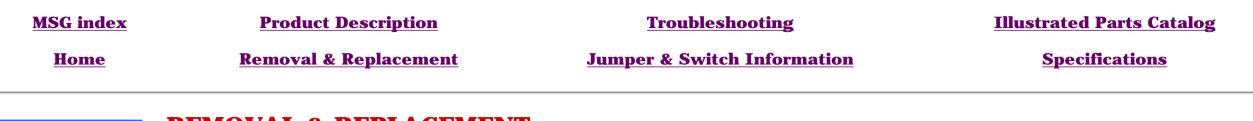

# DISASSEMBLY Service considerations Preparation for disassembly Serial number Chassis Power supply Mass storage devices

# **Power Supply**

#### Removal

- **1** <u>Perform preparation procedures.</u>
- **2** <u>Remove the chassis</u>.
- **3** Gently lay the computer on its side (rear connectors should be closest to the working surface).
- **4** Remove the four screws that secure the power supply to the rear of the chassis as shown.
- 5 Slide the power supply away from the back of the chassis
  1, flip it up and away 2, and slide it to the right to remove it from the slots.

#### Replacement

To replace the power supply, reverse this procedure.

<u>PCI bracket</u>

**Fax-modem** 

Parallel port assembly

<u>System board</u> components

<u>Instant On</u> button board

Creativity Action Center

| MSG index | <b>Product Description</b>              | <b>Troubleshooting</b>      | <b>Illustrated Parts Catalog</b> |
|-----------|-----------------------------------------|-----------------------------|----------------------------------|
| Home      | <b><u>Removal &amp; Replacement</u></b> | Jumper & Switch Information | <b>Specifications</b>            |
|           |                                         |                             |                                  |

#### DISASSEMBLY SEQUENCE

**Electrostatic discharge** 

Service considerations

**Preparation** for

disassembly

**Serial number** 

Chassis

**Power supply** 

**Mass storage** devices

**Fax-modem** 

Parallel port assembly

**PCI bracket** 

**System board** components

**Instant On button board** 

Creativity **Action Center** 

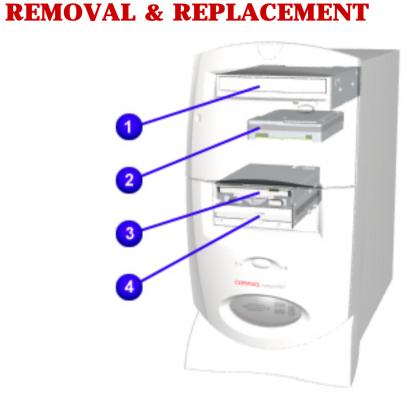

# Mass Storage Devices - Index Page

- **CD or DVD drive** 1
- 3.5" Hard drive or 5.25" Hard drive 2
- 3 **Zip drive** (available on select models)
- **Diskette drive** 4

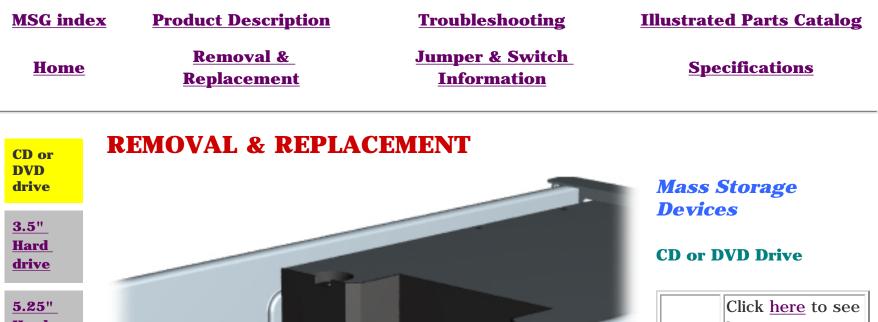

**NOTE:** NOTE: CD or DVD that has jammed in the drive.

#### Removal

- 1 <u>Perform</u> <u>preparation</u> <u>procedures</u>.
- **2** <u>Remove the cover</u>.
- **3** Disconnect the signal, power, and audio cables from the CD or DVD drive.

NEXT STEP

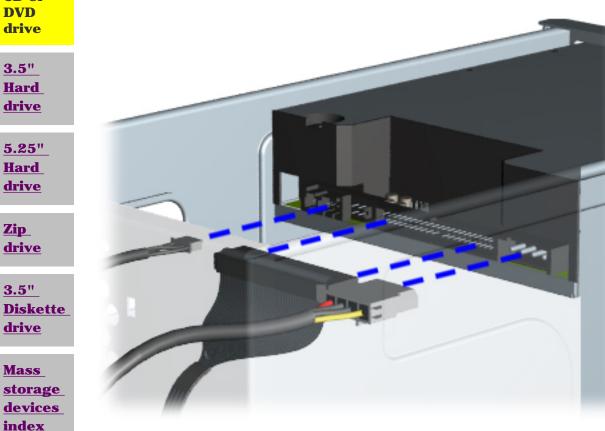

page

| MSG index   | Product Description                        | <b>Troubleshooting</b>                           | <u>Illustrated Parts</u><br><u>Catalog</u> |
|-------------|--------------------------------------------|--------------------------------------------------|--------------------------------------------|
| <u>Home</u> | <u>Removal &amp;</u><br><u>Replacement</u> | <u>Jumper &amp; Switch</u><br><u>Information</u> | <b>Specifications</b>                      |

# **REMOVAL & REPLACEMENT**

# **Mass Storage Devices**

#### **CD or DVD Drive, continued**

- **4** Remove the four screws from the sides of the CD or DVD drive.
- **5** Pull the CD or DVD drive straight out of the front of the chassis.

#### Replacement

To replace the CD or DVD drive, reverse this procedure.

Return to section index

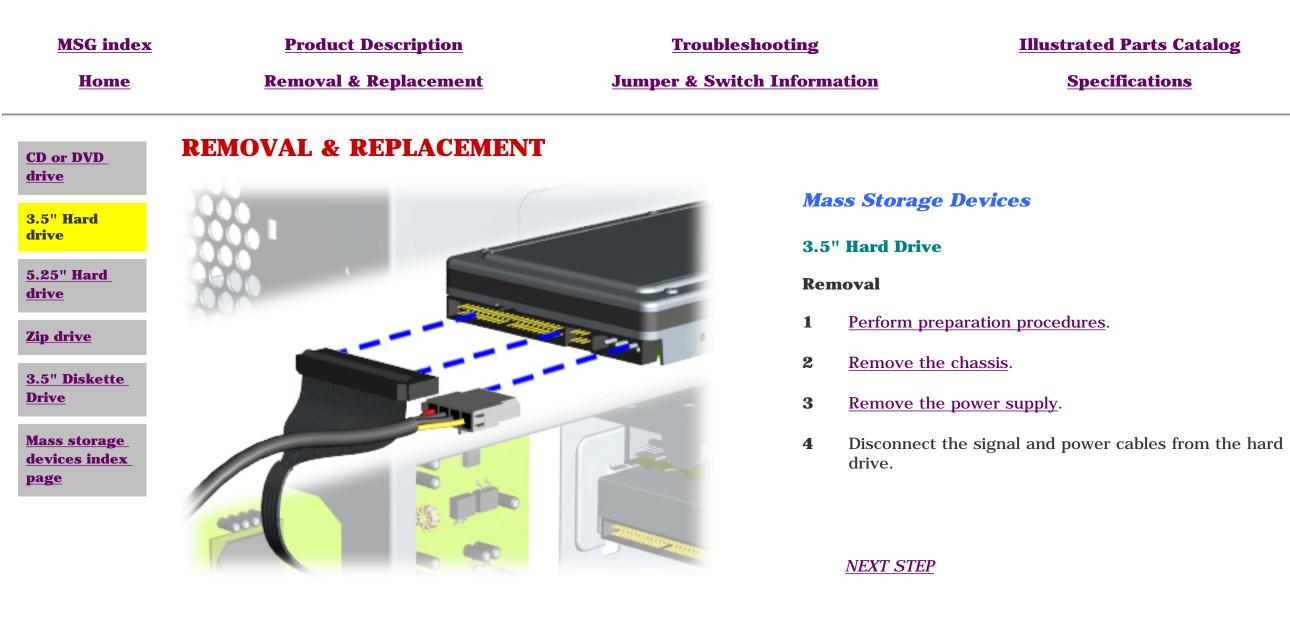

| MSG index | <b>Product Description</b>       | Troubleshooting             | <b>Illustrated Parts Catalog</b> |
|-----------|----------------------------------|-----------------------------|----------------------------------|
| Home      | <b>Removal &amp; Replacement</b> | Jumper & Switch Information | <b>Specifications</b>            |

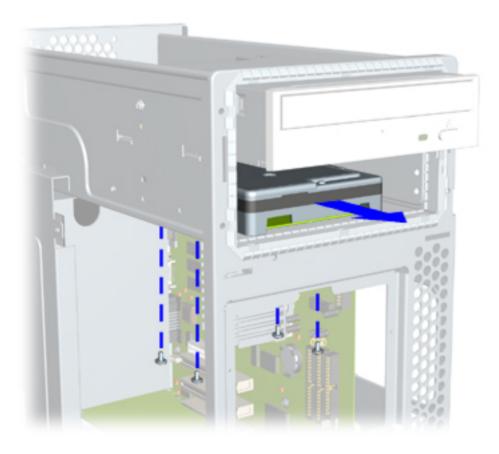

# **REMOVAL & REPLACEMENT**

Mass storage devices

3.5" Hard Drive, continued

- **5** Remove the four screws from the underside of the hard drive bracket and chassis.
- **6** Remove the hard drive from the front of the chassis.

<u>NEXT STEP</u>

| MSG index | <b>Product Description</b>       | Troubleshooting             | <b>Illustrated Parts Catalog</b> |
|-----------|----------------------------------|-----------------------------|----------------------------------|
| Home      | <b>Removal &amp; Replacement</b> | Jumper & Switch Information | <b>Specifications</b>            |

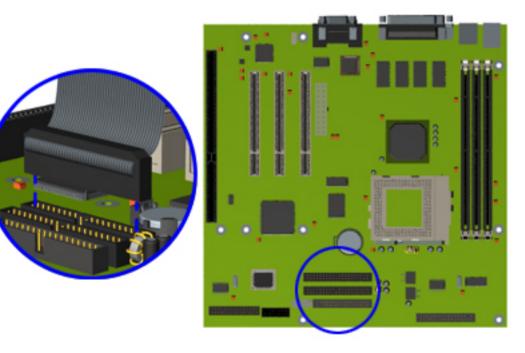

# **REMOVAL & REPLACEMENT**

Mass storage devices

3.5" Hard Drive, continued

**7** Disconnect the hard drive cable from the board.

#### Replacement

To replace the 3.5-inch hard drive, reverse this procedure.

Return to index page

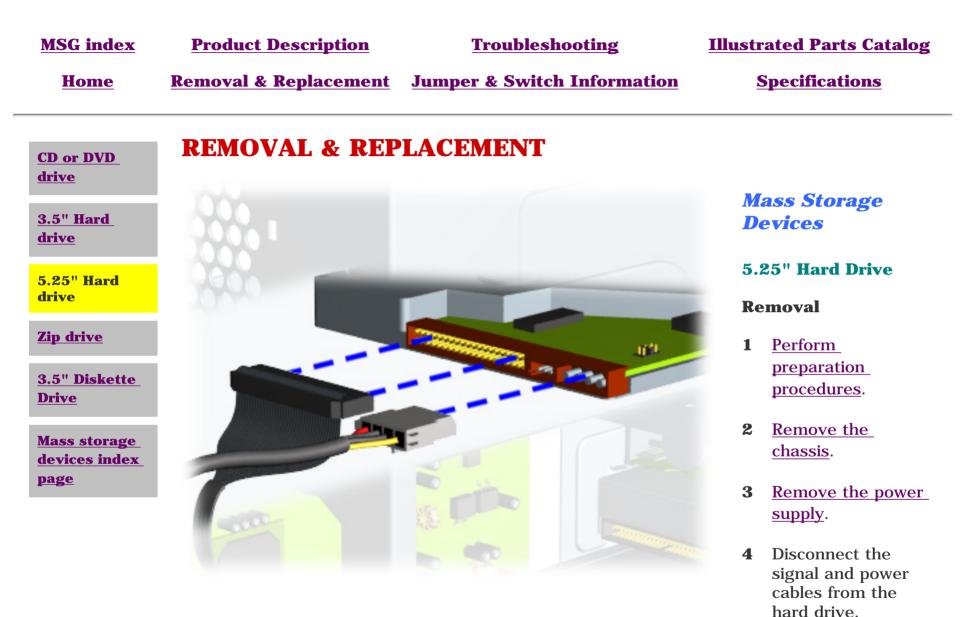

<u>NEXT STEP</u>

| MSG index   | <b>Product Description</b>       | Troubleshooting             | <b>Illustrated Parts Catalog</b> |
|-------------|----------------------------------|-----------------------------|----------------------------------|
| <u>Home</u> | <u>Removal &amp; Replacement</u> | Jumper & Switch Information | <b>Specifications</b>            |

# **REMOVAL & REPLACEMENT**

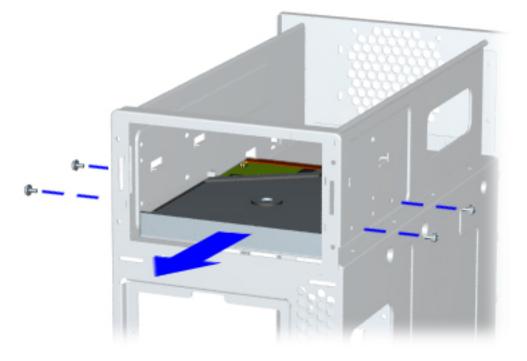

### Mass Storage Devices

#### 5.25" Hard Drive, continued

- **4** Remove the four screws from the sides of the hard drive.
- **5** Pull the hard drive from the front of the chassis.

# <u>Next Step</u>

| MSG index | <b>Product Description</b>       | Troubleshooting                        | <b>Illustrated Parts Catalog</b> |
|-----------|----------------------------------|----------------------------------------|----------------------------------|
| Home      | <b>Removal &amp; Replacement</b> | <b>Jumper &amp; Switch Information</b> | <b>Specifications</b>            |

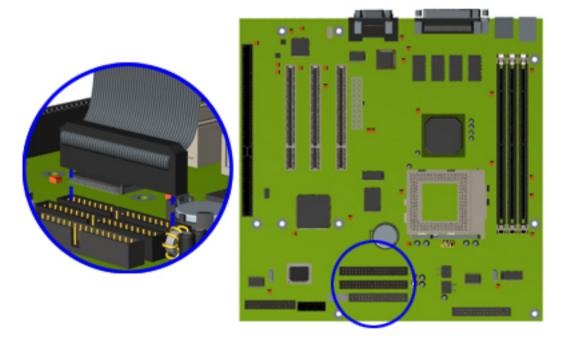

# **REMOVAL & REPLACEMENT**

Mass Storage Devices

5.25" Hard Drive, continued

**6** Disconnect the hard drive cable from the board.

#### Replacement

To replace the hard drive, reverse this procedure.

Return to index page

| MSG index | <b>Product Description</b>       | Troubleshooting             | <b>Illustrated Parts Catalog</b> |
|-----------|----------------------------------|-----------------------------|----------------------------------|
| Home      | <b>Removal &amp; Replacement</b> | Jumper & Switch Information | <b>Specifications</b>            |

**CD or DVD** drive

3.5" Hard drive

drive

drive

devices index page

Zip drive

# **REMOVAL & REPLACEMENT**

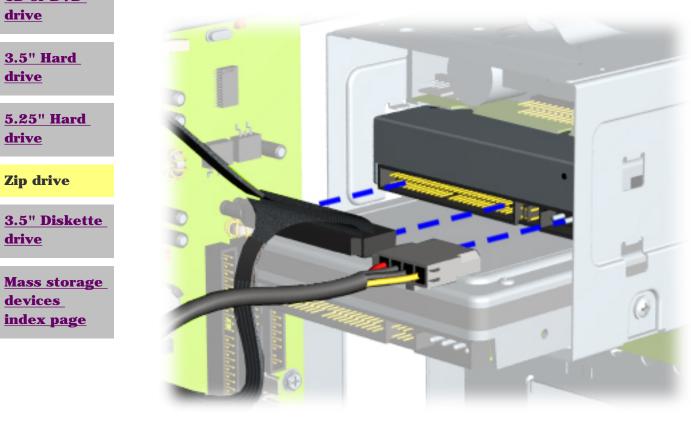

# **Mass Storage Devices**

#### **Zip Drive**

#### Removal

- Perform preparation procedures. 1
- Remove the cover. 2
- 3 Disconnect the signal and power cables from the Zip drive.

#### NEXT STEP

# MSG indexProduct DescriptionTroubleshootingIllustrated Parts<br/>CatalogHomeRemoval &<br/>ReplacementJumper & Switch<br/>InformationSpecifications

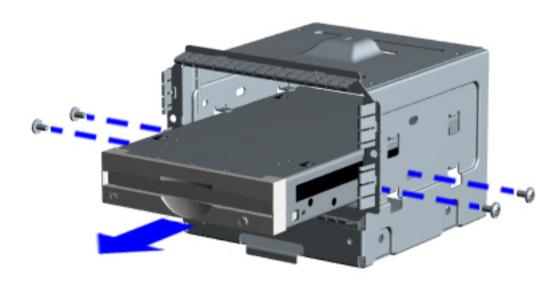

# REMOVAL & REPLACEMENT

Mass Storage Devices

#### Zip Drive, continued

- 4 Remove the four screws from the sides of the Zip drive.
- **5** Remove the Zip drive from the front of the drive cage assembly.

<u>Next Step</u>.

**MSG index Product Description** 

**Troubleshooting** 

Illustrated Parts Catalog

<u>Home</u>

<u>Removal &</u> <u>Replacement</u> Jumper & Switch Information

**Specifications** 

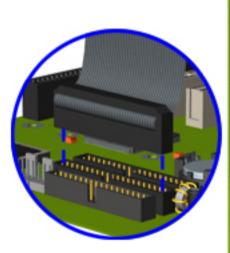

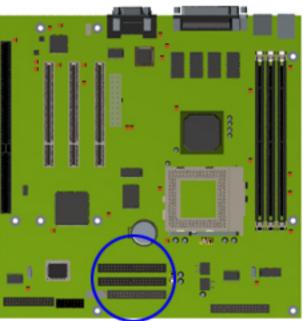

# REMOVAL & REPLACEMENT

Mass Storage Devices

#### Zip Drive, continued

**4** Remove the zip drive cable from the board.

#### Replacement

To replace the Zip drive, reverse the removal procedure.

<u>Return to</u> index page.

| MSG index | <b>Product Description</b>       | Troubleshooting                        | <b>Illustrated Parts Catalog</b> |
|-----------|----------------------------------|----------------------------------------|----------------------------------|
| Home      | <b>Removal &amp; Replacement</b> | <b>Jumper &amp; Switch Information</b> | <b>Specifications</b>            |

# **REMOVAL & REPLACEMENT**

**CD or DVD** 

3.5" Hard drive

5.25" Hard

Zip drive

drive

drive

drive

page

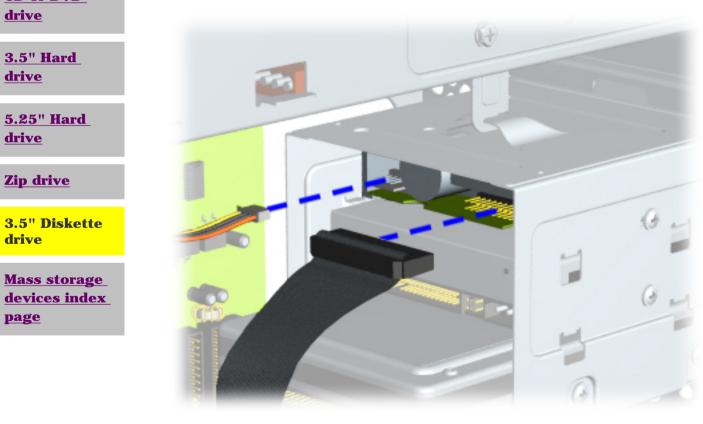

# **Mass Storage Devices**

#### **Diskette Drive**

#### Removal

- Perform the preparation procedures. 1
- Remove the cover. 2
- 3 Disconnect the signal and power cables from the diskette drive.

#### NEXT STEP

**MSG index** 

**Product Description** 

**Troubleshooting** 

Illustrated Parts Catalog

<u>Home</u>

Removal & Replacement Jumper & Switch Information

**Specifications** 

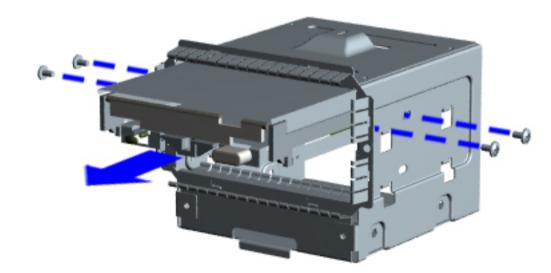

REMOVAL & REPLACEMENT

Mass Storage Devices

Diskette Drive, continued

- 4 Remove the four screws from the sides of the drive bracket.
- **5** Remove the drive from the front of the drive age assembly.

| MSG index   | <b>Product Description</b>                 | <b>Troubleshooting</b>         | <b>Illustrated Parts Catalog</b> |
|-------------|--------------------------------------------|--------------------------------|----------------------------------|
| <u>Home</u> | <u>Removal &amp;</u><br><u>Replacement</u> | Jumper & Switch<br>Information | <b>Specifications</b>            |

# **REMOVAL & REPLACEMENT**

DISASSEMBLY SEQUENCE

<u>Electrostatic</u> <u>discharge</u>

<u>Service</u> considerations

Preparation for disassembly

<u>Serial number</u>

<u>Chassis</u>

**Power supply** 

Mass storage devices

Fax-modem

<u>Parallel port</u> <u>assembly</u>

PCI bracket

<u>System board</u> <u>components</u>

<u>Instant On</u> button board

<u>Creativity</u> <u>Action Center</u>

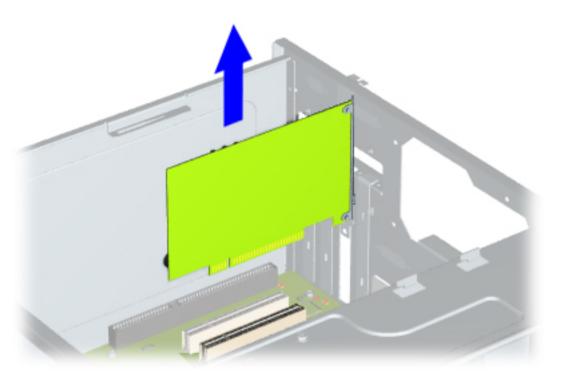

# Fax/modem

Removal

- 1 <u>Perform</u> preparation procedures.
- 2 <u>Remove the</u> <u>chassis</u>.
- 3 <u>Remove the</u> <u>power</u> <u>supply</u>.
- 4 Remove the screws holding the option card bracket to the chassis.
- 5 Remove the bracket and pull the fax/modem out of the slot.

#### Replacement

To replace the fax/modem, reverse this procedure.

|                                           | Compaq Presa               | rio 5300 Series Compute        | rs                                                                   |
|-------------------------------------------|----------------------------|--------------------------------|----------------------------------------------------------------------|
| <u>MSG index</u>                          | <b>Product Description</b> | Troubleshooting                | <b>Illustrated Parts Catalog</b>                                     |
| Home                                      | Removal &<br>Replacement   | Jumper & Switch<br>Information | <b>Specifications</b>                                                |
| DISASSEMBLY<br>SEQUENCE                   | <b>REMOVAL &amp; REI</b>   | PLACEMENT                      |                                                                      |
| <u>Electrostatic</u><br>discharge         |                            | • • • • • • • • • •            | Parallel<br>Port Cable                                               |
| Service<br>considerations                 |                            |                                | AssemblyRemoval                                                      |
| Preparation<br>for<br>disassembly         |                            |                                | <b>1</b> <u>Perform</u><br><u>preparation</u><br><u>procedures</u> . |
| Serial number                             |                            | ••••                           | <b>2</b> <u>Remove</u><br><u>the chassis</u> .                       |
| <u>Chassis</u><br><u>Power supply</u>     |                            |                                | <b>3</b> <u>Remove</u><br><u>the power</u><br><u>supply</u> .        |
| <u>Mass storage</u><br><u>devices</u>     |                            |                                | <b>4</b> Disconnect<br>the parallel<br>cable from                    |
| Fax-modem                                 |                            |                                | the system<br>board.                                                 |
| Parallel port<br>assembly                 |                            |                                | 5 Remove                                                             |
| PCI bracket                               |                            |                                | the two<br>screwlocks                                                |
| System board<br>components                |                            |                                | that secure<br>the parallel<br>port to the<br>chassis and            |
| <u>Instant On</u><br><u>button board</u>  |                            |                                | pull the<br>parallel<br>port cable                                   |
| <u>Creativity</u><br><u>Action Center</u> |                            |                                | assembly<br>out of the<br>chassis.                                   |
|                                           |                            |                                | Replacement                                                          |

To replace the parallel port, reverse this procedure.

| MSG index | <b>Product Description</b>              | Troubleshooting             | <b>Illustrated Parts Catalog</b> |
|-----------|-----------------------------------------|-----------------------------|----------------------------------|
| Home      | <b><u>Removal &amp; Replacement</u></b> | Jumper & Switch Information | <b>Specifications</b>            |
|           |                                         |                             |                                  |

DISASSEMBLY SEQUENCE

# **REMOVAL & REPLACEMENT**

### <u>Electrostatic</u> discharge

Service considerations

Preparation for disassembly

Serial number

<u>Chassis</u>

**Power supply** 

<u>Mass storage</u> <u>devices</u>

**Fax-modem** 

Parallel port assembly

**PCI bracket** 

System board components

<u>Instant On</u> button board

<u>Creativity</u> <u>Action Center</u>

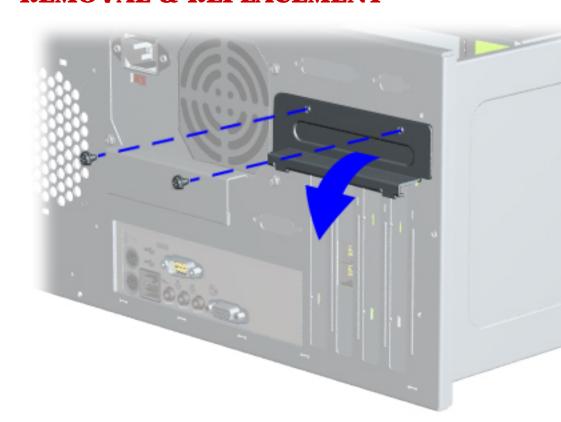

# **PCI Bracket**

#### Removal

- **1** <u>Perform preparation procedures.</u>
- **2** <u>Remove the chassis</u>.
- **3** Gently lay the computer on its side (rear connectors should be closest to the working surface).
- **4** Remove the two screws that secure the PCI bracket to the rear of the chassis as shown.
- **5** Remove the bracket.

#### Replacement

To replace the PCI bracket, reverse this procedure.

| <u>MSG index</u><br><u>Home</u>               | <u>Product Description</u><br><u>Removal &amp;</u><br><u>Replacement</u> | <u>Troubleshooting</u><br><u>Jumper &amp; Switch</u><br><u>Information</u> | <u>Illustrated Parts Catalog</u><br><u>Specifications</u> |
|-----------------------------------------------|--------------------------------------------------------------------------|----------------------------------------------------------------------------|-----------------------------------------------------------|
| DISASSEMBLY<br>SEQUENCE                       | <b>REMOVAL &amp; REP</b>                                                 | PLACEMENT                                                                  |                                                           |
| <u>Electrostatic</u><br><u>discharge</u>      | System Board Compo                                                       | onents - Index Page                                                        |                                                           |
| <u>Service</u><br><u>considerations</u>       | <u>Heat sink</u><br><u>I/O panel</u>                                     |                                                                            |                                                           |
| Preparation<br>for<br>disassembly             | Memory module                                                            |                                                                            |                                                           |
| Serial number                                 | Processors:                                                              | AMD K6-2<br>Celeron                                                        |                                                           |
| <u>Chassis</u>                                | <u>RTC battery</u>                                                       |                                                                            |                                                           |
| Power supply<br>Mass storage                  | System board comp                                                        | onents                                                                     |                                                           |
| <u>devices</u>                                |                                                                          |                                                                            |                                                           |
| <u>Fax-modem</u><br>Parallel port<br>assembly |                                                                          |                                                                            |                                                           |
| PCI bracket                                   |                                                                          |                                                                            |                                                           |
| System board<br>components<br>Index           |                                                                          |                                                                            |                                                           |
| <u>Instant On</u><br>button board             |                                                                          |                                                                            |                                                           |
| <b>G</b>                                      |                                                                          |                                                                            |                                                           |

<u>Creativity</u> <u>Action Center</u>

| MSG index                 | <b>Product Description</b>                 | <u>Troubleshootir</u>                          | ng <u>Illustrated Parts</u><br><u>Catalog</u>                                                   |
|---------------------------|--------------------------------------------|------------------------------------------------|-------------------------------------------------------------------------------------------------|
| <u>Home</u>               | <u>Removal &amp;</u><br><u>Replacement</u> | <u>Jumper &amp; Swit</u><br><u>Information</u> | <u>ch</u> <u>Specifications</u>                                                                 |
| Heat sink                 | REMOVAL & RE                               | PLACEMENT                                      | 2                                                                                               |
| <u>I-O panel</u>          | System Board Com                           | <i>ponents</i>                                 |                                                                                                 |
| Memory<br>module          | <b>Removing the Heat Si</b>                | nk (on select mod                              | e <b>ls</b> )                                                                                   |
| <b>Processors</b>         |                                            | Re                                             | emoval                                                                                          |
| <b><u>RTC battery</u></b> | 2                                          | 1                                              | <u>Perform preparation</u><br>procedures.                                                       |
| <u>System</u><br>board    |                                            | 2                                              | <u>Remove the chassis</u> .                                                                     |
| <u>System</u><br>board    |                                            | 3                                              | <u>Remove the power supply</u> .                                                                |
| components<br>index page  |                                            | 4                                              | Locate the heat sink clip <b>1</b><br>and release the clip from the<br>heat sink <sup>2</sup> . |

**5** Lift the heat sink lever and remove the heat sink from the system board.

#### Replacement

To replace the heat sink, reverse this procedure.

#### **MSG index Product Description**

**Troubleshooting** 

**Illustrated Parts Catalog** 

<u>Home</u>

Heat sink

**I-O panel** 

Memory

module

<u>Removal &</u> Replacement

Jumper & Switch Information

**Specifications** 

# **REMOVAL & REPLACEMENT**

System Board Components

Click here to see other models.

I/O Panel for models 5330, 5333, 5340, 5345, 5360, 5363, 5365

Processors

#### **RTC battery**

<u>System</u> <u>board</u> <u>components</u>

<u>System</u> <u>board</u> <u>components</u> <u>index page</u>

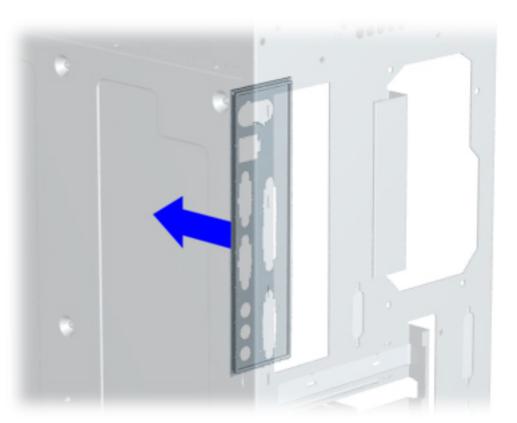

#### Removal

- 1 <u>Perform</u> preparation procedures.
- 2 <u>Remove the</u> <u>chassis</u>.
- 3 <u>Remove the</u> <u>power</u> <u>supply</u>.
- 4 <u>Remove</u> <u>mass</u> <u>storage</u> <u>devices</u>.
- 5 <u>Remove the</u> <u>fax/modem</u>.
- 6 <u>Remove the</u> <u>system</u> <u>board</u>.
- 7 Gently push the I/O panel into the chassis from the rear of the chassis and remove.
  - **Note**: Your I/O panel may look slightly different.

#### Replacement

To replace the I/O panel, reverse this procedure.

| MSG index   | <b>Product Description</b>                 | <b>Troubleshooting</b>                           | <b>Illustrated Parts Catalog</b> |
|-------------|--------------------------------------------|--------------------------------------------------|----------------------------------|
| <u>Home</u> | <u>Removal &amp;</u><br><u>Replacement</u> | <u>Jumper &amp; Switch</u><br><u>Information</u> | <b>Specifications</b>            |

# **REMOVAL & REPLACEMENT**

I-O panel

Heat sink

# **System Board Components**

Click here for other models.

Memory module Memory Module (DIMM) for models 5330, 5333, 5340, 5345, 5360, 5363, 5365

**Processors** 

**<u>RTC battery</u>** 

System board components

System board components index page

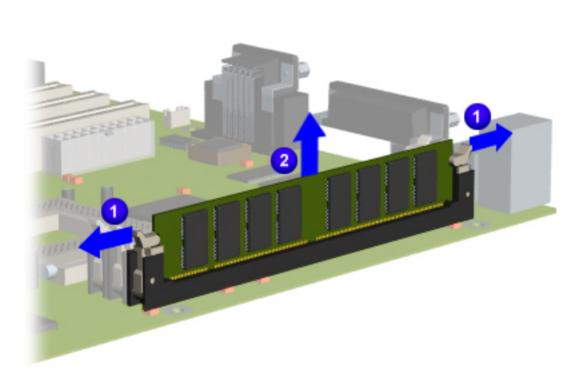

- 1 <u>Perform</u> <u>preparation</u> <u>procedures</u>.
- 2 <u>Remove the</u> <u>chassis</u>.
- 3 <u>Remove the</u> <u>power</u> <u>supply</u>.
- 4 <u>Remove</u> <u>mass</u> <u>storage</u> <u>devices</u>.
- 5 <u>Remove the</u> <u>fax/modem</u>.
- 6 Release the retention clips of the socket 1 and unplug the DIMM from the system board 2.

To replace the DIMM, reverse this procedure.

| MSG index   | <b>Product Description</b>                 | <b>Troubleshooting</b>         | <b>Illustrated Parts Catalog</b> |
|-------------|--------------------------------------------|--------------------------------|----------------------------------|
| <u>Home</u> | <u>Removal &amp;</u><br><u>Replacement</u> | Jumper & Switch<br>Information | <b>Specifications</b>            |

# **REMOVAL & REPLACEMENT**

<u>I-O panel</u>

Heat sink

#### **System Board Components**

Click here for other models.

Memory module Memory Module (DIMM) for models 5352, 5354, 5356, 5358, 5359, 5373, 5376, 5378, 5396, and 5398

Processors

**RTC battery** 

<u>System</u> <u>board</u> components

System board components index page

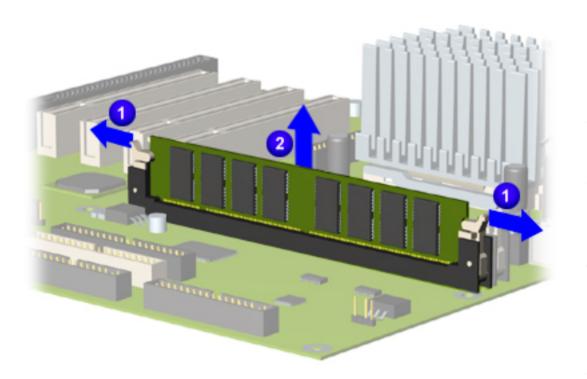

- 1 <u>Perform</u> <u>preparation</u> <u>procedures</u>.
- 2 <u>Remove the</u> <u>chassis</u>.
- 3 <u>Remove the</u> <u>power</u> <u>supply</u>.
- 4 <u>Remove</u> <u>mass</u> <u>storage</u> <u>devices</u>.
- 5 <u>Remove the</u> <u>fax/modem</u>.
- 6 Release the retention clips of the socket 1 and unplug the DIMM from the system board 2.

To replace the DIMM, reverse this procedure.

| <u>MSG index</u><br><u>Home</u>                                  | <u>Product Description</u><br><u>Removal &amp; Replacement Ju</u> | Troubleshooting<br>mper & Switch Information | <u>Illustrated Parts Catalog</u><br><u>Specifications</u>                                                                                                    |
|------------------------------------------------------------------|-------------------------------------------------------------------|----------------------------------------------|----------------------------------------------------------------------------------------------------|
| Heat sink                                                        | <b>REMOVAL &amp; REPLAC</b>                                       | EMENT                                        |                                                                                                    |
| <u>I-O panel</u>                                                 | System Board Component                                            | ts                                           |                                                                                                    |
| <u>Memory</u><br>module                                          | AMD K6-2 Processor                                                |                                              |                                                                                                    |
| <b>Processors</b>                                                | This page shows the removal and                                   | replacement procedure for an A               | MD K6-2 processor.                                                                                                    |
| System<br>board                                                  | Click the links to see how to remo                                | ove an <u>Intel Celeron</u> processor.       |                                                                                                    |
| componentsRTC batterySystem<br>board<br>components<br>index page |                                                                   |                                              | <ul> <li>Removal</li> <li>Perform preparation procedures.</li> <li>Remove the chassis.</li> <li>Remove mass storage devices.</li> <li>Remove the power supply.</li> <li>Locate the AMD K6-2 processor.</li> </ul> |

#### 7 Lift up the ZIF socket handle 4 and lift the heat sink 2 and processor 3 out of the socket.

**6** Remove the clip **1** 

from the heat sink <sup>2</sup>.

be very hot if the computer has been running recently.

#### Replacement

To reinstall the AMD K6-2 processor, rub a thermal transfer crayon on the bottom of the heatsink, then reverse the steps above. (The thermal transfer crayon replaces the thermal pad used with earlier K6 processors.)

| MSG index                                   | <b>Product Description</b>       | Troubleshooting                      | <b>Illustrated Parts Catalog</b>                                                                       |
|---------------------------------------------|----------------------------------|--------------------------------------|----------------------------------------------------------------------------------------------------|
| Home                                        | <u>Removal &amp; Replacement</u> | Jumper & Switch Information          | <b>Specifications</b>                                                                                  |
| <u>Heat sink</u>                            | <b>REMOVAL &amp; REPI</b>        | LACEMENT                             |                                                                                                    |
| I-O panel                                   | System Board Compo               | nents                                |                                                                                                    |
| <u>Memory</u><br><u>module</u>              | <b>Intel Celeron Processor</b>   |                                      |                                                                                                    |
| <b>Processors</b>                           | This page shows the remova       | l and replacement procedure for an   | Intel Celeron processor.                                                                               |
| System<br>board<br>components               | Click the links to see how to    | remove an <u>AMD K6-2</u> processor. |                                                                                                    |
| <u>RTC battery</u>                          |                                  |                                      | <b>Removal</b><br><b>1</b> <u>Perform preparation</u><br>procedures.                                   |
| System<br>board<br>components<br>index page |                                  |                                      | <ul> <li>2 <u>Remove the chassis</u>.</li> <li>3 <u>Remove the power</u><br/><u>supply</u>.</li> </ul> |

- 4 <u>Remove mass storage</u> devices.
- **5** Locate the Intel Celeron processor.

**CAUTION** The processor may still be very hot if the computer has been running recently.

- **6** Remove the clip **1** from the heat sink  $^{2}$ .
- **7** Lift up the ZIF socket handle 4 and lift the heat sink <sup>2</sup> and processor <sup>3</sup> out of the socket.

#### **Replacement**

To reinstall the Internal Celeron processor, rub a thermal transfer crayon on the bottom of the heatsink, then reverse the steps above. (The thermal transfer crayon replaces the thermal pad used with earlier K6 processors.)

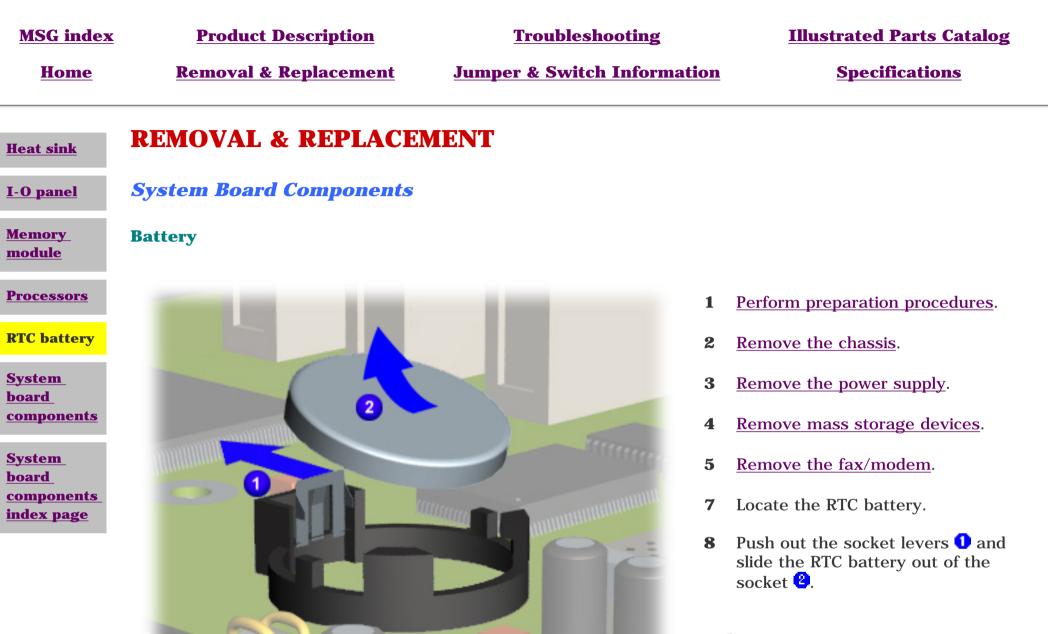

#### Replacement

To replace the RTC battery, reverse this procedure.

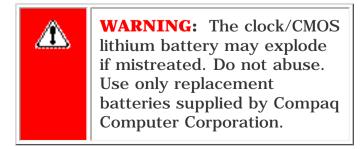

# Maintenance and Service Guide

**Compaq Presario 5300 Series Computers** 

| <u>MSG index</u><br><u>Home</u>   | Product Description<br>Removal & Replacement | Troubleshooting<br>Jumper & Switch Information | <u>Illustrated Parts Catalog</u><br><u>Specifications</u>  |
|-----------------------------------|----------------------------------------------|------------------------------------------------|------------------------------------------------------------|
| Heat sink                         | <b>REMOVAL &amp; REPLACE</b>                 | MENT                                           |                                                            |
| <u>I-O panel</u>                  | System Board Components                      |                                                |                                                            |
| Memory<br>module                  | System Board                                 |                                                |                                                            |
| <b>Processors</b>                 |                                              |                                                | Removal                                                    |
| RTC battery System                |                                              |                                                | <b>1</b> <u>Perform preparation</u><br><u>procedures</u> . |
| board<br>components               |                                              |                                                | <b>2</b> <u>Remove the chassis</u> .                       |
| <u>System</u>                     |                                              | P P P                                          | <b>3</b> <u>Remove the power supply</u> .                  |
| board<br>components<br>index page |                                              |                                                | <b>4</b> <u>Remove floppy drive</u> .                      |
| index page                        |                                              |                                                | <b>5</b> <u>Remove the fax/modem</u> .                     |
|                                   |                                              |                                                | <b>6</b> <u>Remove the processor</u> .                     |
|                                   |                                              |                                                | 7 <u>Remove the memory module</u> .                        |
|                                   |                                              |                                                | Pomovo all cables form the                                 |

Remove all cables form the 8

system board.

Remove the eight screws from the system board (may 9 differ slightly from photo) and separate it from the bracket.

#### Replacement

To replace the system board, reverse this procedure.

| NOTE: | The system board spare<br>part kit does not include<br>the processor, cache,<br>DIMM, or video<br>expansion module. The<br>components must be<br>transferred from the old<br>system board to the new<br>system board. |
|-------|----------------------------------------------------------------------------------------------------|
|-------|----------------------------------------------------------------------------------------------------|

# Maintenance and Service Guide

Compaq Presario 5300 Series Computers

\_

| MSG index                                             | <b>Product Description</b>                                                                           | Troubleshooting                             | <b>Illustrated Parts Catalog</b> |
|-------------------------------------------------------|----------------------------------------------------------------------------------------------------|---------------------------------------------|----------------------------------|
| Home                                                  | <b>Removal &amp; Replacement</b>                                                                     | <b>Jumper &amp; Switch Information</b>      | <b>Specifications</b>            |
| DISASSEMBLY<br>SEQUENCE<br>Electrostatic<br>discharge | <b>REMOVAL &amp; REPLACEMENT</b><br><i>Instant On Button Board</i>                                   |                                             |                                  |
| <u>Service</u><br>considerations                      | Removal         1       Perform preparation procedures.                                              |                                             |                                  |
| Preparation<br>for<br>disassembly                     | <ul> <li><b>2</b> <u>Remove the chassis.</u></li> <li><b>2</b> <u>Remove the chassis.</u></li> </ul> |                                             |                                  |
| Serial number                                         | <b>3</b> Remove the two screws from the <u>Next Step</u> .                                           | button assembly and remove the assembly fro | m the chassis.                   |
| <u>Chassis</u>                                        |                                                                                                    |                                             |                                  |
| <b>Power supply</b>                                   |                                                                                                    |                                             |                                  |
| <u>Mass storage</u><br><u>devices</u>                 |                                                                                                    |                                             |                                  |
| Fax-modem                                             |                                                                                                    |                                             |                                  |
| Parallel port<br>assembly                             |                                                                                                    |                                             |                                  |
| PCI bracket                                           |                                                                                                    |                                             |                                  |
| System board<br>components                            |                                                                                                    |                                             |                                  |
| Instant On<br>button board                            |                                                                                                    |                                             |                                  |
| <u>Creativity</u><br><u>Action Center</u>             |                                                                                                    |                                             |                                  |

| MSG index   | <b>Product Description</b>                 | <b>Troubleshooting</b>         | <b>Illustrated Parts Catalog</b> |
|-------------|--------------------------------------------|--------------------------------|----------------------------------|
| <u>Home</u> | <u>Removal &amp;</u><br><u>Replacement</u> | Jumper & Switch<br>Information | <b>Specifications</b>            |

# **REMOVAL & REPLACEMENT**

DISASSEMBLY SEQUENCE

# **Instant On Button Board, continued**

<u>Electrostatic</u> <u>discharge</u>

<u>Service</u> considerations

Preparation for disassembly

Serial number

<u>Chassis</u>

**Power supply** 

<u>Mass storage</u> <u>devices</u>

**Fax-modem** 

Parallel port assembly

**PCI bracket** 

<u>System board</u> <u>components</u>

Instant On button board

<u>Creativity</u> <u>Action Center</u>

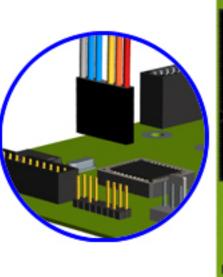

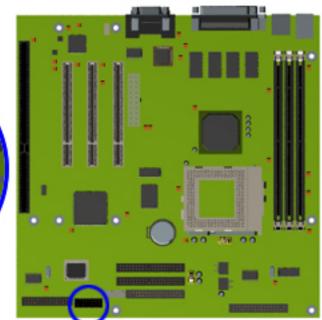

#### Removal, continued

- 3 Remove the Button Board cable from the system board.
- 4 Remove the two screws from the button assembly and remove the assembly from the rear of front bezel.

#### Replacement

To replace the button board assembly, reverse this procedure.

| <u>MSG index</u><br><u>Home</u>                | Product Description<br><u>Removal &amp;</u><br><u>Replacement</u> | <u>Troubleshooting</u><br><u>Jumper &amp; Switch</u><br><u>Information</u> | <u>d Parts Catalog</u><br><u>cifications</u>                                           |
|------------------------------------------------|-------------------------------------------------------------------|----------------------------------------------------------------------------|----------------------------------------------------------------------------------------|
| DISASSEMBLY<br>SEQUENCE<br>Electrostatic       | REMOVAL & REP                                                     | LACEMENT                                                                   | <b>Creativity</b><br>Action                                                            |
| discharge <u>Service</u> <u>considerations</u> |                                                                   |                                                                            | <i>Center -<br/>(available<br/>on select<br/>models</i>                                |
| Preparation<br>for<br>disassembly              |                                                                   |                                                                            | only)<br>Removal<br>1 <u>Perform</u>                                                   |
| Serial number<br>Chassis<br>Power supply       |                                                                   | 4°*******                                                                  | preparation<br>procedures.<br><b>2</b> <u>Remove</u>                                   |
| <u>Mass storage</u><br><u>devices</u>          |                                                                   |                                                                            | <ul> <li>the cover.</li> <li><b>3</b> Disconnect<br/>the cable<br/>from the</li> </ul> |
| Fax-modem Parallel port assembly               |                                                                   |                                                                            | creativity<br>action<br>center<br><u>NEXT STEP</u>                                     |
| PCI bracket System board components            |                                                                   |                                                                            |                                                                                        |
| Instant On<br>button board                     |                                                                   |                                                                            |                                                                                        |
| Creativity<br>Action Center                    |                                                                   |                                                                            |                                                                                        |

| <u>MSG index</u> | <b>Product Description</b>                 | <b>Troubleshooting</b>                           | Illustrated Parts<br><u>Catalog</u> |
|------------------|--------------------------------------------|--------------------------------------------------|-------------------------------------|
| <u>Home</u>      | <u>Removal &amp;</u><br><u>Replacement</u> | <u>Jumper &amp; Switch</u><br><u>Information</u> | <b>Specifications</b>               |

# **REMOVAL & REPLACEMENT**

# **Creativity Activity Center, continued**

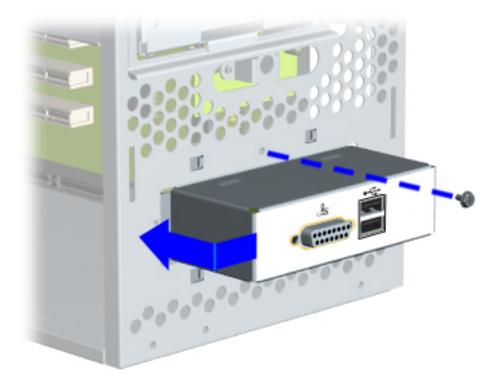

- **4** Remove the screw holding the Creativity Action Center port to the chassis.
- 5 Release the top clip and slide the Creativity Action Center port up and push it in to remove it.

<sup>&</sup>lt;u>Next Step</u>

| MSG index   | <b>Product Description</b>                 | <b>Troubleshooting</b>                    | <u>Illustrated Parts</u><br><u>Catalog</u> |
|-------------|--------------------------------------------|-------------------------------------------|--------------------------------------------|
| <u>Home</u> | <u>Removal &amp;</u><br><u>Replacement</u> | <u>Jumper &amp; Switch</u><br>Information | <b>Specifications</b>                      |

# **REMOVAL & REPLACEMENT**

# **Creativity Activity Center, continued**

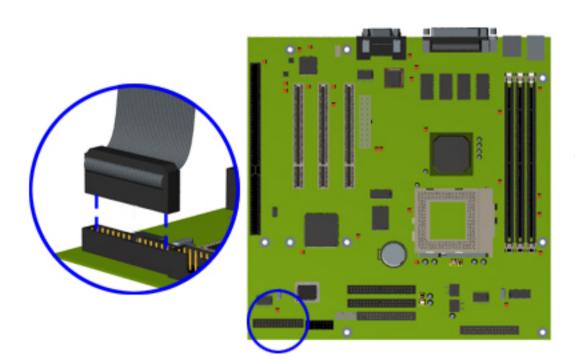

**4** Remove the Creativity Action Center cable from the board.

#### Removal

To replace the Creativity Action Center, reverse this procedure.

| MSG index   | <b>Product Description</b> | <b>Troubleshooting</b>         | <u>Illustrated Parts</u><br><u>Catalog</u> |
|-------------|----------------------------|--------------------------------|--------------------------------------------|
| <u>Home</u> | Removal &<br>Replacement   | Jumper & Switch<br>Information | <b>Specifications</b>                      |

# **JUMPER & SWITCH INFORMATION - INDEX PAGE**

**System board** 

CD drive

**DVD drive** 

Hard drive

**<u>Zip drive</u>** (available on select models)

| MSG index   | <b>Product Description</b>                 | <u>Troubleshooting</u>         | <u>Illustrated Parts</u><br><u>Catalog</u> |
|-------------|--------------------------------------------|--------------------------------|--------------------------------------------|
| <u>Home</u> | <u>Removal &amp;</u><br><u>Replacement</u> | Jumper & Switch<br>Information | <b>Specifications</b>                      |

| System<br>boards             | <b>JUMPER &amp; SWITCH</b>                                                  | <b>INFORMATION</b>                                                   |
|------------------------------|-----------------------------------------------------------------------------|----------------------------------------------------------------------|
| <u>Hard</u><br>drives        | System Board Index                                                          |                                                                      |
| DVD<br>drive                 | For models 5330, 5333,<br>5340, 5345, 5360, 5363,<br>5365                   | <ul> <li>System board connectors</li> <li>Jumper settings</li> </ul> |
| <u>CD drive</u><br>Zip drive | For models 5346, 5352,<br>5356, 5358, 5359, 5373,<br>5376, 5378, 5396, 5398 | <ul> <li>System board connectors</li> <li>Jumper settings</li> </ul> |

| MSG index   | <b>Product Description</b>                 | <b>Troubleshooting</b>                           | <u>Illustrated Parts</u><br><u>Catalog</u> |
|-------------|--------------------------------------------|--------------------------------------------------|--------------------------------------------|
| <u>Home</u> | <u>Removal &amp;</u><br><u>Replacement</u> | <u>Jumper &amp; Switch</u><br><u>Information</u> | <b>Specifications</b>                      |

### **JUMPER & SWITCH INFORMATION**

System boards

#### System Board Connectors Models 5330, 5333, 5340, 5345, 5360, 5363, 5365

<u>Hard</u> drives

DVD drive Click on a jumper designator to get its function and a connector description.

#### **Connector information**

<u>CD drive</u>

| Zip drive | Function                          | Description            | Reference<br>Designator |
|-----------|-----------------------------------|------------------------|-------------------------|
|           | Keyboard                          | Miniature 6-pin        | PS1                     |
|           | Mouse                             | Miniature 6-pin        | PS1                     |
|           | Parallel port                     | DSUB 25-pin            | P1                      |
|           | Serial port                       | DSUB 15-pin            | COM1                    |
|           | Video                             | 15-pin VGA             | VGA1                    |
|           | Microphone in                     | Mini stereo            | J3                      |
|           | Line out                          | Mini stereo            | J1                      |
|           | Line in                           | Mini stereo            | J2                      |
|           | DIMM sockets                      | 168-pin DIMM           | DIMM 1 - 3              |
|           | Socket 7                          | 321-pin PGA            | CPU1                    |
|           | Socket 7 clock<br>multiplier      | 3X3 -pin header        | BF0, BF1, BF2           |
|           | CPU bus speed select              | 4 2-pin headers        | FREQ 0-3                |
|           | Battery socket                    | Battery holder         | BAT1                    |
|           | Power supply                      | 20-pin                 | ATX-PWR-1               |
|           | PCI slots                         | 32-bit PCI connector   | PCI1, PCI2, PCI3        |
|           | ISA slots                         | 16-bit ISA connector   | ISA1                    |
|           | CD-ROM audio                      | 4-pin header, key 2    | J4                      |
|           | IDE drives                        | 40-pin headers, key 20 | IDE1, IDE2              |
|           | Diskette drive                    | 34-pin header          | J1                      |
|           | CPU core voltage select           | 3X5-pin header         | JP5                     |
|           | Fans                              | 3-pin                  | FAN1, FAN2              |
|           | CMOS clear                        | 3-pin header           | JP3                     |
|           | Button board                      | 16-pin header          | JP8                     |
|           | Back USB                          | Dual 4-pin             | USB1                    |
|           | Front Panel I/O (Game<br>& 2 USB) | 30-pin header          | J5                      |

| <u>MSG index</u> | <b>Product Description</b>                 | <b>Troubleshooting</b>                           | <u>Illustrated Parts</u><br><u>Catalog</u> |
|------------------|--------------------------------------------|--------------------------------------------------|--------------------------------------------|
| <u>Home</u>      | <u>Removal &amp;</u><br><u>Replacement</u> | <u>Jumper &amp; Switch</u><br><u>Information</u> | <u>Specifications</u>                      |

| System<br>boards      | <b>JUMPER &amp; SW</b>               | <b>ITCH INFOR</b> | MATION                                |
|-----------------------|--------------------------------------|-------------------|---------------------------------------|
| <u>Hard</u><br>drives | System Board Con<br>Models 5346, 535 |                   | 5373, 5376, 53 <mark>96</mark> , 5398 |
| DVD<br>drive          | JP1 CMOS Jumper Sett                 | ings              |                                       |
|                       | CMOS Normal                          | <b>CMOS Clear</b> |                                       |
| <u>CD drive</u>       | pins 1-2                             | pins 2-3          | -                                     |
| Zip drive             |                                      |                   |                                       |

| <b>Product Description</b>                 | Troubleshooting                           | Illustrated Parts<br><u>Catalog</u> |
|--------------------------------------------|-------------------------------------------|-------------------------------------|
| <u>Removal &amp;</u><br><u>Replacement</u> | <u>Jumper &amp; Switch</u><br>Information | <b>Specifications</b>               |

# **JUMPER & SWITCH INFORMATION**

| 1         | Frequency Jumper           |
|-----------|----------------------------|
| 2         | CPU Core Voltage<br>Select |
| 3         | CMOS Battery               |
| 4         | CMOS                       |
| 5         | Secondary IDE Drive        |
| <b>5a</b> | Primary IDE Drive          |
| 6         | Diskette Drive             |
| 7         | Fan                        |
| 8         | Fan                        |
| 9         | Button Board               |
| 10        | Front I/O Panel            |
| 11        | ISA Slot                   |
| 12        | CD Audio                   |
| 13        | PCI Slots                  |
| 14        | Power                      |
| 15        | Processor                  |
| 16        | Processor Multiple         |
| 17        | Memory DIMM                |
| 18        | Mouse                      |
| 19        | Keyboard                   |
| 20        | USB                        |
| 21        | VGA Connector              |
| 22        | Parallel Port              |
| 23        | Microphone                 |
| 24        | Line In                    |
| 25        | Speaker                    |
| 26        | Serial Port                |
|           |                            |

<u>Home</u>

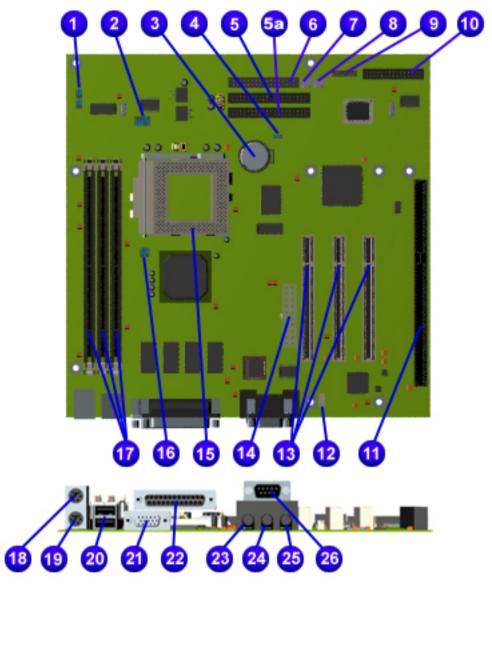

# Jumper Settings for models 5330, 5333, 5340, 5345, 5360, 5363, 5365

| BF2 | BF1 | BFO | AMD  |
|-----|-----|-----|------|
| 1-2 | 1-2 | 1-2 | 3.5X |

| 1-2 | 1-2 | 2-3 | 2.0X |
|-----|-----|-----|------|
| 1-2 | 2-3 | 1-2 | 3.0X |
| 1-2 | 2-3 | 2-3 | 2.5X |
| 2-3 | 1-2 | 1-2 | 5.5X |
| 2-3 | 1-2 | 2-3 | 4.0X |
| 2-3 | 2-3 | 1-2 | 5.0X |
| 2-3 | 2-3 | 2-3 | 4.5X |
|     |     |     |      |

| JP5  |      |      |      |      |              |
|------|------|------|------|------|--------------|
| Vid4 | Vid3 | Vid2 | Vid1 | Vid0 | CPU<br>Vcore |
| 1-2  | 1-2  | 2-3  | 1-2  | 2-3  | 1.80V        |
| 1-2  | 1-2  | 2-3  | 1-2  | 1-2  | 1.85V        |
| 1-2  | 1-2  | 1-2  | 2-3  | 2-3  | 1.90V        |
| 1-2  | 1-2  | 1-2  | 2-3  | 1-2  | 1.95V        |
| 1-2  | 1-2  | 1-2  | 1-2  | 2-3  | 2.00V        |
| 1-2  | 1-2  | 1-2  | 1-2  | 1-2  | 2.05V        |
| 2-3  | 2-3  | 2-3  | 2-3  | 2-3  | NO CPU       |
| 2-3  | 2-3  | 2-3  | 2-3  | 1-2  | 2.1V         |
| 2-3  | 2-3  | 2-3  | 1-2  | 2-3  | 2.2V         |
| 2-3  | 2-3  | 2-3  | 1-2  | 1-2  | 2.3V         |
| 2-3  | 2-3  | 1-2  | 2-3  | 2-3  | 2.4V         |
| 2-3  | 2-3  | 1-2  | 2-3  | 1-2  | 2.5V         |
| 2-3  | 2-3  | 1-2  | 1-2  | 2-3  | 2.6V         |
| 2-3  | 2-3  | 1-2  | 1-2  | 1-2  | 2.7V         |
| 2-3  | 1-2  | 2-3  | 2-3  | 2-3  | 2.8V         |
| 2-3  | 1-2  | 2-3  | 2-3  | 1-2  | 2.9V         |
| 2-3  | 1-2  | 2-3  | 1-2  | 2-3  | 3.0V         |
| 2-3  | 1-2  | 2-3  | 1-2  | 1-2  | 3.1V         |
| 2-3  | 1-2  | 1-2  | 2-3  | 2-3  | 3.2V         |
| 2-3  | 1-2  | 1-2  | 2-3  | 1-2  | 3.3V         |
| 2-3  | 1-2  | 1-2  | 1-2  | 2-3  | 3.4V         |
| 2-3  | 1-2  | 1-2  | 1-2  | 1-2  | 3.5V         |

| W179H |       |       |       |       |              |         |
|-------|-------|-------|-------|-------|--------------|---------|
| FREQ3 | FREQ2 | FREQ1 | FREQO | CPU   | <b>SDRAM</b> | PCI     |
| 2-3   | 2-3   | 2-3   | 2-3   | 90    | 90           | CPU/3   |
| 2-3   | 2-3   | 2-3   | 1-2   | 83.3  | 55.53        | CPU/2.5 |
| 2-3   | 2-3   | 1-2   | 2-3   | 95.25 | 63.5         | CPU/3   |
| 2-3   | 2-3   | 1-2   | 1-2   | 66.8  | 100          | CPU/2   |
| 2-3   | 1-2   | 2-3   | 2-3   | 105   | 105          | CPU/3   |
| 2-3   | 1-2   | 2-3   | 1-2   | 112   | 74.67        | CPU/3   |
| 2-3   | 1-2   | 1-2   | 2-3   | 124   | 82.67        | CPU/4   |
| 2-3   | 1-2   | 1-2   | 1-2   | 133.3 | 88.9         | CPU/4   |
| 1-2   | 2-3   | 2-3   | 2-3   | 66.8  | 66.8         | CPU/2   |
| 1-2   | 2-3   | 2-3   | 1-2   | 75    | 75           | CPU/2.5 |
| 1-2   | 2-3   | 1-2   | 2-3   | 83.3  | 83.3         | CPU/2.5 |
| 1-2   | 2-3   | 1-2   | 1-2   | 95.25 | 95.25        | CPU/3   |
| 1-2   | 1-2   | 2-3   | 2-3   | 100.2 | 100.2        | CPU/3   |
| 1-2   | 1-2   | 2-3   | 1-2   | 112   | 112          | CPU/3   |
| 1-2   | 1-2   | 1-2   | 2-3   | 100.0 | 66.8         | CPU/3   |
| 1-2   | 1-2   | 1-2   | 1-2   | 90    | 60           | CPU/3   |

**Product Description** 

**Troubleshooting** 

Illustrated Parts Catalog

<u>Removal &</u> Replacement

Home

Jumper & Switch Information

**Specifications** 

# **JUMPER & SWITCH INFORMATION**

Jumper Settings for models 5346, 5352, 5354, 5356, 5358, 5359, 5376, 5378, 5396, 5398

This board has no jumper settings except for clearing CMOS. Click <u>here</u> to see the CMOS jumper settings.

| <u>MSG index</u>        | <b>Product Description</b>                 | <b>Troubleshooting</b>                           | Illustrated Parts<br><u>Catalog</u> |
|-------------------------|--------------------------------------------|--------------------------------------------------|-------------------------------------|
| <u>Home</u>             | <u>Removal &amp;</u><br><u>Replacement</u> | <u>Jumper &amp; Switch</u><br><u>Information</u> | <b>Specifications</b>               |
| <u>System</u><br>boards |                                            | TCH INFORMATI                                    | ON                                  |
| Hard_<br>drives         | CD Drive                                   |                                                  |                                     |
| DVD drive               |                                            |                                                  | Master                              |
| CD drive<br>Zip drive   |                                            |                                                  | Slave                               |

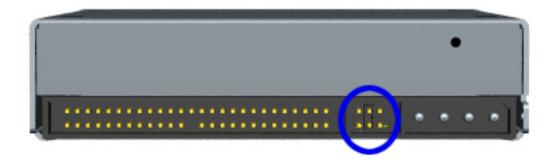

Cable Select

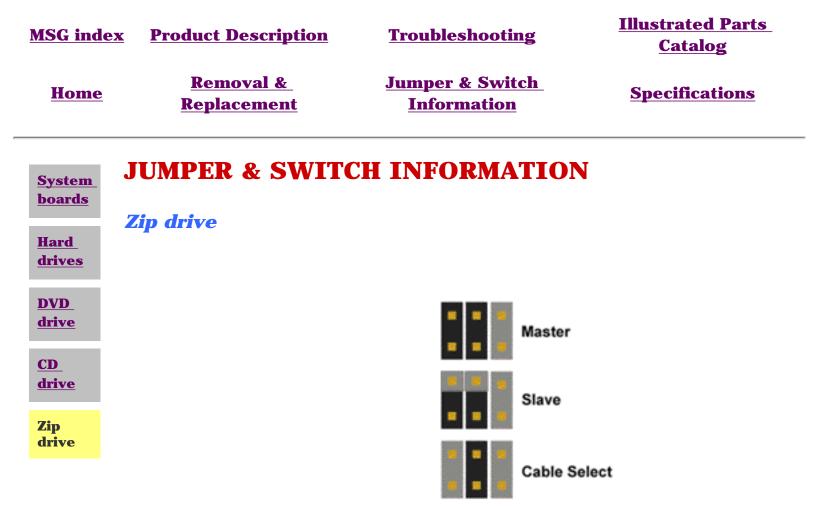

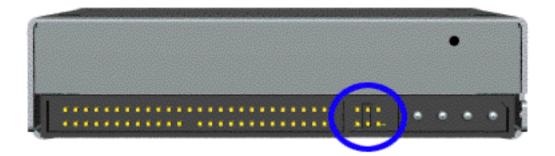

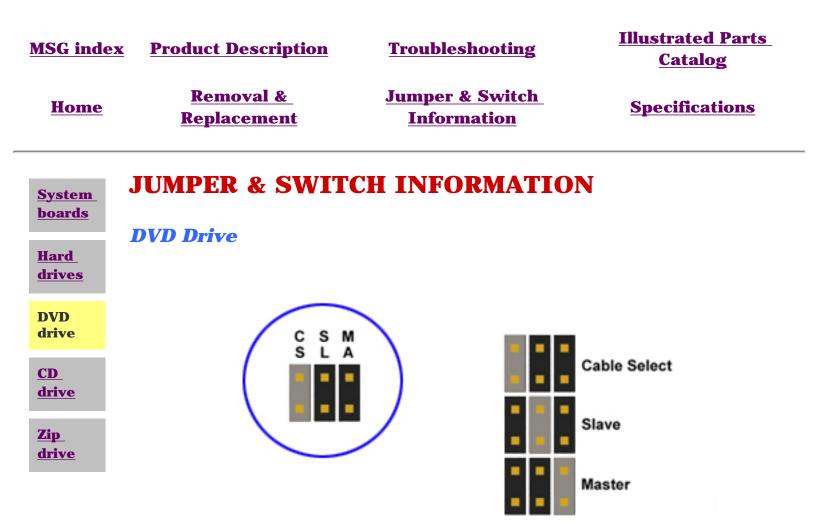

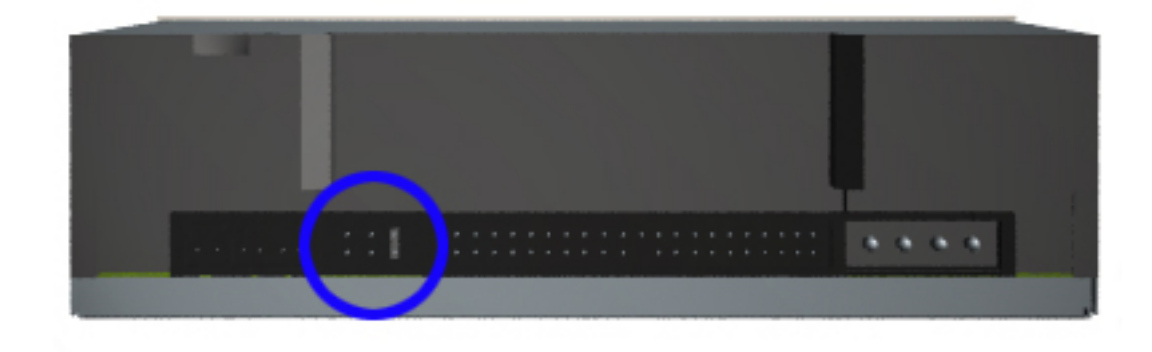

| Maintenance and Service Guide<br>Compaq Presario 5300 Series Computers |                                                                                                    |                                                       |                                          |  |  |
|------------------------------------------------------------------------|----------------------------------------------------------------------------------------------------|-------------------------------------------------------|------------------------------------------|--|--|
| MSG index                                                              | <u>Product Description</u>                                                                                                    | Troubleshooting                                       | Illustrated Parts<br>Catalog             |  |  |
| <u>Home</u>                                                            | <u>Removal &amp;</u><br><u>Replacement</u>                                                                                                    | Jumper & Switch<br>Information                        | <b>Specifications</b>                    |  |  |
| System<br>boards<br>Hard<br>drives                                     | JUMPER & SWITC<br>3.5" Hard Drives                                                                                                    | CH INFORMATIO                                         | Ν                                        |  |  |
| DVD<br>drive<br>CD<br>drive<br>Zip                                     | Compaq Computer Corporati<br>different device 0/device 1 ir<br>compatible mode. These two<br><b>Seagate</b> jumper settings are<br>jumper settings | nplementations. These are<br>modes are incompatible w | Conner mode and ATA-<br>ith one another. |  |  |

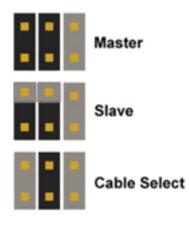

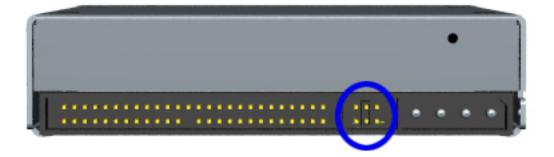

3.5" Hard Drive Jumper Settings

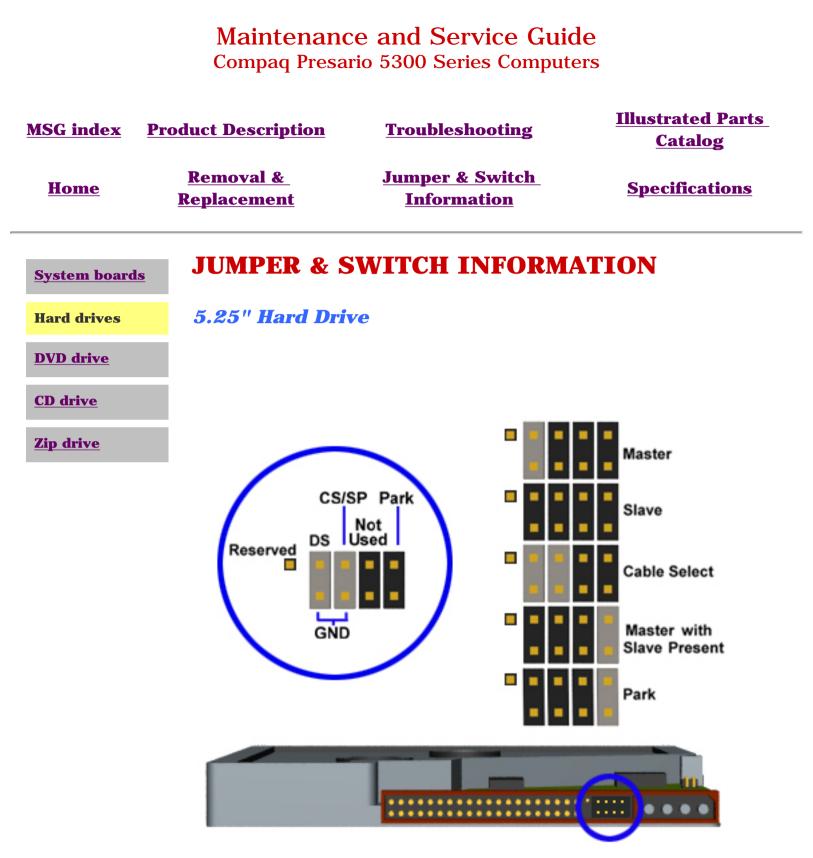

5.25" Hard Drive Jumper Settings

| <u>MSG index</u> | Product Description                        | <b>Troubleshooting</b>                           | <u>Illustrated Parts</u><br><u>Catalog</u> |
|------------------|--------------------------------------------|--------------------------------------------------|--------------------------------------------|
| <u>Home</u>      | <u>Removal &amp;</u><br><u>Replacement</u> | <u>Jumper &amp; Switch</u><br><u>Information</u> | <b>Specifications</b>                      |

# **SPECIFICATIONS - INDEX PAGE**

This section provides physical, environmental, and performance specifications for Compaq 5300 Series Personal Computers.

| <u>CD drive</u>                 | <u>Mouse</u>           |
|---------------------------------|------------------------|
| <u>Diskette</u><br><u>drive</u> | <u>Power</u><br>supply |
| DVD drive                       | <u>System</u>          |
| <u>Fax-</u><br>modem            | <u>Zip drive</u>       |

#### Hard drive

| <u>MSG index</u>         | <b>Product Description</b>                              | Troubleshooting                                                                           | <b>Illustrated Parts Catalog</b>                 |
|--------------------------|---------------------------------------------------------|-------------------------------------------------------------------------------------------|--------------------------------------------------|
| Home                     | <u>Removal &amp; Replacement</u>                        | Jumper & Switch Informa                                                                   | tion <u>Specifications</u>                       |
| <u>System</u>            | SPECIFICATIONS                                          |                                                                                           |                                                  |
| Power<br>supply          | CD Drives                                               |                                                                                           |                                                  |
|                          |                                                         | 32× CD Drive                                                                              |                                                  |
| <u>Diskette</u><br>drive | Dimensions                                              | <b>U. S.</b>                                                                              | Metric                                           |
|                          | Width                                                   | 5.75 in                                                                                   | 150.1 mm (maximum)                               |
| Hard drives              | Height                                                  | 1.67 in                                                                                   | 42.9 mm (maximum)                                |
|                          | Depth                                                   | 8.23 in                                                                                   | 208.0 mm (maximum)                               |
| DVD drive                |                                                         | 0.05.1                                                                                    | 1000                                             |
| CD drives                | Weight                                                  | 2.65 lb                                                                                   | 1200 grams                                       |
| <b>CD</b> urives         | Applicable Disc                                         |                                                                                           |                                                  |
| Mouse                    | CD-ROM<br>CD-DA                                         | Modes 1 and 2<br>Audio                                                                    |                                                  |
|                          | CD-R/W                                                  |                                                                                           |                                                  |
| Fax/modem                | CD-XA<br>Photo CD                                       | Mode 2, Form 1 and 2<br>Single and Multiple Se                                            |                                                  |
| Zip drive                |                                                         |                                                                                           |                                                  |
|                          | Block Size                                              |                                                                                           |                                                  |
|                          | CD-ROM Mode 1                                           | 2048 bytes                                                                                |                                                  |
|                          | CD-ROM Mode 2                                           | 2340, 2336 bytes                                                                          |                                                  |
|                          | CD-DA<br>CD-XA                                          | 2352 bytes<br>2328 bytes                                                                  |                                                  |
|                          | Diameter                                                | 0                                                                                         | ust support 8 cm adapters)                       |
|                          | Thickness                                               | 1.2 mm                                                                                    |                                                  |
|                          | Track Pitch                                             | 1.6 µm                                                                                    |                                                  |
|                          | Laser                                                   | ·                                                                                         |                                                  |
|                          | Divergence Angle<br>Output Power<br>Type<br>Wave Length | 53.5 degrees +/- 1.5<br>0.14 mW (@ objective<br>Semiconductor laser (<br>780 nm +/- 25 nm | e lens)                                          |
|                          | Access Time                                             |                                                                                           |                                                  |
|                          | Random<br>Full Stroke                                   | < 100 ms (typical)<br>< 150 ms (typical)                                                  |                                                  |
|                          | Audio Output Level                                      |                                                                                           |                                                  |
|                          | Line Out                                                | 0.7 V (RMS)                                                                               |                                                  |
|                          | Cache Buffer                                            | 128 KB (minimum)                                                                          |                                                  |
|                          | Data Transfer Rate                                      |                                                                                           |                                                  |
|                          | Sustained                                               | 150 kB/s (IX, using at 2100 to 4800 kB/s (14                                              | udio disc)<br>4X to 32X variable, w/650 MB disc) |
|                          | Bus Rate                                                |                                                                                           |                                                  |
|                          | Burst                                                   | 4.0 MB/s minimum                                                                          |                                                  |
|                          | Startup Time (Single)                                   | < 7 sec (typical)                                                                         |                                                  |
|                          | Startup Time (Multisession                              | <b>n)</b> < 30 sec (typical)                                                              |                                                  |
|                          | Stop Time                                               | < 4 sec                                                                                   |                                                  |

| MSG index   | <b>Product Description</b>                 | <b>Troubleshooting</b>                           | <u>Illustrated Parts</u><br><u>Catalog</u> |
|-------------|--------------------------------------------|--------------------------------------------------|--------------------------------------------|
| <u>Home</u> | <u>Removal &amp;</u><br><u>Replacement</u> | <u>Jumper &amp; Switch</u><br><u>Information</u> | <b>Specifications</b>                      |

<u>System</u>

# **SPECIFICATIONS**

<u>Power</u> <u>supply</u>

| <b>Diskette</b>  | Mouse                              |                                                                                                    |                                                   |  |
|------------------|------------------------------------|----------------------------------------------------------------------------------------------------|---------------------------------------------------|--|
| <u>drive</u>     | Dimensions                         | <i>U. S.</i>                                                                                                | Metric                                            |  |
| Hard drives      | Height                             | 1.22 in                                                                                                    | 3.1 cm                                            |  |
| DVD drive        | Length<br>Width                    | 3.94 in<br>2.21 in                                                                                          | 10 cm<br>5.6 cm                                   |  |
| <u>CD drives</u> | Weight                             | 2.9 oz                                                                                                    | 85 g                                              |  |
| Mouse            | <b>Base Resolution</b>             | 400 DPI                                                                                                    |                                                   |  |
| Fax/modem        | <b>Tracking Speed</b><br>(maximum) | 10 in/sec                                                                                                   | 25 cm/sec                                         |  |
| Zip drive        | Temperature                        |                                                                                                    |                                                   |  |
|                  | Operating<br>Storage               | 32° F to 104° F<br>-4° F to 140° F                                                                          | 0° C to 40° C<br>-20° C to 60° C                  |  |
|                  | Lifetime                           |                                                                                                    |                                                   |  |
|                  | Mechanical<br>Switch               | Exceeds 300 miles<br>Exceeds 1 million<br>operations                                                        | Exceeds 483 km<br>Exceeds 1 million<br>operations |  |
|                  | <b>Relative Humidity</b>           | 10% to 90%, noncond                                                                                         | ensing                                            |  |
|                  | ESD                                | No soft errors through 6 kV;<br>No hard errors through 6 kV;<br>specific performance depends on host system |                                                   |  |

| <u>MSG index</u><br><u>Home</u>  | <u>Product Descrip</u><br><u>Removal &amp;</u><br><u>Replacemen</u> | Jumpe                                                                                                    | eshooting <u>II</u><br>r & Switch<br>rmation                                                                       | lustrated Parts Catalog<br>Specifications                                                                                                    |
|----------------------------------|---------------------------------------------------------------------|----------------------------------------------------------------------------------------------------|----------------------------------------------------------------------------------------------------|----------------------------------------------------------------------------------------------------|
| <u>System</u>                    | SPECIFICATIONS                                                      |                                                                                                    |                                                                                                    |                                                                                                    |
| Power<br>supply                  |                                                                     |                                                                                                    |                                                                                                    |                                                                                                    |
| Diskette<br>drive                |                                                                     | Fax                                                                                                    | -modem                                                                                                    |                                                                                                    |
| Hard drives                      |                                                                     | Conexant HCF<br>V.90 56K Data<br>Fax PCI Modem                                                                       | Supra Express<br>56i PRO                                                                                           | 1.5 Mb DSL<br>Modem                                                                                                    |
| <u>CD drives</u><br><u>Mouse</u> | Maximum<br>Data Speed<br>(kbps)                                     | 56*                                                                                                    | 56*                                                                                                    | 56*                                                                                                    |
| Fax/modem                        | Data                                                                | V.90, K56Flex,<br>V.34, V.32terbo,<br>V.32bis, V.32,<br>V.22bis, V.22, V.21,<br>Bell 212A, Bell 103                  | V.90, K56Flex, V.34,<br>V.32terbo, V.32bis,<br>V.32, V23, V.22bis,<br>V.22, V.21, Bell<br>212A, Bell 103           | V.32terbo, V.32bis,                                                                                                    |
|                                  | Error<br>Correction                                                 | V.42bis,V.42, LAPM, and MNP 2-5                                                                                      | V.42, LAPM, and<br>MNP 2-4                                                                                         | V.42 and MNP2-4                                                                                                    |
|                                  | Fax                                                                 | V.17 (14.4 kbps<br>transmission speed)<br>V.29, V.27ter, V.21<br>Channel 2, Class 1<br>command set,<br>Group III FAX | V.17 (14.4 kbps<br>transmission speed)<br>V.29, V.27ter, V.21<br>Channel 2, Group III<br>FAX, Class 1<br>interface | V.17 (14.4kbps,<br>12000, 9600, 7200),<br>V.29 (9600, 7200),<br>V.27ter (4800,<br>2400), V.21 Ch 2<br>(300bps), Group 3<br>with Class 1 interface |

\* Both K56flex and V.90 are designed only to allow faster downloads from either K56flex or V.90 compliant digital sources. Maximum achievable download transmission rates are currently unknown, may not reach 56kbps, and will vary with line conditions.

\*\* The G.Lite DSL protocol is designed to allow faster downloads from G.Lite DSLcompliant digital sources. Maximum achievable download transmission rates are currently unknown, may not reach 1.5Mbps, and will vary with line conditions and distance from the telephone company central office.

| <u>MSG index</u>                | <b>Product Description</b>                 | <u>Troubleshooting</u>                           | <u>Illustrated Parts</u><br><u>Catalog</u> |  |
|---------------------------------|--------------------------------------------|--------------------------------------------------|--------------------------------------------|--|
| <u>Home</u>                     | <u>Removal &amp;</u><br><u>Replacement</u> | <u>Jumper &amp; Switch</u><br><u>Information</u> | <b>Specifications</b>                      |  |
| <u>System</u>                   | SPECIFICATIO                               | NS                                               |                                            |  |
| <b>Power supply</b>             |                                            |                                                  |                                            |  |
| <u>Diskette</u><br><u>drive</u> | Z                                          | ip Drive                                         |                                            |  |
| Hand drives                     | Total formatted capacit                    | y (bytes) 100,66                                 | 53,296                                     |  |
| Hard drives                     | Sector size (bytes)                        | 51                                               | 12                                         |  |
| <b>DVD drive</b>                | Total number of sectors1                   |                                                  | ,608                                       |  |
|                                 | Number of reassignable                     | e spare sectors 25                               | 52                                         |  |
| CD drives                       | Seek times (including s                    | ettling), ms:                                    |                                            |  |
| Manage                          | Average                                    | 2                                                | 9                                          |  |
| Mouse                           | Track-to-track<br>Maximum                  | 5                                                |                                            |  |
| Fax/modem                       | Maximum                                    | 5                                                | 5                                          |  |
| Zip drive                       | Average latency, ms                        | 1                                                | 0                                          |  |
| Lip unite                       | Motor speed, rpm                           | 2941                                             | 2941±5%                                    |  |
|                                 | Motor start time, ms                       | 30                                               | 00                                         |  |
|                                 | Track density, tpi                         | 21                                               | 18                                         |  |
|                                 | Track width, µm                            | 1                                                | 2                                          |  |
|                                 | Transfer rate, kb/s:                       |                                                  |                                            |  |
|                                 | From diskette                              |                                                  | 790-1400                                   |  |
|                                 | Buffer (maximum                            | n)                                               | 3300                                       |  |

| <u>MSG index</u>       | <b>Product Description</b>                                              | Troubleshooting                                                        | <b>Illustrated Parts Catalog</b>   |  |
|------------------------|-------------------------------------------------------------------------|------------------------------------------------------------------------|------------------------------------|--|
| Home                   | <b>Removal &amp; Replacement</b>                                        | Jumper & Switch Information                                            | ion <u>Specifications</u>          |  |
| <u>System</u>          | SPECIFICATIONS                                                          |                                                                        |                                    |  |
| Power<br>supply        |                                                                         |                                                                        |                                    |  |
| <b><u>Diskette</u></b> |                                                                         | DVD3, 6x Drive                                                         |                                    |  |
| <u>drive</u>           | Dimensions                                                              | <b>U. S</b> .                                                          | Metric                             |  |
| Hard drives            | Width<br>Height                                                         | 5.74 in<br>1.68 in                                                     | 14.60 cm<br>4.29 cm                |  |
| DVD drive              | Depth                                                                   | 8.23 in                                                                | 20.80 cm                           |  |
| CD drives              | Weight                                                                  | 1.80 lb                                                                | 0.9 kg                             |  |
| Mouse                  | <b>Applicable Disc Formats</b>                                          |                                                                        |                                    |  |
| Fax/modem              | DVD-5, DVD-9, DVD-10,<br>DVD-18                                         | Mode 1 and Mode 2                                                      |                                    |  |
| Zip drive              | CD-ROM<br>CD-DA<br>CD-XA<br>Photo CD<br>CD-I Ready<br>CD-Bridge<br>CD-R | Audio<br>Mode 2, Form 1 and 2<br>Single and Multiple S                 |                                    |  |
|                        | Block Size                                                              |                                                                        |                                    |  |
|                        | CD-ROM Mode 0<br>CD-ROM Mode 1<br>CD-ROM Mode 2<br>DVD                  | 2352 bytes<br>2352, 2340,2336, 20<br>2352,2340, 2336, 20<br>2048 bytes | •                                  |  |
|                        | Center Hole                                                             | 15 mm diameter                                                         |                                    |  |
|                        | Disc Diameter                                                           | 12 cm, 8 cm                                                            |                                    |  |
|                        | Thickness                                                               | 1.2 mm                                                                 |                                    |  |
|                        | Track Pitch                                                             | 1.6 μm (CD-ROM); 0.                                                    | .74 μm (DVD)                       |  |
|                        | Access Time                                                             |                                                                        |                                    |  |
|                        | Random<br>Full Stroke                                                   | <b>DVD:</b><br>< 180 ms typical<br>< 300 ms                            | <b>CD:</b><br>< 120 ms<br>< 200 ms |  |
|                        | Audio Output Level                                                      |                                                                        |                                    |  |
|                        | Line Out<br>Headphone                                                   | 1.0 V (RMS) at 47 kW<br>0.7 V (RMS) at 32 W                            | V                                  |  |
|                        | Cache Buffer                                                            | 512 Kb                                                                 |                                    |  |
|                        | Sustained Data Transfer                                                 |                                                                        | 2× CAV CD-ROM mode)                |  |
|                        | Interface Cable Length (                                                | ( <b>Max)</b> 18 in                                                    |                                    |  |
|                        | Typical Startup Time                                                    | < 10 sec                                                               |                                    |  |
|                        | <b>Typical Stop Time</b>                                                | < 2 sec                                                                |                                    |  |
|                        |                                                                         |                                                                        |                                    |  |

| <u>MSG index</u>                | Product Description                                                          | Troubleshoe                 | •                           | Illustrated                                  | Parts Catalog                |  |
|---------------------------------|------------------------------------------------------------------------------|-----------------------------|-----------------------------|----------------------------------------------|------------------------------|--|
| Home                            | <u>Removal &amp; Replacement</u> Ju                                          | mper & Switch 1             | Information                 | <u>Specif</u>                                | ications                     |  |
| <u>System</u>                   | SPECIFICATIONS                                                               |                             |                             |                                              |                              |  |
| <u>Power</u><br>supply          | Click link for specifications on <u>Seagate</u>                              | e or <u>Western Digit</u>   | <u>al</u> hard drives.      |                                              |                              |  |
| <u>Diskette</u><br><u>drive</u> |                                                                              |                             |                             |                                              |                              |  |
| Hard drives                     | <b>Quantum Hard Drives</b>                                                   | - 3.5"<br>4.3-GB            | 6.0-GB                      | 8.0-GB                                       | 13-GB                        |  |
| DVD drive                       | Compaq Part Number<br>Formatted Capacity                                     |                             |                             | 134127-001                                   |                              |  |
| <u>CD drives</u><br>Mouse       | Physical (MB)<br>Logical (MB)                                                | 4311.9 MI<br>4311.9 MI      |                             |                                              | 13020<br>13020               |  |
| <u>Fax/modem</u>                | Drive Type<br>Data Transfer Rate                                             | 65                          | 65                          | 65                                           | 65                           |  |
| Zip drive                       | Head (Mbits/sec)<br>Zones 1-14                                               | 121.9                       | 168.16                      | 121.9                                        | 121.9                        |  |
|                                 | Zone 15<br>Interface (Mbytes/sec)                                            | 194.9<br>66                 | 101.05<br>33.3              | 194.9<br>66                                  | 194.9<br>66                  |  |
|                                 | Typical Seek Time<br>(including settling)                                    |                             |                             |                                              |                              |  |
|                                 | Track to Track (ms)<br>Average (ms)                                          | 1.5 - 2.0<br>11 - 13        | 2.0 - 4.0<br>10.5 - 14      | 11 - 13                                      | 1.5 - 2.0<br>11 - 13         |  |
|                                 | Full Stroke (ms) Disk Rotational Speed (RPM)                                 | 18 - 22<br>5400             | 22 - 30<br>4000             | 18 - 22<br>5400                              | 18 - 22<br>5400              |  |
|                                 | Data Cylinders                                                               |                             |                             |                                              |                              |  |
|                                 | Physical<br>Logical                                                          | 12515<br>8912               | $15449 \\ 13266$            | $\begin{array}{c} 12515\\ 16384 \end{array}$ | 12515<br>16383               |  |
|                                 | Data Heads/ Cylinder                                                         | 4                           | 0                           | 4                                            | C                            |  |
|                                 | Physical<br>Logical                                                          | 4<br>15                     | 2<br>15                     | 4<br>16                                      | 6<br>16                      |  |
|                                 | Sectors per Track<br>Physical                                                | 250-403                     | 289-483                     | 250-403                                      | 250-403                      |  |
|                                 | Logical                                                                      | (15 zones)<br>63            | ) (15 zone:<br>63           | s) (15 zones)<br>63                          | (15 zones)<br>63             |  |
|                                 | Seagate Hard Drives -                                                        |                             |                             |                                              |                              |  |
|                                 |                                                                              | <b>4.3-GB</b><br>128474-001 | <b>6.0-GB</b><br>134126-001 | 8.0-GB                                       | 10.0-GB                      |  |
|                                 | Compaq Part Number<br>Formatted Capacity                                     |                             |                             |                                              |                              |  |
|                                 | Physical (MB)<br>Logical (MB)                                                | 4311 MB<br>4311 MB<br>65    | 6418 MB<br>6418 MB          | 8455<br>8455<br>65                           | 10,000 MB<br>10,000 MB<br>65 |  |
|                                 | Drive Type<br>Transfer Rate                                                  |                             | 65                          |                                              |                              |  |
|                                 | Disk to Buffer (Mbits/sec)<br>Interface (Mbytes/sec)<br>DMA                  | 171<br>16.6                 | ???<br>105.15-              | 171<br>16.6                                  | 171<br>16.6                  |  |
|                                 | UDMA                                                                         | 16.6<br>33.3                | 222.87<br>16.7              | 16.6<br>33.3                                 | 16.6<br>33.3                 |  |
|                                 | Typical Seek Time                                                            |                             | 66.6                        |                                              |                              |  |
|                                 | <b>(including settling)</b><br>Single Track (ms)<br>Average (ms)             | 1.5 - 3.0                   | 2.0 - 2.4                   | 1.5 - 3.0                                    | 1.5 - 3.0                    |  |
|                                 | Full Stroke (ms)                                                             | 9 - 12<br>18 - 20           | 10.5 - 11.5<br>24 - 26      | 18 - 20                                      | 9 - 12<br>18 - 20            |  |
|                                 | Disk Rotational Speed (RPM)                                                  | <b>)</b> 5400               | 5400                        | 5400                                         | 5400                         |  |
|                                 | Data Cylinders<br>Physical                                                   | 12561                       | 12210                       | 12561                                        | 12561                        |  |
|                                 | Logical<br>Data Heads/ Cylinder                                              | 89120                       | 13328                       | 16383                                        | 16383                        |  |
|                                 | Physical<br>Logical                                                          | 2<br>15                     | 3<br>15                     | 4<br>16                                      | 6<br>16                      |  |
|                                 | Sectors per Track                                                            |                             |                             |                                              |                              |  |
|                                 | Physical                                                                     | 244-416<br>(10 zones)       | 244-437                     | 244-416<br>(10 zones)                        | 244-416<br>(10 zones)        |  |
|                                 | Logical                                                                      | 63                          | 63                          | 63                                           | 63                           |  |
|                                 | Western Digital Hard Drives<br>15.0-GB                                       |                             |                             |                                              |                              |  |
|                                 | Compaq Part Number                                                           | 10.0-01                     |                             |                                              |                              |  |
|                                 | Formatted Capacity<br>Physical (MB)<br>Logical (MB)                          |                             |                             |                                              |                              |  |
|                                 | Drive Type                                                                   | 65                          |                             |                                              |                              |  |
|                                 | <b>Transfer Rate</b><br>Disk to Buffer (Mbits/sec)<br>Interface (Mbytes/sec) | 139.61-<br>224.31           |                             |                                              |                              |  |
|                                 | DMA<br>UDMA                                                                  | 16.7<br>66.6                |                             |                                              |                              |  |
|                                 | Typical Seek Time<br>(including settling)                                    | 00.0                        |                             |                                              |                              |  |
|                                 | Single Track (ms)<br>Average (ms)                                            | 1.7-2.4<br>8.5-9.5          |                             |                                              |                              |  |
|                                 | Full Stroke (ms) Disk Rotational Speed (RPM)                                 | 15-18<br>5400               |                             |                                              |                              |  |
|                                 | Data Cylinders                                                               |                             |                             |                                              |                              |  |
|                                 | Physical<br>Logical                                                          | 15011<br>16383              |                             |                                              |                              |  |
|                                 | Data Heads                                                                   |                             |                             |                                              |                              |  |
|                                 | Physical<br>Logical                                                          | 8<br>16                     |                             |                                              |                              |  |
|                                 | Sectors per Track<br>Physical                                                | 214-312                     |                             |                                              |                              |  |
|                                 | Logical                                                                      | 63                          |                             |                                              |                              |  |

| <u>MSG index</u>    | <b>Product Description</b>                 | Troubleshooting                           | Illustrated Parts<br><u>Catalog</u> |
|---------------------|--------------------------------------------|-------------------------------------------|-------------------------------------|
| <u>Home</u>         | <u>Removal &amp;</u><br><u>Replacement</u> | <u>Jumper &amp; Switch</u><br>Information | <b>Specifications</b>               |
| <u>System</u>       | SPECIFICATION                              | IS                                        |                                     |
| <b>Power supply</b> |                                            |                                           |                                     |
| Diskette<br>drive   |                                            | Diskette Driv                             | ve                                  |
|                     | Diskettes                                  |                                           |                                     |
| Hard drives         | Size (in)                                  |                                           | 3.5 (8.89 cm)                       |
| DVD drive           | High Density (MB)                          |                                           | 1.44                                |
| CD drives           |                                            |                                           |                                     |
| Mouse               | Low Density (KB)                           |                                           | 720                                 |
| Fax/modem           | Light                                      |                                           | Green                               |
|                     | Height                                     |                                           | One-third                           |
| Zip drive           | Bytes per Sector                           |                                           | 512                                 |
|                     | Sectors per Track                          |                                           |                                     |
|                     | High Density                               |                                           | 18                                  |
|                     | Low Density                                |                                           | 9                                   |
|                     | Tracks per Side                            |                                           |                                     |
|                     | High Density                               |                                           | 80                                  |
|                     | Low Density                                |                                           | 80                                  |
|                     | Read/Write Heads                           |                                           | 2                                   |
|                     | Average Seek Time                          | (ms)                                      |                                     |
|                     | Track-to-Track                             |                                           | 3                                   |
|                     | Average                                    |                                           | 94                                  |
|                     | Settling Time                              |                                           | 15                                  |
|                     | Latency Average                            |                                           | 100                                 |

| <u>MSG index</u><br><u>Home</u> | Product Description<br>Removal & Replacement                    | <u>Troubleshooting</u><br>Jumper & Switch Information                 | Illustrated Parts Catalog<br>Specifications                     |
|---------------------------------|-----------------------------------------------------------------|-----------------------------------------------------------------------|-----------------------------------------------------------------|
| <u>System</u>                   | <b>SPECIFICATIONS</b>                                           |                                                                       |                                                                 |
| Power<br>supply                 |                                                                 |                                                                       |                                                                 |
| Diskette<br>drive               |                                                                 | Power Supply                                                          |                                                                 |
|                                 |                                                                 | <b>U. S.</b>                                                          | Outside U. S.                                                   |
| Hard drives                     | Input Specifications                                            |                                                                       |                                                                 |
| DVD drive                       | Nominal Line Voltage                                            | 100 to 120 VAC                                                        | 220 to 240 VAC                                                  |
| <u>CD drives</u>                | Range Input Line                                                | 90 to 132 VAC                                                         | 180 to 264 VAC                                                  |
| Mouse                           | Frequency Range                                                 | 47 to 63 Hz                                                           | 47 to 63 Hz                                                     |
| Fax/modem                       | Input Power                                                     | 210 Watts                                                             | 210 Watts                                                       |
| Zip drive                       | Input Current                                                   | 4.5 at 90 VAC                                                         | 2.2 at 180 VAC                                                  |
|                                 | Inrush Current                                                  | 80 A at 132 VAC<br>(cold start)                                       | 80 A at 264 VAC<br>(cold start)                                 |
|                                 | Holdup Time                                                     | 16 ms from zero crossing at 120 VAC                                   | 16 ms from zero crossing at 240 VAC                             |
|                                 | <b>General Specifications</b>                                   |                                                                       |                                                                 |
|                                 | Full Output Rating                                              | To 122° F and 5,000 ft<br>To 90° F and 10,000 ft (derate<br>linearly) | To 50° C and 1524 m<br>To 32° C and 3048 m (derate<br>linearly) |
|                                 | Minimum Load                                                    | 1.0 A on + 5.0 V output<br>0.2 A on 12 V output                       | 1.0 A on + 5.0 V output; 0.2<br>A on 12 V output                |
|                                 | Ambient Temperature Ra                                          | ange                                                                  |                                                                 |
|                                 | Operating                                                       | $50^{\circ}$ to $122^{\circ}$ F                                       | $10^{\circ}$ to $50^{\circ}$ C                                  |
|                                 | Storage                                                         | -40° to 151° F                                                        | $-40^{\circ}$ to $66^{\circ}$ C                                 |
|                                 | Dielectric Voltage Withst                                       | tand                                                                  |                                                                 |
|                                 | Input to Ground                                                 | 1500 VAC/1 second                                                     |                                                                 |
|                                 | Safety Standard                                                 | UL 1950; CSA 22.2 #950 or CS<br>60 950 (VDE0805/11.91); EMK           |                                                                 |
|                                 | Input Transient Suscept                                         | ibility                                                               |                                                                 |
|                                 | Common and<br>Differential Mode<br>(superimposed on AC<br>line) | 2500 V, 1 μs, damped sinusoidal<br>600 V, 10 μs pulse                 |                                                                 |
|                                 | Differential Mode                                               | 20% step change in AC input vo                                        | ltage                                                           |

# Maintenance and Service Guide

**Compaq Presario 5300 Series Computers** 

| MSG index           | <b>Product Description</b>       | <b>Troubleshooting</b>          | <b>Illustrated Parts Catalog</b> |
|---------------------|----------------------------------|---------------------------------|----------------------------------|
| Home                | <u>Removal &amp; Replacement</u> | Jumper & Switch Information     | <b>Specifications</b>            |
| System              | SPECIFICATIONS                   |                                 |                                  |
| <b>Power supply</b> | System Specifications            |                                 |                                  |
| Diskette<br>drive   | General system specifica         | ations                          |                                  |
| Hard drives         | <u>Video memory</u>              |                                 |                                  |
| DVD drive           | System interrupts                |                                 |                                  |
| <u>CD drives</u>    | System I/O (system fun           | ction - shipping configuration) |                                  |
| Mouse               | System memory                    |                                 |                                  |
| Fax/modem           | System DMA                       |                                 |                                  |
| Zip drive           |                                  |                                 |                                  |

# **General System Specifications**

|                       | <b>U. S.</b> | Outside U. S. |
|-----------------------|--------------|---------------|
| Dimensions            |              |               |
| Height                | 16.55 in     | 420.37 mm     |
| Depth                 | 17.30 in     | 439.32 mm     |
| Width                 | 8.76 in      | 222.50 mm     |
| Weight                | 25.3 lbs.    | 11.5 kg       |
| Shipping Weight       | 36.6 lbs     | 16.4 kg       |
| Input<br>Requirements |              |               |
| Voltage Range         | 100 to 120   | 210 to 240    |
| AC Frequency          | 50 or 60 Hz  | 50 or 60 Hz   |
| Fluctuations          | 5v +/-5%     | 3.3v +/-3%    |
| <b>Power (watts)</b>  |              |               |
| Steady State          | 145          | 145           |
| Sleep Mode            | < 30         | < 30          |

### **Environmental Requirements**

### Temperature

| Operating                        | 50° to 95° F   | 10° to 35° C  |
|----------------------------------|----------------|---------------|
| Shipping                         | -22° to 140° F | -30° to 60° C |
| Humidity (noncondensing)         |                |               |
| Operating                        | 10% to 90%     | 10% to 90%    |
| Nonoperating                     | 5% to 95%      | 5% to 95%     |
| Maximum Altitude (unpressurized) |                |               |

# Operating10,000 ft3048 mNonoperating30,000 ft9144 m

\*This number will increase if more bays/slots are occupied.

### ATI 3-D RagePro Video Memory

| Resolution         | Colors                    | Vertical Refresh (Hz) |
|--------------------|---------------------------|-----------------------|
| $640 \times 480$   | 256                       | 60 and 75             |
| $640 \times 480$   | 65K (high color)          | 60 and 75             |
| $640 \times 480$   | 16M (true color)          | 60                    |
| $800 \times 600$   | 256                       | 60 and 75             |
| 800 × 600          | 65K (high color, default) | 60 and 75             |
| 800 × 600          | 16M (true color)          | 60 and 75             |
| $1024 \times 768$  | 256                       | 60 and 75             |
| $1024 \times 768$  | 65K (high color)          | 60 and 75             |
| $1024 \times 768$  | 16M (true color)*         | 60 and 75             |
| $1280 \times 1024$ | 256                       | 60                    |
| $1280 \times 1024$ | 65K (high color)*         | 60                    |
| $1280 \times 1024$ | 16M (true color)*         | 60                    |

\*With 4-MB video memory only

### **System Interrupts**

#### Hardware IRQ System Function

| IRQ 0 | <b>Refresh Timer</b> |
|-------|----------------------|
| IRQ 1 | Keyboard             |

| IRQ 2  | Interrupt Controller Cascade                 |
|--------|----------------------------------------------|
| IRQ 3  | Controllerless modem (COM 2) shared data/fax |
| IRQ 4  | Serial Port A (COM 1)                        |
| IRQ 5  | Entertainment Audio*^                        |
| IRQ 6  | Diskette Drive                               |
| IRQ 7  | Parallel Port (LPT 1)*                       |
| IRQ 8  | Real-Time Clock                              |
| IRQ 9  | Available                                    |
| IRQ 10 | ISDN Modem if present*                       |
| IRQ 11 | PCI Bus shared with Video, USB, DVD          |
| IRQ 12 | Mouse                                        |
| IRQ 13 | Numeric Coprocessor                          |
| IRQ 14 | Disk Drive (Primary IDE)                     |
| IRQ 15 | Disk Drive (Secondary IDE)                   |

<sup>^</sup> Audio must use this setting for game compatibility. Used for audio, MPU-401, and volume control.
\*Default configuration; other configurations are as follows:
Modem - IRQ 4, 10, 11, none
Parallel Port - IRQ 3, 4, 5, 9, 10, none
System Audio - IRQ 7, 9, 10, none
Serial Port - IRQ 3, 5, 7, 9, 10, 12, none

| MSG index                     | <b>Product Description</b>       | Troubleshooting             | <b>Illustrated Parts Catalog</b> |
|-------------------------------|----------------------------------|-----------------------------|----------------------------------|
| Home                          | <b>Removal &amp; Replacement</b> | Jumper & Switch Information | <b>Specifications</b>            |
| System                        | SPECIFICATIONS                   |                             |                                  |
| <u>Power</u><br><u>supply</u> | System Specifications (          | continued)                  |                                  |
| <u>Diskette</u>               | General system specifica         | ations                      |                                  |
| <u>drive</u>                  | Video memory                     |                             |                                  |
| Hard drives                   | System interrupts                |                             |                                  |
| DVD drive                     | <u>System I-O</u>                |                             |                                  |
| CD drives                     |                                  |                             |                                  |
| Mouse                         | System memory                    |                             |                                  |
| Fax/modem                     | System DMA                       |                             |                                  |
| Zip drive                     |                                  |                             |                                  |

# System I/O

| Low and High I/O                      | System 1/0<br>System Function (Shipping Configuration)                                            |
|---------------------------------------|---------------------------------------------------------------------------------------------------|
| <b>Addresses (Hex)</b><br>0000 - 000F | DMA Controller # 1                                                                                |
| 0010 - 001F                           | DMA controller aliases                                                                            |
| 0020                                  | Interrupt Controller # 1 Control Register                                                         |
| 0021<br>0022 - 003D                   | Interrupt Controller #1 Mask Register<br>Interrupt Controller Aliases                             |
| 040 - 0043                            | Counter/Timer                                                                                     |
| 0044 - 004F                           | Unused                                                                                            |
| 0050-0053<br>0053-005F                | Counter/Timer Aliases<br>Unused                                                                   |
| 0060                                  | Keyboard Controller Data Register                                                                 |
| 0061                                  | Port B: SERR/IOCHK NMI, Speaker, Refresh                                                          |
| 0062 - 0063<br>0064                   | Unused<br>Keyboard Controller Command/Status Register                                             |
| 0065 - 006F                           | Unused                                                                                            |
| 0070                                  | NMI mask register (bit 7)                                                                         |
| 0070<br>0071                          | RTC/Configuration Memory Index Port (bit 6:0)<br>RTC/Configuration Memory Data Port               |
| 0072                                  | RTC Extended Index                                                                                |
| 0073                                  | RTC Extended Data                                                                                 |
| 0074-007F<br>0080 - 008F              | Unused<br>DMA Page Registers                                                                      |
| 0090 - 0091                           | Unused (alias of DMA page registers if PIIX4.4C.7=0)                                              |
| 0092<br>0093 - 009F                   | Port 92 (fast reset and A20 gate)                                                                 |
| 0093 - 009F<br>00A0                   | Unused (alias of DMA page registers if PIIX4.4C.7=0)<br>Interrupt Controller # 2 Control Register |
| 00A1                                  | Interrupt Controller # 2 Mask Register                                                            |
| 00A2 - 00B1<br>00B2                   | Unused<br>APM Control                                                                             |
| 00B3                                  | APM Status                                                                                        |
| 00B4-00BF                             | Unused                                                                                            |
| 00C0 - 00DF<br>00E0                   | DMA Controller # 2<br>ESS Index Register                                                          |
| 00E1                                  | ESS Data Register                                                                                 |
| 00E2 - 00E3                           | DDC2 Registers                                                                                    |
| 00E4 - 00E5<br>00E6                   | Master I2C Interface<br>TV/MPEG Configuration Register                                            |
| 00E7 - 00E9                           | Unused                                                                                            |
| OOEA                                  | Ultra I/O Index Register                                                                          |
| 00EB<br>00EC- 00EF                    | Ultra I/O Data Register<br>Modem Configuration                                                    |
| 00F0 - 00F1                           | Coprocessor Busy Clear/Reset                                                                      |
| 00F2 - 00F8                           | Unused                                                                                            |
| OOF9<br>OOFA                          | Lock Configuration Register (Dummy Write)<br>Unused                                               |
| OOFB                                  | Unlock Configuration Register (Dummy Write)                                                       |
| OOFC                                  | TV/MPEG Configuration Register to remap base I/O address and interrupt resource                   |
| OOFD-OOFF                             | Unused                                                                                            |
| 0100 - 0101<br>0102                   | Unused<br>Video: POS. 102 Register                                                                |
| 0103-012F                             | Unused                                                                                            |
| 0130-0131                             | BGI Index/Data for second line modem See 260 for controllerless modems.                           |
| 0132 - 016F                           | Unused                                                                                            |
| 0170 - 0177<br>0178 - 01EF            | Secondary IDE Controller (CD Drive)<br>Unused                                                     |
| 01F0 - 01F7                           | Primary IDE Controller (Hard Drive)                                                               |
| 01F8 - 0200                           | Unused                                                                                            |
| 0201<br>0202 - 021F                   | Joystick Port<br>Unused                                                                           |
| 0220 - 022F                           | Audio Controller                                                                                  |
| 0230 - 025F                           | Unused                                                                                            |
| 0260 - 0263<br>0264 - 0277            | Reserved - Modem use during POST<br>Unused                                                        |
| 0278 - 027F                           | Reserved - Parallel Port (LPT 2)                                                                  |
| 0280 - 02E7<br>02E8 - 02EF            | Unused                                                                                            |
| 02F0 - 02F7                           | Reserved - Serial Port (COM 4)<br>Unused                                                          |
| 02F8 - 02FF                           | Fax/Modem (COM 2)                                                                                 |
| 0330 - 0331<br>0332 - 036F            | MPU-401<br>Unused                                                                                 |
| 0370 - 0377                           | Reserved - Diskette Drive Controller 2                                                            |
| 0378 - 037F                           | Parallel Port                                                                                     |
| 0380 - 0387<br>0388 - 038B            | Unused<br>Audio FM Synthesizer                                                                    |
| 038C - 03B3                           | Unused                                                                                            |
| 03B4 - 03B5                           | Video: Monochrome                                                                                 |
| 03B6 - 03B9<br>03BA                   | Unused<br>Video: Monochrome                                                                       |
| 03BB                                  | Unused                                                                                            |
| 03BC -03BF                            | Reserved - Parallel Port                                                                          |
| 03C0 -03CF<br>03D0 - 03D3             | Video: VGA Registers<br>Unused                                                                    |
| 03D4 - 03D5                           | Video: Color                                                                                      |
| 03D6 - 03D9<br>03DA                   | Unused<br>Video: Color                                                                            |
| 03DA<br>03DB - 03E7                   | Video: Color<br>Unused                                                                            |
| 03E8 - 03EF                           | Reserved - Serial Port (COM 3)                                                                    |
| 03F0 - 03F7<br>03F6 - 03F7            | Diskette Controller (Primary)<br>IDE Interface (Fixed disk and CD or DVD Drive)                   |
| 03F8 - 03F7<br>03F8 - 03FF            | Serial Port (COM 1)                                                                               |
| 0400 - 04EF                           | Unused                                                                                            |
| 04D0<br>04D1                          | Interrupt Controller #1 Edge/Level Control<br>Interrupt Controller #2 Edge/Level Control          |
| 04D1<br>04D2 - 0677                   | Unused                                                                                            |
| 0678 - 067A                           | Parallel Port ECP Mode                                                                            |
| 0778 - 077A<br>0CF8                   | Parallel Port ECP Mode<br>PCI Configuration Index (32-bit I/O only)                               |
| OCFC                                  | PCI Configuration Data                                                                            |
| 46E8                                  | Video: Adapter Sleep                                                                              |

| MSG index                       | <b>Product Description</b>       | Troubleshooting             | <b>Illustrated Parts Catalog</b> |
|---------------------------------|----------------------------------|-----------------------------|----------------------------------|
| Home                            | <b>Removal &amp; Replacement</b> | Jumper & Switch Information | <b>Specifications</b>            |
| System                          | SPECIFICATIONS                   |                             |                                  |
| <b>Power supply</b>             | System Specifications (          | <i>continued)</i>           |                                  |
| <u>Diskette</u><br><u>drive</u> | General system specific          | ations                      |                                  |
| Hard drives                     | Video memory                     |                             |                                  |
| DVD drive                       | System interrupts                |                             |                                  |
| <u>CD drives</u>                | System I-O                       |                             |                                  |
| Mouse                           | System memory                    |                             |                                  |
| Fax/modem                       | System DMA                       |                             |                                  |
| Zip drive                       |                                  |                             |                                  |

# System Memory

| Size  | Low and High Memory<br>Addresses | System Function                                                                 |
|-------|----------------------------------|---------------------------------------------------------------------------------|
| 640 K | 00000000 - 0009FFFF              | Base Memory                                                                     |
| 128 K | 000A0000 - 000BFFFF              | Video RAM                                                                       |
| 32 K  | 000C0000 - 000C7FFF              | Video ROM                                                                       |
| 32 K  | 000C8000 - 000CFFFF              | Unused                                                                          |
| 64 K  | 000D000 - 000DFFFF               | Unused                                                                          |
| 48 K  | 000E0000 - 000EBFFF              | Unused (Not available for option cards.<br>May use for UMBs.)                   |
| 16 K  | 000EC000 - 000EFFFF              | 16-bit cacheable, shadowable, read-only memory. Not available for option cards. |
| 64 K  | 000F0000 - 000FFFFF              | System BIOS ROM shadow image                                                    |

15 M 00100000 - 00FFFFFF Standard Extended Memory

|         | 00100000 - 00FFFFF  | Standard Extended Memory     |
|---------|---------------------|------------------------------|
| 64 M    | 01000000 - 04FFFFFF | Rest of Extended Memory      |
| 60 M    | 05000000 - 07FFFFFF | Unused                       |
| 512 K   | 08000000 - 0807FFFF | Standard Direct Video Memory |
| 512 K   | 08080000 - 080FFFFF | Optional Direct Video Memory |
| 1919 M  | 08100000 - 7FFFFFFF | Unused                       |
| 16 M    | 80000000 - 80FFFFFF | Memory mapped I/O devices    |
| ~2000 M | 81000000 - FDFDFFFF | Unused/System ROM aliases    |
| 128 K   | FDFE0000 - FDFFFFFF | System ROM (alias)           |
| ~32 M   | FE000000 - FFFDFFFF | Unused                       |
| 128 K   | FFFE0000 - FFFFFFFF | System BIOS ROM              |

# System DMA

| Hardware | <b>System Function (Default)</b> | Alternate Mappings |
|----------|----------------------------------|--------------------|
| DMA 0    | ECP Parallel                     | 1, 2, none         |
| DMA 1    | Entertainment Audio              | 0, 3, none         |
| DMA 2    | Diskette Drive                   | none               |
| DMA 3    | Entertainment Audio              | 0, 1, none         |
| DMA 4    | Internally used for cascading    |                    |
| DMA 5    | Available                        |                    |
| DMA 6    | Available                        |                    |
| DMA 7    | Available                        |                    |